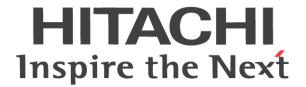

# WJ200 Series Inverter Quick Reference Guide

- Single-phase Input 200V class
- Three-phase Input 200V class
- Three-phase Input 400V class

Manual Number: NT3251EX Refer to the Instruction Manual for detail
May 2020

Hitachi Industrial Equipment Systems Co., Ltd.

#### Introduction

Thank you for purchasing the Hitachi WJ200 Series Inverter.

This Quick Reference Guide describes how to handle and maintain the Hitachi WJ200 Series Inverter. Read this Quick Reference Guide carefully before using the inverter, and then keep it handy for those who operate, maintain, and inspect the inverter.

Before and during the installation, operation and inspection of the inverter, always refer to this Quick Reference Guide to obtain the necessary related knowledge, and ensure you understand and follow all safety information, precautions, and operating and handling instructions for the correct use of the inverter.

Always use the inverter strictly within the range of the specifications described in this Quick Reference Guide and correctly implement maintenance and inspections to prevent faults occurring.

When using the inverter together with optional products, also read the manuals for those products.

In the manual that relates to this inverter, there are another of this Quick Reference Guide and "WJ200 series Instruction Manual".

Please read the manual when you want to hear of a more detailed content about this inverter. It is not described in Quick Reference Guide, and a detailed content can be confirmed.

Note that this Quick Reference Guide and the manual for each optional product to be used should be delivered to the end user of the inverter.

#### Handling of this Quick Reference Guide

- The contents of this Quick Reference Guide are subject to change without prior notice.
- Even if you lose this Quick Reference Guide, it will not be resupplied, so please keep it carefully.
- No part of this Quick Reference Guide may be reproduced in any form without the publisher's permission.
- If you find any incorrect description, missing description or have a question concerning the contents of this Quick Reference Guide, please contact the publisher.

#### Cautions

#### ■ For a proper use

Before using the inverter, carefully read this Quick Reference Guide, Instruction Manual of inverter and the Instruction Manuals for optional products.

In addition, any personnel handling or performing maintenance of the product must read carefully the inverter's Quick Reference Guide, Instruction Manual and each optional products instruction manuals.

Before any attempt to install, operate, maintain or inspect this equipment, a complete understanding of the equipment specifications, safety instructions, precautions, handling and operation instructions is required. Follow all the specifications and instructions for a proper use. Additionally, review the inverter's Quick Reference Guide, Instruction Manual and each optional product instruction manuals periodically.

#### ■Precautions

It is prohibited to reproduce or reform this document partially or totally in any form without the publisher's permission.

The contents of the document are subject to change without prior notice.

Any handling, maintenance or operation method NOT described on the inverter's Quick Reference Guide, Instruction Manual and each optional product instruction manuals is not covered by the product warranty. DO NOT perform any procedure NOT described on the WJ200 and optional product guides since it can be the cause of unexpected failures or accidents.

We are not responsible for any impact from operations regardless of unexpected failure or accident due to operation or handling of the product in a manner not specified on the inverter's Quick Reference Guide, Instruction Manual and each optional product instruction manuals. We appreciate your understanding.

If you find any unclear or incorrect description, missing description, or misplaced or missing pages, please inform the Hitachi inverter technical service office or the supplier where this device was puchased.

Note that, in case the inverter's Quick Reference Guide, Instruction Manual and each optional product instruction manuals are enclosed, they should be delivered to the end user of the inverter. For details information, please contact the supplier where this device was puchased.

#### **Product Warranty and Inquiry**

- About Product Inquiry
  - For an inquiry about product damage or faults or a question about the product, notify your supplier or Hitachi inverter technical service office.
  - When contacting the technical service, please provide the following information.
    - Model: WJ200 followed by model code on the specification label.
    - Manufacturer Number (MFG No.): It shows on the specification label.
    - Date of purchase: Purchase date by customer.
    - Inquiry contents:
      - Inform us the defective point and its condition.
      - Inform us the suspicious content and its detail.

#### ■ Product Warranty

- The product WJ200 will be warranted by Hitachi Industrial Equipment Systems Co., Ltd. (afterwards referred as "Hitachi") during the warranty period from your date of purchase only under proper usage of product.
- However, the warranty expressed here is covered only for products delivered from Hitachi, and will not be responsible for others damage or loss of products like a motor or any equipment or systems damage caused by improper usage of the product. We recommend applying safety design which is able to provide a hazard notice to the user in case of malfunction or damage of the delivered product to minimize the consequences on other equipment or system. We advise that the selection of the delivered product is done with sufficient margin for performance, as well as using redundant design for other equipment or systems. Also, the compatibility of the product with the customer's intended use is not warranted, hence the customer has the responsibility to perform validation tests before any operation.
- In case a defective product is delivered, or quality failure during the manufacturing process are detected, Hitachi
  will repair or exchange the product free of charge, only during the product warranty period (afterward, we call
  "warranty service").

- The product will be warranted for one year from the date of purchase. However, depending on the case, actual expenses for sending technical assistance will be charged to the customer. Also, Hitachi will not be responsible of any readjustment or testing on site.
- Warranty period for repaired or replaced part based on a warranty service is 6 months after the repair is completed for the relevant part. Hitachi will be responsible for repairing or exchanging the previously exchanged or repaired part only during this warranty period.
- In order to receive warranty service, you should present the receipt issued by the product supplier or any other document that allow us to check the purchase date. However, any defects, damage, malfunction or any other failure caused by one of the following facts will not be covered by warranty service.
  - (1) Cannot confirm the purchase date.
  - (2) The damage or fault resulted from improper usage or inadequate handling of the product or usage that does not comply with the instructions described in the Instruction Manual or Quick Reference Guide.
  - (3) Incorrect usage of the product and/or the inverter, inadequate setting of the product and/or the inverter, remodeling or inadequate repair or repair carried out by an unqualified repair center.
  - (4) Deterioration and wear as result of normal operation.
  - (5) Fault resulted from natural disaster, such as earthquake, fire disaster, lightning strike, pollution, salt pollution, or abnormal voltage or any others external factors.
  - (6) Shock, falling, or Vibration resulted during transportation or displacement after purchase.
  - (7) Damage or fault resulted from remodeling firmware by unqualified personal not belonging to Hitachi.
  - (8) Damage or fault resulted from using a function program (EzSQ).
- By warranty service, It is very likely that parameters and customer created EzSQ program data will be lost. Make
  sure to back up by own responsibility. However, in case of malfunction resulting from the circuit board of the
  storage devices, the backup will not be possible. It is recommended to keep a backup during the testing phase by
  using Remote Operator(option) or PC software ProDriveNext.

#### ■Liability Limitation

- In this product warranty, all warranties offered to the customer are stipulated, and neither Hitachi, affiliated companies nor related dealers are liable to any express warranties or implied warranties including, but not limited to, product merchantability or specific application fitness.
- Also, Hitachi, affiliated companies or related dealers are not responsible of any incidental damage, special damage, direct loss, or indirect loss (even predictable or not) sustained by the customer as a result of a faulty product.

#### ■Using the Warranty Service

- The customer is able to receive a warranty service during the warranty period from the product supplier or local Hitachi inverter sales office, if the product does not meet the specifications described in Instruction Manual or this guide. However, the Instruction Manual will have priority in case of mismatching content between this and the Instruction Manual.
- A fare-paying service can also be obtained by contacting your supplier, local Hitachi distributor, or local Hitachi inverter sales office.

#### ■ Precautions for Product Operation

- The product should be operated following the working conditions, handling methods and precautions described in Quick Reference Guide, Instruction Manual or other technical Document.
- Make sure that the Hitachi inverter is correctly configured and installed for the intended purpose in the designed system.
- When using the Hitachi inverter implement the take following actions.
  - (1) Select an inverter with sufficient capacity for the rated current and performance of custmer facilities.
  - (2) Implement safety design such as redundant system design.
  - (3) Implement safety design which minimizes risks in case of an inverter failure.
  - (4) Design the system in a way it can warn the operator about any danger.
  - (5) Carry out periodic maintenance to the customer's equipment as well as the inverter.
- Hitachi inverter is designed and manufactured intentionally to be applied for general industrial equipment
  application. It is not intended to be used for the applications listed below therefore. In case inverter is used for
  these applications, it is out of warranty unless there is a special written agreement.
  - (1) For special application such as aircraft, spacecraft, nuclear, electric power, passenger transportation, medical, submarine repeater, etc.
  - (2) For application such as elevator, amusement equipment, medical equipment which might have a big effect on human life and property.
- Even for above application, in case there is an agreement for the limitation of the purpose and quality, please contact to our sales office. Further study will be carried out to check whether inverter is applicable for that specific application or not.
- For applications that involve human life, or have risk of important loss, make sure to avoid a critical accident by installing a fail-safe device, protecting device, detecting device, alarm device, or spare device, etc.
- This inverter is only for three phase induction motor [IM] or three phase synchronous motor [SM(PMM)].
- · For any other application make inquiries.

#### ■Change on Product Specifications

 Please be aware that the information described in Brochure, Quick Reference Guide, Instruction Manual or Technical Document might be modified without notice.

#### ■Supplement

- This warranty term will not restrict a legal right of customer who has purchased the product.
- · Please contact your sales agent for warranty of products.

#### ■ Contact Information

#### Hitachi America, Ltd. (Charlotte Office)

Industrial Components and Equipment Division 6901 Northpark Blvd., Suite A, Charlotte, NC 28216, U.S.A

TEL: +1(704) 494-3008 FAX: +1(704) 599-4108

#### Hitachi Europe GmbH

Industrial Components & Equipment Group Niederkasseler Lohweg191, 40547 Dusseldorf,

Germany TEL: +49-211-5283-0 FAX: +49-211-204-9049

#### Hitachi Asia Ltd.

Industrial Components & Equipment Division No.30 Pioneer Crescent, #10-15 West Park Bizcentral, Singapore 628560.

Singapore TEL: +65-6305-7400 FAX: +65-6305-7401

#### Hitachi Australia pty Ltd.

Suite 801, Level 8, 123 Epping Road, North Ryde, NSW,

2113, Australia

TEL: +61-2-9888-4100 FAX: +61-2-9888-4188

#### Hitachi Industrial Equipment Systems Co., Ltd.

AKS Building, 3, Kanda Neribei-cho, Chiyoda-ku, Tokyo, 101-0022

Japan

TEL: +81-3-4345-6529 FAX: +81-3-4345-6913

#### **Revision History**

|     | Revision History Table                                                                                                    |                  |             |
|-----|----------------------------------------------------------------------------------------------------|------------------|-------------|
| No. | Revision Comments                                                                                                    | Date of<br>Issue | Manual code |
| 1   | Initial release of manual NT3251X.                                                                                                    | 2010/05          | NT3251X     |
| 2   | Description was reviewed.                                                                                                    | 2012/03          | NT3251AX    |
| 3   | Section Ver.3.0 was added. I want to add functionality d062,d063,d130,d131,d133,d153,d155, F002,F202,F003,F203 A092,A292,A093,A293, b027,b083,b089,b120,b910~b913, C001~C007,C142,C143,C145,C146,C148,C149, C900,P014,P017,P059,P080,P081,P082,P083 | 2014/10          | NT3251CX    |
| 4   | Section Ver.3.1 and Ver.3.2 were added.                                                                                                    | 2018/02          | NT3251DX    |
| 5   | Error corrections of the rated capacity of 150LF VT mode.                                                                                                    | 2020/05          | NT3251EX    |

- The current edition of this Instruction Manual also includes some corrections of simple misprints, missing letters, misdescriptions and certain added explanations other than those listed in the above Revision History table.

#### **UL® Cautions, Warnings and Instructions**

#### Warnings and Cautions for Troubleshooting and Maintenance

(Standard to comply with: UL508C,CSA C22.2 No.14-05)

Warning Markings

GENERAL:

These devices are open type Power Conversion Equipment. They are intended to be used in an enclosure. Insulated gate bipolar transistor (IGBT) incorporating microprocessor technology. They are operated from a single or three-phase source of supply, and intended to control three-phase induction motors by means of a variable frequency output. The units are intended for general-purpose industrial applications.

#### MARKING REQUIREMENTS:

Ratings - Industrial control equipment shall be plainly marked with the Listee's name, trademark, File number, or other descriptive marking by which the organization responsible for the product may be identified;

- a) "Maximum surrounding air temperature rating of 50 °C."
- b) "Solid State motor overload protection reacts with max. 150 % of FLA".
- c) "Install device in pollution degree 2 environment."
- d) "Suitable for use on a circuit capable of delivering not more than 100,000 rms Symmetrical Amperes, 240 or 480 Volts Maximum."
- e) "When Protected by CC, G, J or T Class Fuses." or "When Protected By A Circuit Breaker Having An Interrupting Rating Not Less Than 100,000 rms Symmetrical Amperes. 240 or 480 Volts Maximum."
- f) "Integral solid state short circuit protection does not provide branch circuit protection. Branch circuit protection must be provided in accordance with the National Electrical Code and any additional local codes."
- g) "Motor over temperature protection is not provided by the drive."

## Terminal symbols and Screw size

| Inverter Model                                       | Screw Size | Required<br>Torque (N-m) | Wire range                  |
|------------------------------------------------------|------------|--------------------------|-----------------------------|
| WJ200-001S<br>WJ200-002S<br>WJ200-004S               | M3.5       | 1.0                      | AWG16 (1.3mm²)              |
| WJ200-007S                                           | M4         | 1.4                      | AWG12 (3.3mm <sup>2</sup> ) |
| WJ200-015S<br>WJ200-022S                             | M4         | 1.4                      | AWG10 (5.3mm <sup>2</sup> ) |
| WJ200-001L<br>WJ200-002L<br>WJ200-004L<br>WJ200-007L | M3.5       | 1.0                      | AWG16 (1.3mm²)              |
| WJ200-015L                                           | M4         | 1.4                      | AWG14 (2.1mm <sup>2</sup> ) |
| WJ200-022L                                           | M4         | 1.4                      | AWG12 (3.3mm <sup>2</sup> ) |
| WJ200-037L                                           | M4         | 1.4                      | AWG10 (5.3mm <sup>2</sup> ) |
| WJ200-055L<br>WJ200-075L                             | M5         | 3.0                      | AWG6 (13mm²)                |
| WJ200-110L                                           | M6         | 3.9 to 5.1               | AWG4 (21mm²)                |
| WJ200-150L                                           | M8         | 5.9 to 8.8               | AWG2 (34mm²)                |
| WJ200-004H<br>WJ200-007H<br>WJ200-015H               | M4         | 1.4                      | AWG16 (1.3mm²)              |
| WJ200-022H<br>WJ200-030H                             | M4         | 1.4                      | AWG14 (2.1mm²)              |
| WJ200-040H                                           | M4         | 1.4                      | AWG12 (3.3mm <sup>2</sup> ) |
| WJ200-055H<br>WJ200-075H                             | M5         | 3.0                      | AWG10 (5.3mm²)              |
| WJ200-110H<br>WJ200-150H                             | M6         | 3.9 to 5.1               | AWG6 (13mm²)                |

#### **Fuse Sizes**

Distribution fuse and circuit breaker size marking is included in the manual to indicate that the unit shall be connected with a Listed Cartridge Nonrenewable fuse or Inverse time circuit beraker, rated 600 Vac with the current ratings as shown in the table below or Type E Combination Motor Controller marking is included in the manual to indicate that the unit shall be connected with,LS Industrial System Co.,Ltd,Type E Combination Motor Controller MMS Series with the ratings as shown in the table below:

|                                                      |                       | Fuse                  | Inverse Time<br>Circuit Breaker | <b>-</b>                   |  |
|------------------------------------------------------|-----------------------|-----------------------|---------------------------------|----------------------------|--|
| Inverter Model                                       | Туре                  | Rating<br>(Maximum A) | Rating<br>(Maximum A)           | Type E CMC                 |  |
| WJ200-001S<br>WJ200-002S<br>WJ200-004S               |                       | 10A, AIC 200kA        | 00.4                            | MMS-32H,                   |  |
| WJ200-007S                                           |                       | 20A, AIC 200kA        | 30A                             | 240V,40A                   |  |
| WJ200-015S<br>WJ200-022S                             |                       | 30A, AIC 200kA        |                                 |                            |  |
| WJ200-001L<br>WJ200-002L<br>WJ200-004L               |                       | 10A, AIC 200kA        |                                 | MMS-32H,<br>240V,40A       |  |
| WJ200-007L<br>WJ200-015L                             |                       | 15A, AIC 200kA        | 30A                             | or<br>MMS-63H,<br>240V,54A |  |
| WJ200-022L                                           | Class J,              | 20A, AIC 200kA        |                                 |                            |  |
| WJ200-037L                                           | Class J,<br>Class CC, | 30A, AIC 200kA        |                                 |                            |  |
| WJ200-055L<br>WJ200-075L                             | Class G,<br>Class T   | 60A, AIC 200kA        | 4004                            | MMS-100H,                  |  |
| WJ200-110L<br>WJ200-150L                             |                       | 80A, AIC 200kA        | 100A                            | 240V,80A                   |  |
| WJ200-004H<br>WJ200-007H<br>WJ200-015H<br>WJ200-022H |                       | 10A, AIC 200kA        | 20A                             | MMS-32H,                   |  |
| WJ200-030H<br>WJ200-040H                             |                       | 15A, AIC 200kA        |                                 | 480V,40A<br>or             |  |
| WJ200-055H<br>WJ200-075H                             |                       | 30A, AIC 200kA        | 40A                             | MMS-63H,<br>480V,52A       |  |
| WJ200-110H<br>WJ200-150H                             |                       | 50A, AIC 200kA        | 400                             |                            |  |

#### **Inverter Specification Label**

The Hitachi WJ200 inverters have product labels located on the right side of the housing, as pictured below. Be sure to verify that the specifications on the labels match your power source, and application safety requirements.

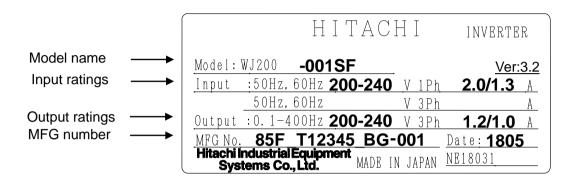

#### **Inverter Specification Label**

The model number for a specific inverter contains useful information about its operating characteristics. Refer to the model number legend below:

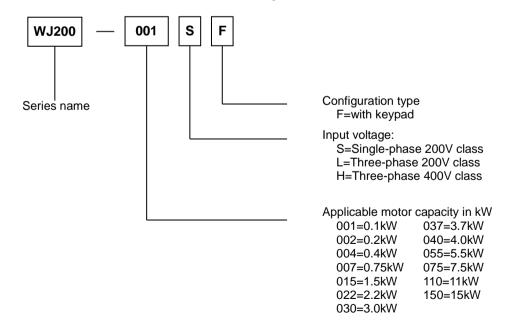

## **WJ200 Inverter Specifications**

## Model-specific tables for 200V and 400V class inverters

The following tables are specific to WJ200 inverters for the 200V and 400V class model groups. Note that <u>"General Specifications" on page in this chapter apply</u> to both voltage class groups. Footnotes for all specification tables follow the table below.

|               | Item          |         |    | Single-phase 200V class Specifications                   |             |             |             |             |             |  |
|---------------|---------------|---------|----|----------------------------------------------------------|-------------|-------------|-------------|-------------|-------------|--|
| WJ200 inve    | rters, 200V   | models  |    | 001SF                                                    | 002SF       | 004SF       | 007SF       | 015SF       | 022SF       |  |
| Applicable r  | notor size    | kW      | VT | 0.2                                                      | 0.4         | 0.55        | 1.1         | 2.2         | 3.0         |  |
|               |               |         | CT | 0.1                                                      | 0.2         | 0.4         | 0.75        | 1.5         | 2.2         |  |
|               |               | HP      | VT | 1/4                                                      | 1/2         | 3/4         | 1.5         | 3           | 4           |  |
|               |               |         | CT | 1/8                                                      | 1/4         | 1/2         | 1           | 2           | 3           |  |
| Rated capa    | city (kVA)    | 200V    | VT | 0.4                                                      | 0.6         | 1.2         | 2.0         | 3.3         | 4.1         |  |
|               |               |         | CT | 0.2                                                      | 0.5         | 1.0         | 1.7         | 2.7         | 3.8         |  |
|               |               | 240V    | VT | 0.4                                                      | 0.7         | 1.4         | 2.4         | 3.9         | 4.9         |  |
|               |               |         | CT | 0.3                                                      | 0.6         | 1.2         | 2.0         | 3.3         | 4.5         |  |
| Rated input   | voltage       |         |    | Single-phase: 200V-15% to 240V +10%, 50/60Hz ±5%         |             |             |             |             |             |  |
| Rated outpu   | ut voltage    |         |    | Three-phase: 200 to 240V (proportional to input voltage) |             |             |             |             |             |  |
| Rated outpu   | ut current (A | ١)      | VT | 1.2                                                      | 1.9         | 3.5         | 6.0         | 9.6         | 12.0        |  |
|               |               |         | CT | 1.0                                                      | 1.6         | 3.0         | 5.0         | 8.0         | 11.0        |  |
| Starting tord | que           |         |    | 200% at 0.5Hz                                            |             |             |             |             |             |  |
| Braking       | Without re    | esistor |    |                                                          | 100%:       | ≤50Hz       |             | 70%: ≤ 50Hz | 20%: ≤ 50Hz |  |
|               |               |         |    |                                                          | 50%:        | ≤60Hz       |             | 50%: ≤ 60Hz | 20%: ≤ 60Hz |  |
|               | With resis    | tor     |    |                                                          |             | 150%        |             |             | 100%        |  |
| DC braking    | DC braking    |         |    |                                                          | riable oper | ating frequ | ency, time, | and braking | force       |  |
| Cooling me    | thod          |         |    | Self-cooling Force ventilation                           |             |             |             | entilation  |             |  |
| Weight        | Weight        |         |    | 1.0                                                      | 1.0         | 1.1         | 1.6         | 1.8         | 1.8         |  |
|               |               |         | lb | 2.2                                                      | 2.2         | 2.4         | 3.5         | 4.0         | 4.0         |  |

### WJ200 Inverter Specifications, continued...

|                 | Item                    |         |     | Three-phase 200V class Specifications                    |                                |             |              |              |             |
|-----------------|-------------------------|---------|-----|----------------------------------------------------------|--------------------------------|-------------|--------------|--------------|-------------|
| WJ200 inverter  | s, 200V m               | odels   |     | 001LF                                                    | 002LF                          | 004LF       | 007LF        | 015LF        | 022LF       |
| Applicable moto | Applicable motor size k |         |     | 0.2                                                      | 0.4                            | 0.75        | 1.1          | 22           | 3.0         |
|                 |                         |         | CT  | 0.1                                                      | 0.2                            | 0.4         | 0.75         | 1.5          | 2.2         |
|                 |                         | HP      | VT  | 1/4                                                      | 1/2                            | 1           | 1.5          | 3            | 4           |
|                 |                         |         | CT  | 1/8                                                      | 1/4                            | 1/2         | 1            | 2            | 3           |
| Rated capacity  | (kVA)                   | 200V    | VT  | 0.4                                                      | 0.6                            | 12          | 2.0          | 3.3          | 4.1         |
|                 |                         |         | CT  | 0.2                                                      | 0.5                            | 1.0         | 1.7          | 2.7          | 3.8         |
|                 |                         | 240V    | VT  | 0.4                                                      | 0.7                            | 1.4         | 2.4          | 3.9          | 4.9         |
|                 |                         |         | CT  | 0.3                                                      | 0.6                            | 12          | 2.0          | 3.3          | 4.5         |
| Rated input vol | tage                    |         |     | Three-pha                                                | ase: 200V-1                    | 15% to 240\ | V +10%, 50   | )/60Hz ±5%   |             |
| Rated output vo | oltage                  |         |     | Three-phase: 200 to 240V (proportional to input voltage) |                                |             |              |              |             |
| Rated output cu | urrent (A)              |         | VT  | 12                                                       | 1.9                            | 3.5         | 6.0          | 9.6          | 12.0        |
|                 |                         |         | CT  | 1.0                                                      | 1.6                            | 3.0         | 5.0          | 8.0          | 11.0        |
| Starting torque |                         |         |     |                                                          |                                | 200% a      | t 0.5Hz      |              |             |
| Braking         | Without r               | esistor |     |                                                          | 100%::                         | ≤50Hz       |              |              | 20%: ≤ 50Hz |
| -               |                         |         |     |                                                          |                                |             |              |              | 20%: ≤ 60Hz |
|                 | With resi               | stor    |     |                                                          |                                | 150%        |              |              | 100%        |
| DC braking      |                         |         |     | Varia                                                    | able operat                    | ing frequen | cy, time, ar | nd braking f | orce        |
| Cooling method  | Cooling method          |         |     |                                                          | Self-cooling Force ventilation |             |              | ion          |             |
| Weight kg       |                         |         | 1.0 | 1.0                                                      | 1.1                            | 1.2         | 1.6          | 1.8          |             |
|                 |                         |         | lb  | 2.2                                                      | 2.2                            | 2.4         | 2.6          | 3.5          | 4.0         |

|                 | Item                     |         |     |                                                          | Three-pl          | nase 200V   | class Speci  | fications    |        |
|-----------------|--------------------------|---------|-----|----------------------------------------------------------|-------------------|-------------|--------------|--------------|--------|
| WJ200 inverte   | ers, 200V m              | odels   |     | 037LF                                                    | 055LF             | 075LF       | 110LF        | 150LF        |        |
| Applicable mo   | Applicable motor size kW |         | VT  | 5.5                                                      | 7.5               | 11          | 15           | 18.5         |        |
|                 |                          |         | CT  | 3.7                                                      | 5.5               | 7.5         | 11           | 15           |        |
|                 |                          | HP      | VT  | 7.5                                                      | 10                | 15          | 20           | 25           |        |
|                 |                          |         | CT  | 5                                                        | 7.5               | 10          | 15           | 20           |        |
| Rated capacit   | y (kVA)                  | 200V    | VT  | 6.7                                                      | 10.3              | 13.8        | 19.3         | 23.9         |        |
|                 |                          |         | CT  | 6.0                                                      | 8.6               | 11.4        | 16.2         | 20.7         |        |
|                 |                          | 240V    | VT  | 8.1                                                      | 12.4              | 16.6        | 23.2         | 28.6         |        |
|                 |                          |         | CT  | 7.2                                                      | 10.3              | 13.7        | 19.5         | 24.9         |        |
| Rated input vo  | oltage                   |         |     | Three-pha                                                | ase: 200V-1       | 15% to 240' | V +10%, 50   | )/60Hz ±5%   | )      |
| Rated output    | voltage                  |         |     | Three-phase: 200 to 240V (proportional to input voltage) |                   |             |              |              | ltage) |
| Rated output    | current (A)              |         | VT  | 19.6                                                     | 30.0              | 40.0        | 56.0         | 69.0         |        |
| •               |                          |         | CT  | 17.5                                                     | 25.0              | 33.0        | 47.0         | 60.0         |        |
| Starting torque | е                        |         |     |                                                          |                   | 200% a      | it 0.5Hz     |              |        |
| Braking         | Without i                | esistor |     |                                                          | 2                 | 20%:≤50H    | Z            |              |        |
|                 |                          |         |     |                                                          | 2                 | 20%:≤60H    | Z            |              |        |
|                 | With resi                | stor    |     | 100%                                                     |                   | 80          | 1%           |              |        |
| DC braking      | •                        |         |     | Varia                                                    | able operati      | ing frequen | cy, time, ar | nd braking f | orce   |
| Cooling metho   | Cooling method           |         |     |                                                          | Force ventilation |             |              |              |        |
| Weight          | Kg                       | 2.0     | 3.3 | 3.4                                                      | 5.1               | 7.4         |              |              |        |
| -               |                          |         | lb  | 4.4                                                      | 7.3               | 7.5         | 11.2         | 16.3         |        |

### WJ200 Inverter Specifications, continued...

|                     | Item           |         |     |                                                          | Three-pl     | nase 400V   | class Speci       | fications   |       |
|---------------------|----------------|---------|-----|----------------------------------------------------------|--------------|-------------|-------------------|-------------|-------|
| WJ200 inverters,    | 400V m         | odels   |     | 004HF                                                    | 007HF        | 015HF       | 022HF             | 030HF       | 040HF |
| Applicable motor    | size           | kW      | VT  | 0.75                                                     | 1.5          | 22          | 3.0               | 4.0         | 5.5   |
|                     |                |         | CT  | 0.4                                                      | 0.75         | 1.5         | 22                | 3.0         | 4.0   |
|                     |                | HP      | VT  | 1                                                        | 2            | 3           | 4                 | 5           | 7.5   |
|                     |                |         | CT  | 1/2                                                      | 1            | 2           | 3                 | 4           | 5     |
| Rated capacity (k   | (VA)           | 380V    | VT  | 1.3                                                      | 2.6          | 3.5         | 4.5               | 5.7         | 7.3   |
|                     |                |         | CT  | 1.1                                                      | 2.2          | 3.1         | 3.6               | 4.7         | 6.0   |
|                     |                | 480V    | VT  | 1.7                                                      | 3.4          | 4.4         | 5.7               | 7.3         | 9.2   |
|                     |                |         | CT  | 1.4                                                      | 2.8          | 3.9         | 4.5               | 5.9         | 7.6   |
| Rated input voltage | ge             |         |     | Three-pha                                                | ase: 380V-1  | 15% to 480  | V +10%, 50        | /60Hz ±5%   | 1     |
| Rated output volta  | age            |         |     | Three-phase: 380 to 480V (proportional to input voltage) |              |             |                   |             |       |
| Rated output curr   | ent (A)        |         | VT  | 2.1                                                      | 4.1          | 5.4         | 6.9               | 8.8         | 11.1  |
|                     |                |         | CT  | 1.8                                                      | 3.4          | 4.8         | 5.5               | 72          | 9.2   |
| Starting torque     |                |         |     |                                                          |              | 200% a      | it 0.5Hz          |             |       |
| Braking V           | Nithout r      | esistor |     | 10                                                       | 00%:≤50⊢     | łz          | 70%: ≤ 50Hz       | 20%: ≤      | 50Hz  |
|                     |                |         |     | 5                                                        | 50%:≤60H     | Z           | 20%: ≤ 60Hz       | 20%: ≤      | 60Hz  |
| V                   | Vith resis     | stor    |     |                                                          | 150%         |             |                   | 100%        |       |
| DC braking          |                |         |     | Varia                                                    | able operati | ing frequen | cy, time, an      | d braking f | orce  |
| Cooling method      | Cooling method |         |     |                                                          | ooling       |             | Force ventilation |             |       |
| Weight kg           |                |         | 1.5 | 1.6                                                      | 1.8          | 1.9         | 1.9               | 2.1         |       |
|                     |                |         | lb  | 3.3                                                      | 3.5          | 4.0         | 4.2               | 4.2         | 4.6   |

| Ite                   | m              |    |           | Three-pl          | nase 400V   | class Speci  | ifications     |         |
|-----------------------|----------------|----|-----------|-------------------|-------------|--------------|----------------|---------|
| WJ200 inverters, 400  | V models       |    | 055HF     | 075HF             | 110HF       | 150HF        |                |         |
| Applicable motor size | kW             | VT | 7.5       | 11                | 15          | 18.5         |                |         |
|                       |                | CT | 5.5       | 7.5               | 11          | 15           |                |         |
|                       | HP             | VT | 10        | 15                | 20          | 25           |                |         |
|                       |                | CT | 7.5       | 10                | 15          | 20           |                |         |
| Rated capacity (kVA)  | 380V           | VT | 11.5      | 15.1              | 20.4        | 25.0         |                |         |
|                       |                | CT | 9.7       | 11.8              | 15.7        | 20.4         |                |         |
|                       | 480V           | VT | 14.5      | 19.1              | 25.7        | 31.5         |                |         |
|                       |                | CT | 12.3      | 14.9              | 19.9        | 25.7         |                |         |
| Rated input voltage   |                |    | Three-pha | ase: 380V-1       | 15% to 480  | V +10%, 50   | )/60Hz ±5%     | )<br>)  |
| Rated output voltage  |                |    | Three     | -phase: 38        | 0 to 480V ( | proportiona  | al to input vo | oltage) |
| Rated output current  | (A)            | VT | 17.5      | 23.0              | 31.0        | 38.0         |                |         |
|                       |                | CT | 14.8      | 18.0              | 24.0        | 31.0         |                |         |
| Starting torque       |                |    |           |                   | 200% a      | t 0.5Hz      |                |         |
| Braking With          | out resistor   |    |           | 20%:≤             | ≤50Hz       |              |                |         |
|                       |                |    |           | 20%:≤             | ≤60Hz       |              |                |         |
| With                  | resistor       |    |           | 80                | 1%          |              |                |         |
| DC braking            |                |    | Varia     | able operati      | ing frequen | cy, time, ar | nd braking f   | orce    |
| Cooling method        | Cooling method |    |           | Force ventilation |             |              |                |         |
| Weight kg             |                |    | 3.5       | 3.5               | 4.7         | 5.2          |                |         |
| -                     |                | lb | 7.7       | 7.7               | 10.4        | 11.5         |                |         |

The following table shows which models need derating.

| 1-ph 200V class | Need     | 3-ph 200V class | Need     | 3-ph 400V class | Need     |
|-----------------|----------|-----------------|----------|-----------------|----------|
|                 | derating |                 | derating |                 | derating |
| WJ200-001S      | _        | WJ200-001L      | _        | WJ200-004H      | ✓        |
| WJ200-002S      | _        | WJ200-002L      | ✓        | WJ200-007H      | ✓        |
| WJ200-004S      | ✓        | WJ200-004L      | ✓        | WJ200-015H      | _        |
| WJ200-007S      | ✓        | WJ200-007L      | _        | WJ200-022H      | _        |
| WJ200-015S      | _        | WJ200-015L      | _        | WJ200-030H      | _        |
| WJ200-022S      | _        | WJ200-022L      | _        | WJ200-040H      | ✓        |
| _               | _        | WJ200-037L      | ✓        | WJ200-055H      | _        |
| _               | _        | WJ200-055L      | _        | WJ200-075H      | ✓        |
| _               | _        | WJ200-075L      | ✓        | WJ200-110H      | ✓        |
| _               | _        | WJ200-110L      | ✓        | WJ200-150H      | ✓        |
| _               | _        | WJ200-150L      | ✓        | _               | _        |

✓ : need derating— : need no derating

Use the derating curves to help determine the optimal carrier frequency setting for your inverter and find the output current derating. Be sure to use the proper curve for your particular WJ200 inverter model number.

※For details on derating, refer to the instruction manual.

## **Basic System Description**

Thermal

switch

A motor control system will obviously include a motor and inverter, as well as a circuit breaker or fuses for safety. If you are connecting a motor to the inverter on a test bench just to get started, that's all you may need for now. But a system can also have a variety of additional components. Some can be for noise suppression, while others may enhance the inverter's braking performance. The figure and table below show a system with all the **optional** components you might need in your finished application.

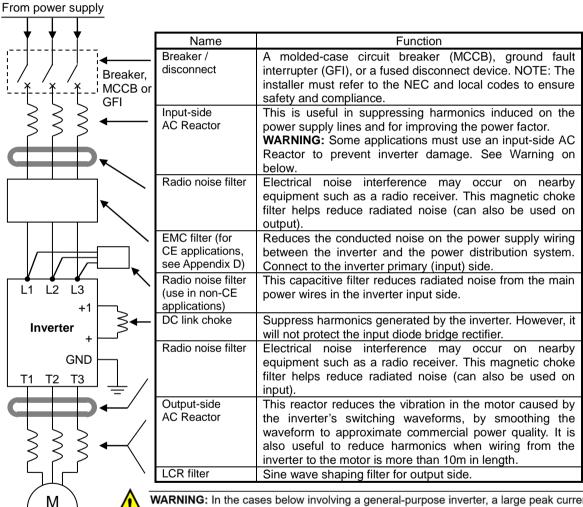

**WARNING:** In the cases below involving a general-purpose inverter, a large peak current can flow on the power supply side, sometimes destroying the converter module:

- 1. The unbalance factor of the power supply is 3% or higher.
- The power supply capacity is at least 10 times greater than the inverter capacity (or the power supply capacity is 500kVA or more).
- 3. Abrupt power supply changes are expected, due to conditions such as:
  - a. Several inverters are interconnected with a short bus.
  - b. A thyristor converter and an inverter are interconnected with a short bus.
  - c. An installed phase advance capacitor opens and closes.

Where these conditions exist or when the connected equipment must be highly reliable, you MUST install an input-side AC reactor of 3% (at a voltage drop at rated current) with respect to the supply voltage on the power supply side. Also, where the effects of an indirect lightning strike are possible, install a lightning conductor.

#### **Determining Wire and Fuse Sizes**

The maximum motor currents in your application determines the recommended wore size. The following table gives the wire size in AWG. The "Power Lines" column applies to the inverter input power, output wires to the motor, the earth ground connection, and any other components shown in the "Basic System Description" on page 9. The "Signal Lines" column applies to any wire connecting to the two green connectors just inside the front cover panel.

| M    | otor | Outp | ut  |                |                                                | Applicable equipment                             |                        |  |
|------|------|------|-----|----------------|------------------------------------------------|--------------------------------------------------|------------------------|--|
| k\   | W    | Н    | Р   | Inverter Model | Power Line Cable                               | Fuse (UL-rated,                                  | Signal Line            |  |
| VT   | СТ   | VT   | СТ  | mverter moder  | (See Note 3)                                   | class J, 600V ,<br>Maximum<br>allowable current) | Cable                  |  |
| 0.2  | 0.1  | 1/4  | 1/8 | WJ200-001SF    | AWG16 / 1.3mm <sup>2</sup>                     |                                                  |                        |  |
| 0.4  | 0.2  | 1/2  | 1/4 | WJ200-002SF    | H-IV cable(75°C)                               | 10A                                              | ļ                      |  |
| 0.55 | 0.4  | 3/4  | 1/2 | WJ200-004SF    | , ,                                            |                                                  |                        |  |
| 1.1  | 0.75 | 1.5  | 1   | WJ200-007SF    | AWG12 / 3.3mm <sup>2</sup><br>H-IV cable(75°C) | 20A                                              |                        |  |
| 2.2  | 1.5  | 3    | 2   | WJ200-015SF    | AWG10 / 5.3mm <sup>2</sup>                     | 30A                                              |                        |  |
| 3.0  | 2.2  | 4    | 3   | WJ200-022SF    | H-IV cable(60/75°C)                            | SUA                                              |                        |  |
| 0.2  | 0.1  | 1/4  | 1/8 | WJ200-001LF    |                                                |                                                  |                        |  |
| 0.4  | 0.2  | 1/2  | 1/4 | WJ200-002LF    | AWG16 / 1.3mm <sup>2</sup>                     | 10A                                              |                        |  |
| 0.75 | 0.4  | 1    | 1/2 | WJ200-004LF    | H-IV cable(60/75°C)                            |                                                  |                        |  |
| 1.1  | 0.75 | 1.5  | 1   | WJ200-007LF    |                                                |                                                  |                        |  |
| 2.2  | 1.5  | 3    | 2   | WJ200-015LF    | AWG14 / 2.1mm <sup>2</sup><br>H-IV cable(75°C) | 15A                                              |                        |  |
| 3.0  | 2.2  | 4    | 3   | WJ200-022LF    | AWG12 / 3.3mm <sup>2</sup><br>H-IV cable(75°C) | 20A                                              |                        |  |
| 5.5  | 3.7  | 7.5  | 5   | WJ200-037LF    | AWG10 / 5.3mm <sup>2</sup><br>H-IV cable(75°C) | 30A                                              | 18 to 28<br>AWG / 0.14 |  |
| 7.5  | 5.5  | 10   | 7.5 | WJ200-055LF    | W 1200-0551 F AWG6 / 13mm <sup>2</sup>         | to 0.75 mm <sup>2</sup>                          |                        |  |
| 11   | 7.5  | 15   | 10  | WJ200-075LF    | H-IV cable(75°C)                               | 60A                                              | shielded wire          |  |
| 15   | 11   | 20   | 15  | WJ200-110LF    | AWG4 / 21mm <sup>2</sup><br>H-IV cable(75°C)   | 80A                                              | (See Note 4)           |  |
| 18.5 | 15   | 25   | 20  | WJ200-150LF    | AWG2 / 34mm <sup>2</sup><br>H-IV cable(75°C)   | 80A                                              |                        |  |
| 0.75 | 0.4  | 1    | 1/2 | WJ200-004HF    | AWG16 / 1.3mm <sup>2</sup>                     |                                                  |                        |  |
| 1.5  | 0.75 | 2    | 1   | WJ200-007HF    | H-IV cable(60/75°C)                            | 10A                                              |                        |  |
| 2.2  | 1.5  | 3    | 2   | WJ200-015HF    | ,                                              | IUA                                              |                        |  |
| 3.0  | 2.2  | 4    | 3   | WJ200-022HF    | AWG14 / 2.1mm <sup>2</sup>                     |                                                  |                        |  |
| 4.0  | 3.0  | 5    | 4   | WJ200-030HF    | H-IV cable(60/75°C)                            |                                                  |                        |  |
| 5.5  | 4.0  | 7.5  | 5   | WJ200-040HF    | AWG12 / 3.3mm <sup>2</sup><br>H-IV cable(75°C) | 15A                                              |                        |  |
| 7.5  | 5.5  | 10   | 7.5 | WJ200-055HF    | AWG10/ 5.3mm <sup>2</sup>                      | 201                                              |                        |  |
| 11   | 7.5  | 15   | 10  | WJ200-075HF    | H-IV cable(75°C)                               | 30A                                              |                        |  |
| 15   | 11   | 20   | 15  | WJ200-110HF    | AWG6 / 13mm <sup>2</sup>                       | 50A                                              |                        |  |
| 18.5 | 15   | 25   | 20  | WJ200-150HF    | H-IV cable(75°C)                               | DUA                                              |                        |  |

**Note 1:** Field wiring must be made by a UL-Listed and CSA-certified closed-loop terminal connector sized for the wire gauge involved. Connector must be fixed by using the crimping tool specified by the connector manufacturer.

**Note 2:** Be sure to consider the capacity of the circuit breaker to be used.

Note 3: Be sure to use a larger wire gauge if power line length exceeds 66ft. (20m).

Note 4: Use 18 AWG / 0.75mm<sup>2</sup> wire for the alarm signal wire ([AL0], [AL1], [AL2] terminals).

#### Wire the Inverter Input to a Supply

In this step, you will connect wiring to the input of the inverter. First, you must determine whether the inverter model you have required three-phase power only, or single-phase power only. All models have the same power connection terminals [R/L1], [S/L2], and [T/L3]. So you must refer to the specifications label (on the side of the inverter) for the acceptable power source types! For inverters that can accept single-phase power and are connected that way, terminal [S/L2] will remain unconnected.

Note the use of ring lug connectors for a secure connection.

When tightening the fixing screw for external option PCB cover and terminal cover use 0.2 to 0.3N-m (2 to 3kgf-cm) of tightening torque.

#### Single-phase 200V 0.1 to 0.4kW Three-phase 200V 0.1 to 0.75kW

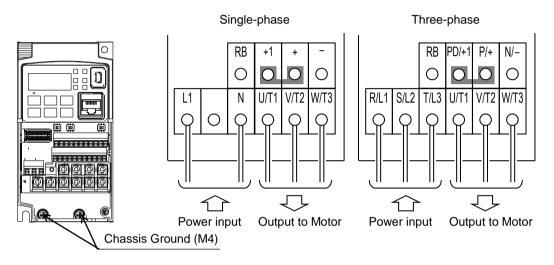

Single-phase 200V 0.75 to 2.2kW Three-phase 200V 1.5, 2.2kW Three-phase 400V 0.4 to 3.0kW

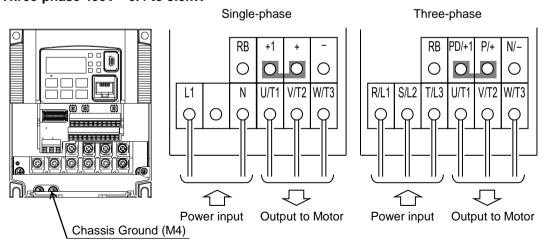

## Three-phase 200V 3.7kW Three-phase 400V 4.0kW

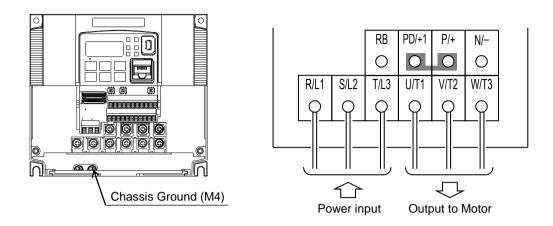

Three-phase 200V 5.5, 7.5kW Three-phase 400V 5.5, 7.5kW

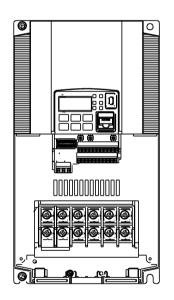

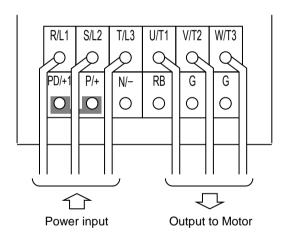

#### Three-phase 200V 11kW Three-phase 400V 11, 15kW

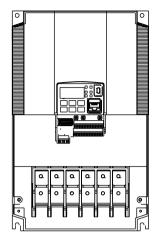

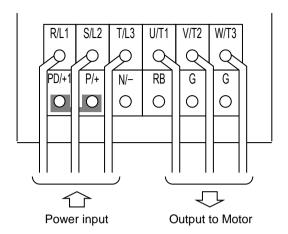

Three-phase 200V 15kW

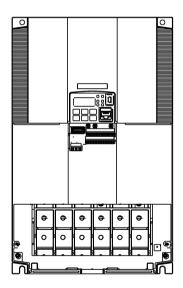

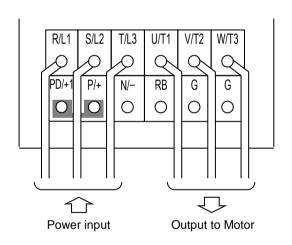

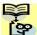

**NOTE**: An inverter powered by a portable power generator may receive a distorted power waveform, overheating the generator. In general, the generator capacity should be five times that of the inverter (kVA).

## **Using the Front Panel Keypad**

Please take a moment to familiarize yourself with the keypad layout shown in the figure below. The display is used in programming the inverter's parameters, as well as monitoring specific parameter values during operation.

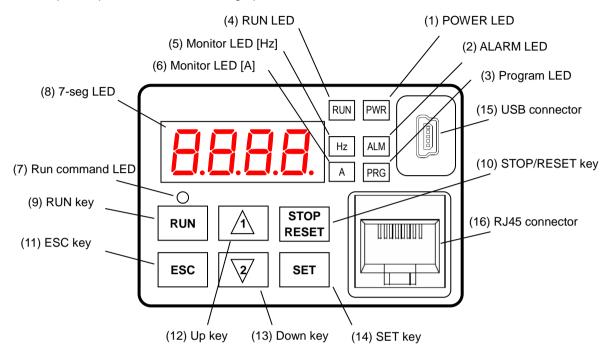

**Key and Indicator Legend** 

| Rey and indicator    |                                                                                                    |  |  |  |  |
|----------------------|----------------------------------------------------------------------------------------------------|--|--|--|--|
| Items                | Contents                                                                                                    |  |  |  |  |
| (1) POWER LED        | Turns ON (Green) while the inverter is powered up.                                                                                                    |  |  |  |  |
| (2) ALARM LED        | Turns ON (Red) when the inverter trips.                                                                                                    |  |  |  |  |
| (3) Program LED      | <ul> <li>Turns ON (Green) when the display shows changeable parameter.</li> <li>Blinks when there is a mismatch in setting.</li> </ul>                                                                                                    |  |  |  |  |
| (4) RUN LED          | Turns ON (Green) when the inverter is driving the motor.                                                                                                    |  |  |  |  |
| (5) Monitor LED [Hz] | Turns ON (Green) when the displayed data is frequency related.                                                                                                    |  |  |  |  |
| (6) Monitor LED [A]  | Turns ON (Green) when the displayed data is current related.                                                                                                    |  |  |  |  |
| (7) Run command LED  | Turns ON (Green) when a Run command is set to the operator. (Run key is effective.)                                                                                                    |  |  |  |  |
| (8) 7-seg LED        | Shows each parameter, monitors etc.                                                                                                    |  |  |  |  |
| (9) RUN key          | Makes inverter run.                                                                                                    |  |  |  |  |
| (10) STOP/RESET key  | <ul> <li>Makes inverter decelerates to a stop.</li> <li>Reset the inverter when it is in trip situation</li> </ul>                                                                                                    |  |  |  |  |
| (11) ESC key         | <ul> <li>Go to the top of next function group, when a function mode is shown</li> <li>Cancel the setting and return to the function code, when a data is shown</li> <li>Moves the cursor to a digit left, when it is in digit-to-digit setting mode</li> <li>Pressing for 1 second leads to display data of dDD I, regardless of current display.</li> </ul> |  |  |  |  |
| (12) Up key          | ➤ Increase or decrease the data.                                                                                                    |  |  |  |  |
| (13) Down key        | Pressing the both keys at the same time gives you the digit-to-digit edit.                                                                                                    |  |  |  |  |
| (14) SET key         | <ul> <li>Go to the data display mode when a function code is shown</li> <li>Stores the data and go back to show the function code, when data is shown.</li> <li>Moves the cursor to a digit right, when it is in digit-to-digit display mode</li> </ul>                                                                                                    |  |  |  |  |
| (15) USB connector   | Connect USB connector (mini-B) for using PC communication                                                                                                    |  |  |  |  |
| (16) RJ45 connector  | Connect RJ45 jack for remote operator                                                                                                    |  |  |  |  |

#### Keys, Modes, and Parameters

The purpose of the keypad is to provide a way to change modes and parameters. The term *function* applies to both monitoring modes and parameters. These are all accessible through *function codes* that are primary 4-character codes. The various functions are separated into related groups identifiable by the left-most character, as the table shows.

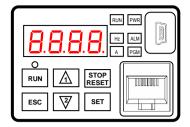

| Function<br>Group | Type (Category) of Function                                          | Mode to Access | PRG LED<br>Indicator |
|-------------------|----------------------------------------------------------------------|----------------|----------------------|
| "d"               | Monitoring functions                                                 | Monitor        | O                    |
| "F"               | Main profile parameters                                              | Program        | •                    |
| "A"               | Standard functions                                                   | Program        | •                    |
| "b"               | Fine tuning functions                                                | Program        | •                    |
| "C"               | Intelligent terminal functions                                       | Program        | •                    |
| "H"               | Motor constant related functions                                     | Program        | •                    |
| "P"               | Pulse train input, torque, EzSQ, and communication related functions | Program        | •                    |
| "U"               | User selected parameters                                             | Program        | •                    |
| "E"               | Error codes                                                          | _              | _                    |

You can see from the following page how to monitor and/or program the parameters.

### **Keypad Navigation Map**

The WJ200 Series inverter drives have many programmable functions and parameters. These details are explained in Chapter 3 of the instruction Manual, but you need to access just a few items to perform the powerup test. The menu structure makes use of function codes and parameter codes to allow programming and monitoring with only a 4-digit display and keys and LEDs. So, it is important to become familiar with the basic navigation map of parameters and functions in the diagram below. You may later use this map as a reference.

#### Parameters and functions in the diagram

When Func. code is not displayed, change b037(Function code display restriction) from 04 (basic display) to 00 (Full display).

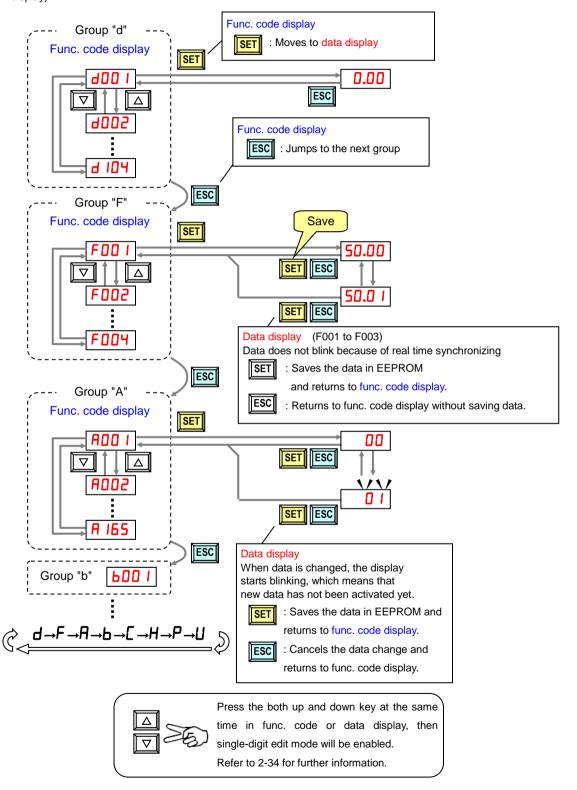

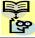

**NOTE**: Pressing the [ESC] key will make the display go to the top of next function group, regardless the display contents. (e.g.  $ADC I \rightarrow ECC \rightarrow DDC I$ )

#### [Setting example]

After power ON, changing from **D.DD** display to change the **RDD2** (Run command source) data.

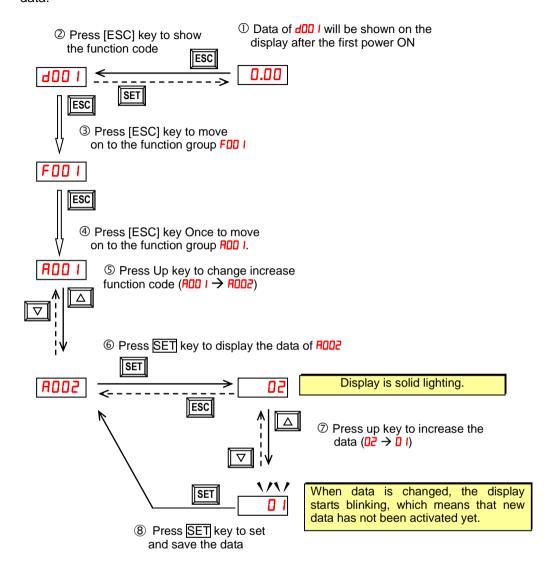

SET :Fix and stores the data and moves back to the function code :Cancels the change and moves back to the function code

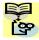

Function code **dxxx** are for monitor and not possible to change.

Function codes Fxxx other than F004 are reflected on the performance just after changing the data (before pressing SET key), and there will be no blinking.

|         | When a function code is shown      | When a data is shown                                        |
|---------|------------------------------------|-------------------------------------------------------------|
| ESC key | Move on to the next function group | Cancels the change and moves back to the function code      |
| SET key | Move on to the data display        | Fix and stores the data and moves back to the function code |
| △ key   | Increase function code             | Increase data value                                         |
| ∇ key   | Decrease function code             | Decrease data value                                         |

#### Note

Keep pressing for more than 1 second leads to d001 display, regardless the display situation. But note that the display will circulates while keep pressing the [ESC] key because of the original function of the key. (e.g.  $FDD I \rightarrow BDD I \rightarrow BDD I \rightarrow CDD I \rightarrow ...\rightarrow$  displays 5D.DD after 1 second)

## **Connecting to PLCs and Other Devices**

Hitachi inverters (drives) are useful in many types of applications. During installation, the inverter keypad (or other programming device) will facilitate the initial configuration. After installation, the inverter will generally receive its control commands through the control logic connector or serial interface from another controlling device. In a simple application such as single-conveyor speed control, a Run/Stop switch and potentiometer will give the operator all the required control. In a sophisticated application, you may have a programmable logic controller (PLC) as the system controller, with several connections to the inverter.

It is not possible to cover all the possible types of application in this Quick Reference Guide. It will be necessary for you to know the electrical characteristics of the devices you want to connect to the inverter. Then, this section and the following sections on I/O terminal functions can help you quickly and safely connect those devices to the inverter.

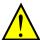

**CAUTION:** It is possible to damage the inverter or other devices if your application exceeds the maximum current or voltage characteristics of a connection point.

The connections between the inverter and other devices rely on the electrical input/output characteristics at both ends of each connection, shown in the diagram to the right. The inverter's configurable inputs accept either a sourcing or sinking output from an external device (such as PLC). This section shows the inverter's internal electrical component(s) at each I/O terminal. In some cases, you will need to insert a power source in the interface wiring.

In order to avoid equipment damage and get your application running smoothly, we recommend drawing a schematic of each connection between the inverter and the other device. Include the internal components of each device in the schematic, so that it makes a complete circuit loop.

After making the schematic, then:

- Verify that the current and voltage for each connection is within the operating limits of each device.
- Make sure that the logic sense (active high or active low) of any ON/OFF connection is correct.
- **3.** Check the zero and span (curve end points) for analog connections, and be sure the scale factor from input to output is correct.
- **4.** Understand what will happen at the system level if any particular device suddenly loses power, or powers up after other devices.

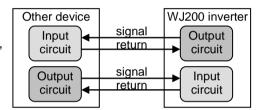

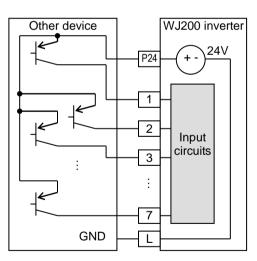

#### **Example Wiring Diagram**

The schematic diagram below provides a general example of logic connector wiring, in addition to basic power and motor wiring converted in Chapter 2 of the Instruction Manual. The goal of this chapter is to help you determine the proper connections for the various terminals shown below for your application needs.

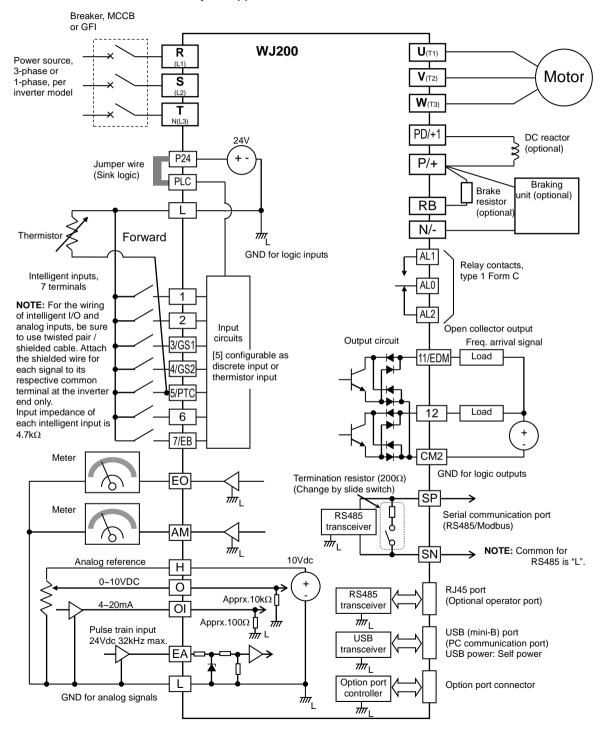

## **Control Logic Signal Specifications**

The control logic connectors are located just behind the front housing cover. The relay contacts are just to the left of the logic connectors. Connector labeling is shown below.

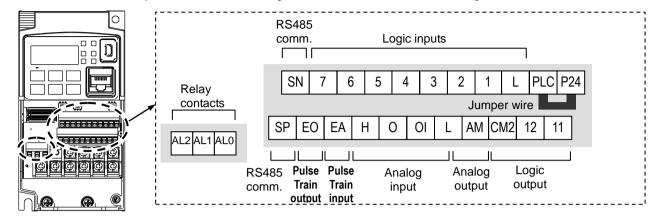

| Terminal Name                                  | Description                                                                                                    | Ratings                                                                                                    |
|------------------------------------------------|----------------------------------------------------------------------------------------------------|----------------------------------------------------------------------------------------------------|
| P24                                            | +24V for logic inputs                                                                                                    | 24VDC, 100mA. (do not short to terminal L)                                                                                                    |
| PLC                                            | Intelligent input common                                                                                                    | To change to sink type, remove the jumper wire between [PLC] and [L], and connect it between [P24] and [PLC]. In this case, connecting [L] to [1]~[7] makes each input ON. Please remove the jumper wire when using external power supply. |
| 1<br>2<br>3/GS1<br>4/GS2<br>5/PTC<br>6<br>7/EB | Discrete logic inputs (Terminal [3],[4],[5] and [7] have dual function. See following description and related pages for the details.) | 27VDC max. (use PLC or an external supply referenced to terminal L) ONvoltage min.18VDC OFFvoltage max.3VDC Load current 5mA(24VDC)                                                                                                    |
| GS1(3)                                         | Safe stop input GS1                                                                                                    | Functionality is based on ISO13849-1                                                                                                    |
| GS2(4)                                         | Safe stop input GS2                                                                                                    | See appendix for the details.                                                                                                    |
| PTC(5)                                         | Motor thermistor input                                                                                                    | Connect motor thermistor between PTC and L terminal to detect the motor temperature. Set 19 in £005.                                                                                                    |
| EB(7)                                          | Pulse train input B                                                                                                    | 2kHz max.<br>Common is [PLC]                                                                                                    |
| EA                                             | Pulse train input A                                                                                                    | 32kHz max.<br>Common is [L]                                                                                                    |
| L (in upper row) *1                            | GND for logic inputs                                                                                                    | Sum of input [1]~[7] currents (return)                                                                                                    |
| 11/EDM                                         | Discrete logic outputs [11] (Terminal [11] has dual function. See following description and related pages for the details.)           | 50mA max. ON state current,<br>27 VDC max. OFF state voltage<br>Common is CM2<br>In case the EDM is selected, the functionality<br>is based on ISO13849-1<br>4VDC max. ON state voltage depression                                         |
| 12                                             | Discrete logic outputs [12]                                                                                                    | 50mA max. ON state current,<br>27 VDC max. OFF state voltage<br>Common is CM2                                                                                                    |
| CM2                                            | GND for logic output                                                                                                    | 100 mA: [11], [12] current return                                                                                                    |
| AM                                             | Analog voltage output                                                                                                    | 0~10VDC 2mA maximum                                                                                                    |
| EO                                             | Pulse train output                                                                                                    | 10VDC 2mA maximum, 32kHz maximum                                                                                                    |
| L (in bottom row) *2                           | GND for analog signals                                                                                                    | Sum of [OI], [O], and [H] currents (return)                                                                                                    |
| OI                                             | Analog current input                                                                                                    | 4 to 19.6 mA range, 20 mA nominal, input impedance 100 $\Omega$                                                                                                    |

| Terminal Name Description |                                   | Ratings                              |  |  |
|---------------------------|-----------------------------------|--------------------------------------|--|--|
| 0                         | Analog voltage input              | 0 to 9.8 VDC range, 10 VDC nominal,  |  |  |
|                           |                                   | input impedance 10 kΩ                |  |  |
| Н                         | +10V analog reference             | 10VDC nominal, 10mA max.             |  |  |
| SP, SN                    | Serial communication terminal     | For RS485 Modbus communication.      |  |  |
|                           |                                   | 250VAC, 2.5A (R load) max.           |  |  |
|                           | Intelligent output relay terminal | 250VAC, 0.2A (I load, P.F.=0.4) max. |  |  |
| AL0,AL1, AL2 *3           |                                   | 100VAC, 10mA min.                    |  |  |
| ALU,ALI, ALZ 3            |                                   | 30VDC, 3.0A (R load) max.            |  |  |
|                           |                                   | 30VDC, 0.7A (I load, P.F.=0.4) max.  |  |  |
|                           |                                   | 5VDC, 100mA min.                     |  |  |

Note 1: The two terminals [L] are electrically connected together inside the inverter.

Note 2: We recommend using [L] logic GND (to the right) for logic input circuits and [L]

analog GND (to the left) for analog I/O circuits.

**Note 3:** Refer to page 39 for details of Alarm signals.

#### Wiring sample of control logic terminal (sink logic)

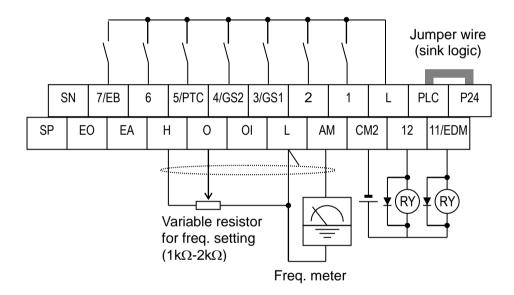

**Note**: If relay is connected to intelligent output, install a diode across the relay coil (reverse-biased) in order to suppress the turn-off spike.

### Caution for intelligent terminals setting

In turning on power when the input to the intelligent terminals become the following operations, the set data might be initialized.

Please ensure not becoming the following operations, in changing the function allocation of the intelligent input terminal.

- 1) Turning on power while [Intelligent input terminal 1/2/3 are ON] and [Intelligent input terminal 4/5/6/7 are OFF].
- 2) After 1)'s condition, turning off power.
- 3) After 2)'s condition, turning on power while [Intelligent input terminal 2/3/4 are ON] and [Intelligent input terminal 1/5/6/7 are OFF].

#### Sink/source logic of intelligent input terminals

Sink or source logic is switched by a jumper wire as below.

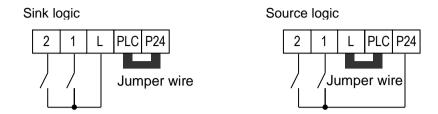

#### Wire size for control and relay terminals

Use wires within the specifications listed below. For safe wiring and reliability, it is recommended to use ferrules, but if solid or stranded wire is used, stripping length should be 8mm.

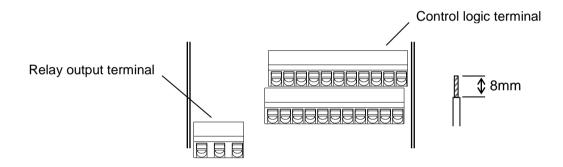

|                        | Solid          | Stranded       | Ferrule        |
|------------------------|----------------|----------------|----------------|
|                        | mm² (AWG)      | mm² (AWG)      | mm² (AWG)      |
| Control logic terminal | 0.2 to 1.5     | 0.2 to 1.0     | 0.25 to 0.75   |
|                        | (AWG 24 to 16) | (AWG 24 to 17) | (AWG 24 to 18) |
| Relay terminal         | 0.2 to 1.5     | 0.2 to 1.0     | 0.25 to 0.75   |
|                        | (AWG 24 to 16) | (AWG 24 to 17) | (AWG 24 to 18) |

#### Recommended ferrule

For safe wiring and reliability, it is recommended to use following ferrules. When you use an option mounted, please use a rod terminal without sleeve to wire so that to avoid hitting the option case.

#### Rod terminal with sleeve

| Wire size<br>mm² (AWG) | Model name of ferrule * | L1<br>[mm] | L2<br>[mm] | Фd<br>[mm] | ΦD<br>[mm] | <del>&gt;   &lt; φ d</del> |
|------------------------|-------------------------|------------|------------|------------|------------|----------------------------|
| 0.25 (24)              | AI 0.25-8YE             | 8          | 12.5       | 0.8        | 2.0        |                            |
| 0.34 (22)              | AI 0.34-8TQ             | 8          | 12.5       | 0.8        | 2.0        |                            |
| 0.5 (20)               | AI 0.5-8WH              | 8          | 14         | 1.1        | 2.5        |                            |
| 0.75 (18)              | AI 0.75-8GY             | 8          | 14         | 1.3        | 2.8        | φ D                        |

#### Rod terminal without sleeve

| Wire size<br>mm² (AWG) | Model name of ferrule * | L1<br>[mm] | L2<br>[mm] | Фd<br>[mm] | ΦD<br>[mm] | φ d      |
|------------------------|-------------------------|------------|------------|------------|------------|----------|
| 0.5 (20)               | A 0,5-8                 | 7.3        | 8          | 1.0        | 2.1        |          |
| 0.75 (18)              | A 0,75-8                | 7.3        | 8          | 1.2        | 2.3        | $\phi D$ |

<sup>\*</sup> Supplier: Phoenix contact

Crimping pliers: CRIMPFOX 6 (CRIMPFOX UD 6-4 or CRIMPFOX ZA 3)

#### How to connect?

- (1) Push down an orange actuating lever by a slotted screwdriver (width 2.5mm max.).
- (2) Plug in the conductor.
- (3) Pull out the screwdriver then the conductor is fixed.

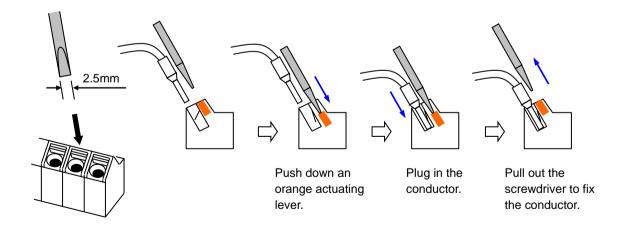

# Intelligent Terminal Listing Intelligent Inputs

| Input Function Summary Table |       |                                          |      |  |
|------------------------------|-------|------------------------------------------|------|--|
| Symbol                       | Code  | Function Name                            | Page |  |
| FW                           | 00    | Forward Run/Stop                         |      |  |
| RV                           | 01    | Reverse Run/Stop                         |      |  |
| CF1                          | 02    | Multi-speed Select, Bit 0 (LSB)          |      |  |
| CF2                          | 03    | Multi-speed Select, Bit 1                |      |  |
| CF3                          | 04    | Multi-speed Select, Bit 2                |      |  |
| CF4                          | 05    | Multi-speed Select, Bit 3 (MSB)          |      |  |
| JG                           | 06    | Jogging                                  |      |  |
| DB                           | 07    | External DC braking                      |      |  |
| SET                          | 08    | Set (select) 2nd Motor Data              |      |  |
| 2CH                          | 09    | 2-stage Acceleration and Deceleration    |      |  |
| FRS                          | 11    | Free-run Stop                            |      |  |
| EXT                          | 12    | External Trip                            |      |  |
| USP                          | 13    | Unattended Start Protection              |      |  |
| CS                           | 14    | Commercial power source switchover       |      |  |
| SFT                          | 15    | Software Lock                            |      |  |
| AT                           | 16    | Analog Input Voltage/Current Select      |      |  |
| RS                           | 18    | Reset Inverter                           |      |  |
| PTC                          | 19    | PTC thermistor Thermal Protection        |      |  |
| STA                          | 20    | Start (3-wire interface)                 |      |  |
| STP                          | 21    | Stop (3-wire interface)                  |      |  |
| F/R                          | 22    | FWD, REV (3-wire interface)              |      |  |
| PID                          | 23    | PID Disable                              |      |  |
| PIDC                         | 24    | PID Reset                                |      |  |
| UP                           | 27    | Remote Control UP Function               |      |  |
| DWN                          | 28    | Remote Control Down Function             |      |  |
| UDC                          | 29    | Remote Control Data Clearing             |      |  |
| OPE                          | 31    | Operator Control                         |      |  |
| SF1~SF7                      | 32~38 | Multi-speed Select,Bit operation Bit 1~7 |      |  |
| OLR                          | 39    | Overload Restriction Source Changeover   |      |  |
| TL                           | 40    | Torque Limit Selection                   |      |  |
| TRQ1                         | 41    | Torque limit switch 1                    |      |  |
| TRQ2                         | 42    | Torque limit switch 2                    |      |  |
| BOK                          | 44    | Brake confirmation                       |      |  |
| LAC                          | 46    | LAD cancellation                         |      |  |
| PCLR                         | 47    | Pulse counter clear                      |      |  |
| ADD                          | 50    | ADD frequency enable                     |      |  |
| F-TM                         | 51    | Force Terminal Mode                      |      |  |
| ATR                          | 52    | Permission for torque command input      |      |  |
| KHC                          | 53    | Clear watt-hour data                     |      |  |
| MI1~MI7                      | 56~62 | General purpose input (1)~(7)            |      |  |
| AHD                          | 65    | Analog command hold                      |      |  |
| CP1~CP3                      | 66~68 | Multistage-position switch (1)~(3)       |      |  |
| ORL                          | 69    | Limit signal of zero-return              |      |  |
| ORG                          | 70    | Trigger signal of zero-return            |      |  |
| SPD                          | 73    | Speed/position changeover                |      |  |
| GS1                          | 77    | STO1 input (Safety related signal)       |      |  |
| GS2                          | 78    | STO2 input (Safety related signal)       |      |  |
| 485                          | 81    | Starting communication signal            |      |  |
| PRG                          | 82    | Executing EzSQ program                   |      |  |
| HLD                          | 83    | Retain output frequency                  |      |  |
| ROK                          | 84    | Permission of Run command                |      |  |
| EB                           | 85    | Rotation direction detection (phase B)   |      |  |

| Input Function Summary Table |      |                                                     |      |  |
|------------------------------|------|-----------------------------------------------------|------|--|
| Symbol                       | Code | Function Name                                       | Page |  |
| DISP                         | 86   | Display limitation                                  |      |  |
| PSET                         | 91   | "PSET" simple position control retains preset place |      |  |
| no                           | 255  | No assignment                                       |      |  |

## Intelligent Outputs

|            | Input Function Summary Table |                                                                                       |      |  |  |
|------------|------------------------------|---------------------------------------------------------------------------------------|------|--|--|
| Symbol     | Code                         | Function Name                                                                         | Page |  |  |
| RUN        | 00                           | Run Signal                                                                            |      |  |  |
| FA1        | 01                           | Frequency Arrival Type 1–Constant Speed                                               |      |  |  |
| FA2        | 02                           | Frequency Arrival Type 2–Over frequency                                               |      |  |  |
| OL         | 03                           | Overload Advance Notice Signal                                                        |      |  |  |
| OD         | 04                           | PID Deviation error signal                                                            |      |  |  |
| AL         | 05                           | Alarm Signal                                                                          |      |  |  |
| FA3        | 06                           | Frequency Arrival Type 3–Set frequency                                                |      |  |  |
| OTQ        | 07                           | Over/under Torque Threshold                                                           |      |  |  |
| UV         | 09                           | Undervoltage                                                                          |      |  |  |
| TRQ        | 10                           | Torque Limited Signal                                                                 |      |  |  |
| RNT<br>ONT | 11<br>12                     | Run Time Expired                                                                      |      |  |  |
| THM        |                              | Power ON time Expired                                                                 |      |  |  |
| BRK        | 13<br>19                     | Thermal Warning Brake Release Signal                                                  |      |  |  |
| BER        | 20                           | Brake Error Signal                                                                    |      |  |  |
| ZS         | 21                           | Zero Hz Speed Detection Signal                                                        |      |  |  |
| DSE        | 22                           | Speed Deviation Excessive                                                             |      |  |  |
| POK        | 23                           | Positioning Completion                                                                |      |  |  |
| FA4        | 24                           | Frequency Arrival Type 4–Over frequency                                               |      |  |  |
| FA5        | 25                           | Frequency Arrival Type 5–Set frequency                                                |      |  |  |
| OL2        | 26                           | Overload Advance Notice Signal 2                                                      |      |  |  |
| ODc        | 27                           | Analog Voltage Input Disconnect Detection                                             |      |  |  |
| OIDc       | 28                           | Analog Current input Disconnect Detection                                             |      |  |  |
| FBV        | 31                           | PID Second Stage Output                                                               |      |  |  |
| NDc        | 32                           | Network Disconnect Detection                                                          |      |  |  |
| LOG1~3     | 33~35                        | Logic Output Function 1~3                                                             |      |  |  |
| WAC        | 39                           | Capacitor Life Warning Signal                                                         |      |  |  |
| WAF        | 40                           | Cooling Fan Warning Signal                                                            |      |  |  |
| FR         | 41                           | Starting Contact Signal                                                               |      |  |  |
| OHF        | 42                           | Heat Sink Overheat Warning                                                            |      |  |  |
| LOC        | 43                           | Low load detection                                                                    |      |  |  |
| MO1~3      | 44~46                        | General Output 1~3                                                                    |      |  |  |
| IRDY       | 50                           | Inverter Ready Signal                                                                 |      |  |  |
| FWR        | 51                           | Forward Operation                                                                     |      |  |  |
| RVR<br>MJA | 52                           | Reverse Operation                                                                     |      |  |  |
| WCO        | 53<br>54                     | Major Failure Signal                                                                  |      |  |  |
| WCOI       | 55<br>55                     | Window Comparator for Analog Voltage Input Window Comparator for Analog Current Input |      |  |  |
| FREF       | 55<br>58                     | Frequency Command Source                                                              |      |  |  |
| REF        | 58<br>                       | Run Command Source                                                                    |      |  |  |
| SETM       | 60                           | 2 <sup>nd</sup> Motor in operation                                                    |      |  |  |
| EDM        | 62                           | STO (Safe Torque Off) Performance Monitor                                             |      |  |  |
|            | 02                           | (Output terminal 11 only)                                                             |      |  |  |
| OP         | 63                           | Option control signal                                                                 |      |  |  |
| no         | 255                          | No assignment                                                                         |      |  |  |

## **Using Intelligent Input Terminals**

Terminals [1], [2], [3], [4], [5], [6] and [7] are identical, programmable inputs for general use. The input circuits can use the inverter's internal (isolated) +24V field supply or an external power supply. This section describes input circuits operation and how to connect them properly to switches or transistor outputs on field devices.

The WJ200 inverter features selectable *sinking* or *sourcing* inputs. These terms refer to the connection to the external switching device—it either *sinks* current (from the input to GND) or *sources* current (from a power source) into the input. Note that the sink/source naming convention may be different in your particular country or industry. In any case, just follow the wiring diagrams in this section for your application.

The inverter has a jumper wire for configuring the choice of sinking or sourcing inputs. To access it, you must remove the front cover of the inverter housing. In the figure to the top right, the jumper wire is shown as attached to the logic terminal block (connector). If you need to change to the source type connection, remove the jumper wire and connect it as shown in the figure at the right.

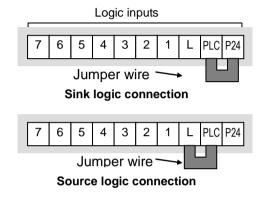

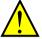

**CAUTION:** Be sure to turn OFF power to the inverter before changing the jumper wire position. Otherwise, damage to the inverter circuitry may occur.

[PLC] Terminal Wiring - The [PLC] terminal (Programmable Logic Control terminal) is named to include various devices that can connect to the inverter's logic inputs. In the figure to the right, note the [PLC] terminal and the jumper wire. Locating the jumper wire between [PLC] and [L] sets the input logic source type, which is the default setting for EU and US versions. In this case, you connect input terminal to [P24] to make it active. If instead you locate the jumper wire between [PLC] and [P24], the input logic will be sink type. In this case, you connect the input terminal to [L] to make it active.

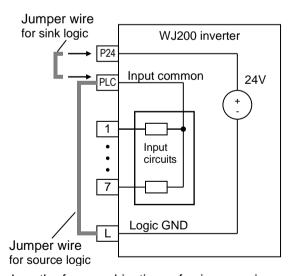

The wiring diagram on the following pages show the four combinations of using sourcing or sinking inputs, and using the internal or an external DC supply.

The two diagrams below input wiring circuits using the inverter's internal +24V supply. Each diagram shows the connection for simple switches, or for a field device with transistor outputs. Note that in the lower diagram, it is necessary to connect terminal [L] only when using the field device with transistors. Be sure to use the correct connection of the jumper wire shown for each wiring diagram.

#### Sinking Inputs, Internal Supply

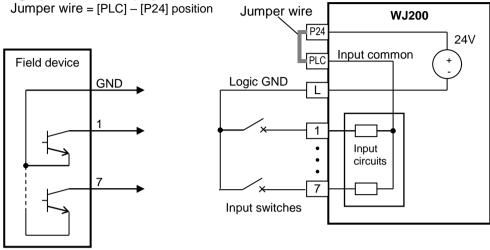

## Sourcing Inputs, Internal Supply

Open collector outputs, NPN transistors

Jumper wire = [PLC] - [L] position

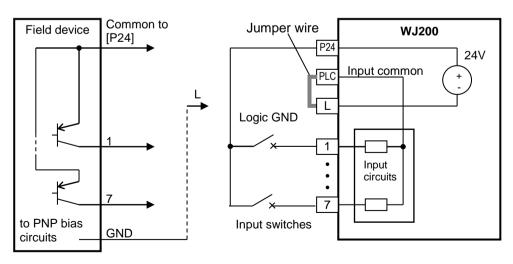

PNP transistor sousing outputs

The two diagrams below show input wiring circuits using an external supply. If using the "Sinking Inputs, External Supply" in below wiring diagram, be sure to remove the jumper wire, and use a diode (\*) with the external supply. This will prevent a power supply contention in case the jumper wire is accidentally placed in the incorrect position. For the "Sourcing Inputs, External Supply", please connect the jumper wire as drawn in the diagram below.

#### Sinking Inputs, External Supply

Jumper wire = Removed

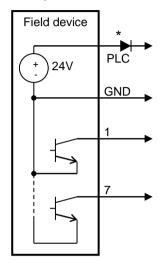

Open collector outputs, NPN transistors

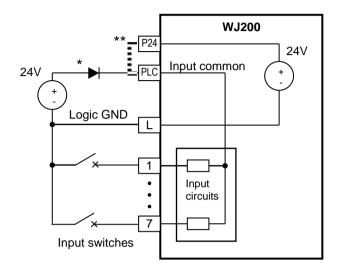

- \* Note: If the external power supply to GND is (optionally) connected to [L], then install the above diode.
- \*\* Note: Make sure to remove the jumper wire in case of using an external power supply.

#### Sourcing Inputs, External Supply

Jumper wire = Removed

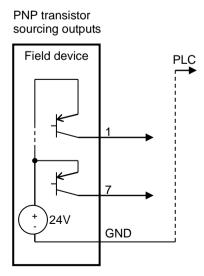

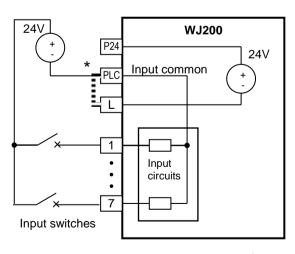

\* Note: Make sure to remove the jumper wire in case of using an external power supply.

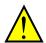

**CAUTION:** When using with plural inverters connected, connect a diode between sink logic: P24 and PLC and between source logic: L and PLC.

The power to the inverter control part can be supplied externally as shown below. Except driving motor, it is possible read and write the parameters by keypad and via communication even the drive itself is not powered.

By having ability inverter doesn't block the current flowing into itself when it is not powered. This may cause the closed circuit when two or more inverters are connected to common I/O wiring as shown below to result in unexpected turning the on the input. To avoid this closed circuit, please put the diode (rated:50V/0.1A) in the path as described below.

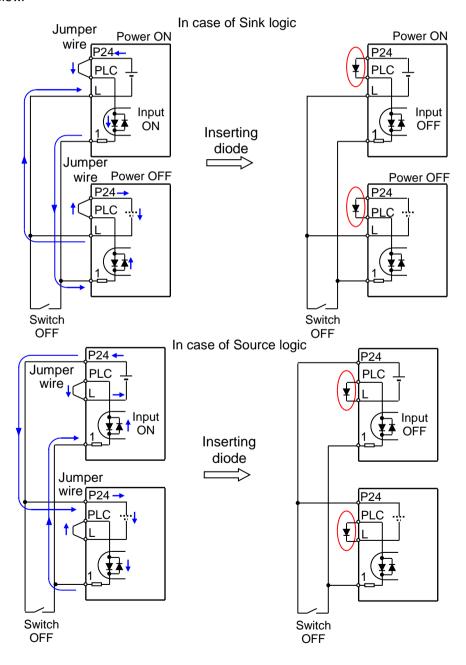

### Forward Run/Stop and Reverse Run/Stop Commands:

When you input the Run command via the terminal [FW], the inverter executes the Forward Run command (high) or Stop command (low). When you input the Run command via the terminal [RV], the inverter executes the Reverse Run command (high) or Stop command (low).

| Option Code                                 | Terminal<br>Symbol                                                                                      | Function Name                                  | State                         | Description                                 |  |  |  |  |
|---------------------------------------------|----------------------------------------------------------------------------------------------------|------------------------------------------------|-------------------------------|---------------------------------------------|--|--|--|--|
| 00                                          | FW                                                                                                    | Forward Run/Stop                               | ON                            | Inverter is in Run Mode, motor runs forward |  |  |  |  |
|                                             |                                                                                                    |                                                | OFF                           | Inverter is in Stop Mode, motor stops       |  |  |  |  |
| 01                                          | RV                                                                                                    | Reverse Run/Stop                               | ON                            | Inverter is in Run Mode, motor runs reverse |  |  |  |  |
|                                             |                                                                                                    |                                                | OFF                           | Inverter is in Stop Mode, motor stops       |  |  |  |  |
| Valid fo                                    | lid for inputs: C001~C007                                                                               |                                                |                               | Example                                     |  |  |  |  |
| Require                                     | ed settings                                                                                             | A002=01                                        |                               |                                             |  |  |  |  |
| Notes:  When comminveriable when [RV] the m | n the Forward<br>nands are act<br>ter enters the<br>n a terminal a<br>function is co<br>notor starts ro | Run and Reverse Run tive at the same time, the | ne<br>W] or<br>osed,<br>al is | RV FW 7 6 5 4 3 2 1 L PLC P24               |  |  |  |  |

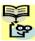

NOTE: The parameter F004, Keypad Run Key Routing, determines whether the single Run key issues a Run FWD command or Run REV command. However, it has no effect on the [FW] and [RV] input terminal operation.

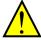

WARNING: If the power is turned ON and the Run command is already active, the motor starts rotation and is dangerous! Before turning power ON, confirm that the Run command is not active.

## Multi-Speed Select ~Binary Operation

The inverter can store up to 16 different target frequencies (speeds) that the motor output uses for steady-state run condition. These speeds are accessible through programming four of the intelligent terminals as binary-encoded inputs CF1 to CF4 per the table to the right.

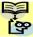

NOTE: When choosing a subset of speeds to use, always start at the top of the table, and with the least-significant bit: CF1, CF2, etc.

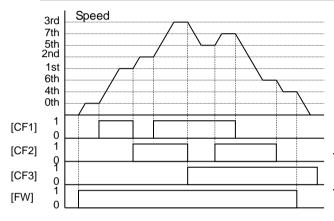

| Multi-<br>speed | Input Function |     |     |     |  |  |
|-----------------|----------------|-----|-----|-----|--|--|
|                 | CF4            | CF3 | CF2 | CF1 |  |  |
| Speed 0         | 0              | 0   | 0   | 0   |  |  |
| Speed 1         | 0              | 0   | 0   | 1   |  |  |
| Speed 2         | 0              | 0   | 1   | 0   |  |  |
| Speed 3         | 0              | 0   | 1   | 1   |  |  |
| Speed 4         | 0              | 1   | 0   | 0   |  |  |
| Speed 5         | 0              | 1   | 0   | 1   |  |  |
| Speed 6         | 0              | 1   | 1   | 0   |  |  |
| Speed 7         | 0              | 1   | 1   | 1   |  |  |
| Speed 8         | 1              | 0   | 0   | 0   |  |  |
| Speed 9         | 1              | 0   | 0   | 1   |  |  |
| Speed 10        | 1              | 0   | 1   | 0   |  |  |
| Speed 11        | 1              | 0   | 1   | 1   |  |  |
| Speed 12        | 1              | 1   | 0   | 0   |  |  |
| Speed 13        | 1              | 1   | 0   | 1   |  |  |
| Speed 14        | 1              | 1   | 1   | 0   |  |  |
| Speed 15        | 1              | 1   | 1   | 1   |  |  |

The example with eight speeds in the figure left shows how input switches configured for CF1-CF3 functions can change the motor speed in real time.

NOTE: Speed 0 depends on ADD I parameter value.

| Option Code | Terminal<br>Symbol | Function Name       | State | Description                                   |
|-------------|--------------------|---------------------|-------|-----------------------------------------------|
| 02          | CF1                | Multi-speed Select, | ON    | Binary encoded speed select, Bit 0, logical 1 |
|             |                    | Bit 0 (LSB)         | OFF   | Binary encoded speed select, Bit 0, logical 0 |
| 03          | CF2                | Multi-speed Select, | ON    | Binary encoded speed select, Bit 1, logical 1 |
|             |                    | Bit 1               | OFF   | Binary encoded speed select, Bit 1, logical 0 |
| 04          | CF3                | Multi-speed Select, | ON    | Binary encoded speed select, Bit 2, logical 1 |
|             |                    | Bit 2               | OFF   | Binary encoded speed select, Bit 2, logical 0 |
| 05          | CF4                | Multi-speed Select, | ON    | Binary encoded speed select, Bit 3, logical 1 |
|             |                    | Bit 3 (MSB)         | OFF   | Binary encoded speed select, Bit 3, logical 0 |
|             | -                  |                     |       |                                               |

Valid for inputs: COO 1~COO7 FOO I. ROO 1=02. Required settings A020 to A035

#### Notes:

- When programming the multi-speed settings, be sure to press the SET key each time and then set the next multi-speed setting. Note that when the key is not pressed, no data will be set.
- When a multi-speed setting more than 50Hz (60Hz) is to be set, it is necessary to program the maximum frequency **FDD4** high enough to allow that speed

Example

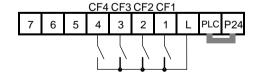

### Two Stage Acceleration and Deceleration

When terminal [2CH] is turned ON, the inverter changes the rate of acceleration deceleration from the initial settings (FDD2 and FDD3) to use the second set of acceleration/ deceleration values. When the terminal is turned OFF, the inverter is returned to the original acceleration and deceleration time (F002 acceleration time 1. and deceleration time 1). Use AD92 (acceleration time 2) and ADS3 (deceleration time 2) to set second acceleration stage and deceleration times.

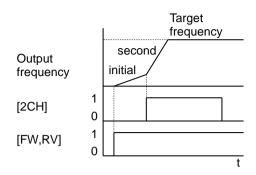

In the graph shown above, the [2CH] becomes active during the initial acceleration. This causes the inverter to switch from using acceleration 1 (FDD2) to acceleration 2 (RDD2).

| Option Code                                                                                                    | Terminal<br>Symbol | Function Name   State           |     | Description                                                                |   |     |   |   |   |   |   |     |     |  |
|----------------------------------------------------------------------------------------------------|--------------------|---------------------------------|-----|----------------------------------------------------------------------------|---|-----|---|---|---|---|---|-----|-----|--|
| 09                                                                                                    | 2CH                | Two-stage Accelera- ON tion and |     | Frequency output uses 2nd-stage acceleration 2 and deceleration 2 values   |   |     |   |   |   |   |   |     |     |  |
|                                                                                                    |                    | Deceleration                    | OFF | Frequency output uses the initial acceleration 1 and deceleration 1 values |   |     |   |   |   |   |   |     |     |  |
| Valid for inputs:                                                                                                    |                    | COO I~COO7                      |     | Example                                                                    |   |     |   |   |   |   |   |     |     |  |
| Require                                                                                                    | d settings         | A092, A093, A094=00             |     |                                                                            |   |     |   |   |   |   |   |     |     |  |
| Notes: • Function RD94 selects the method for seconstage acceleration. It must be set = DD to se the input terminal method in order for the [20] terminal assignment to operate. |                    | elect                           | [   | 7                                                                          | 6 | 5 S | 4 | 3 | 2 | 1 | L | PLC | P24 |  |

### **Unattended Start Protection**

If the Run command is already set when power is turned ON, the inverter starts running immediately after powerup. The Unattended Start Protection (USP) function prevents that automatic startup, so that the inverter *will not* run without outside intervention. When USP is active and you need to reset an alarm and resume running, either turn the Run command OFF, or perform a reset operation by the terminal [RS] input or the keypad Stop/reset key.

In the figure below, the [USP] feature is enabled. When the inverter power turns ON, the motor does not start, even though the Run command is already active. Instead, it enters the USP trip state, and displays **E I3** error code. This requires outside intervention to reset the alarm by turning OFF the Run command per this example (or applying a reset). Then the Run command can turn ON again and start the inverter output.

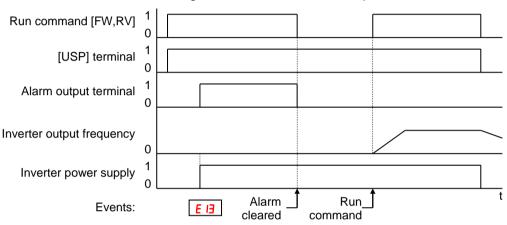

| Option Code                                                            | Terminal<br>Symbol                                                                                                    | Function Name                                                                                                    | State                                                 | Description                                                                    |     |   |   |   |   |     |   |   |     |       |  |
|------------------------------------------------------------------------|----------------------------------------------------------------------------------------------------|----------------------------------------------------------------------------------------------------|-------------------------------------------------------|--------------------------------------------------------------------------------|-----|---|---|---|---|-----|---|---|-----|-------|--|
| 13                                                                     | USP                                                                                                    | Unattended Start<br>Protection                                                                                                    | ON                                                    | On powerup, the inverter will not resume a Run command (mostly used in the US) |     |   |   |   |   |     |   |   |     |       |  |
|                                                                        |                                                                                                    |                                                                                                    | OFF                                                   | On po                                                                          |     | • |   |   |   |     |   |   |     |       |  |
| Valid fo                                                               | r inputs:                                                                                                    | COO I~COO7                                                                                                    |                                                       | Exam                                                                           | ple |   |   |   |   |     |   |   |     |       |  |
|                                                                        | ed settings                                                                                                    | (none)                                                                                                    |                                                       |                                                                                |     |   |   |   |   | USP |   |   |     |       |  |
| cance inverte Even v the ter voltag will be When after th occur. three | led by a reserver restarts runwhen the triporminal [RS] On the performed. The running cone power is to When this furnished. | SP error occurs and it is trom a [RS] terminal in aning immediately. state is canceled by turn N and OFF after an uncommand is active immediated ON, a USP error anction is used, wait for a feet the powerup to gen | ning<br>der<br>action<br>ediately<br>will<br>at least |                                                                                | 7   | 6 | 5 | 4 | 3 | 2   | 1 | L | PLO | C P24 |  |

### **Reset Inverter**

The [RS] terminal causes the inverter to execute the reset operation. If the inverter is in Trip Mode, the reset cancels the Trip state. When the signal [RS] is turned ON and OFF, the inverter executes the reset operation. The minimum pulse width for [RS] must be 12 ms or greater. The alarm output will be cleared within 30 ms after the onset of the Reset command.

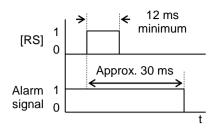

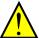

**WARNING:** After the Reset command is given and the alarm reset occurs, the motor will restart suddenly if the Run command is already active. Be sure to set the alarm reset after verifying that the Run command is OFF to prevent injury to personnel.

| Option Code      | Terminal<br>Symbol                                                | Function Name                                                                                                    | State                | Description                                          |  |  |  |  |
|------------------|-------------------------------------------------------------------|----------------------------------------------------------------------------------------------------|----------------------|------------------------------------------------------|--|--|--|--|
| 18               | RS                                                                | Reset Inverter                                                                                                    | ON                   | The motor output is turned OFF, the Trip Mode is     |  |  |  |  |
|                  |                                                                   |                                                                                                    |                      | cleared (if it exists), and powerup reset is applied |  |  |  |  |
|                  |                                                                   |                                                                                                    | OFF                  | Normal power ON operation                            |  |  |  |  |
| Valid fo         | r inputs:                                                         | COO I~COO7                                                                                                    |                      | Example                                              |  |  |  |  |
| Require          | ed settings                                                       | (none)                                                                                                    |                      | RS                                                   |  |  |  |  |
| keypa<br>turns ( | d displays Ro<br>OFF, the disp<br>ng the Stop/F<br>ate a reset op | erminal [RS] input is ON stating segments. After lay recovers automatical Reset key of the keypaderation only when an a | RS<br>ally.<br>I can | 7 6 5 4 3 2 1 L PLC P24                              |  |  |  |  |

- A terminal configured with the [RS] function can only be configured for normally open operation. The terminal cannot be used in the normally closed contact state.
- When input power is turned ON, the inverter performs the same reset operation as it does when a pulse on the [RS] terminal occurs.
- The Stop/Reset key on the inverter is only operational for a few seconds after inverter powerup when a hand-held remote operator is connected to the inverter.
- If the [RS] terminal is turned ON while the motor is running, the motor will be free running (coasting).
- If you are using the output terminal OFF delay feature (any of [ 13 1, [ 133, [ 14 1 > 0.0 sec.), the [RS] terminal affects the ON-to-OFF transition slightly. Normally (without using OFF delays), the [RS] input causes the motor output and the logic outputs to turn OFF together, immediately. However, when any output uses an OFF delay, then after the [RS] input turns ON, that output will remain ON for an additional 1 sec. period (approximate) before turning OFF.

# **Using Intelligent Output Terminals**

## **Run Signal**

When the [RUN] signal is selected as an intelligent output terminal, the inverter outputs a signal on that terminal when it is in Run Mode. The output logic is active low, and is the open collector type (switch to ground).

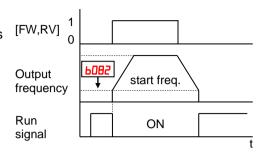

| Option<br>Code                                                  | Terminal<br>Symbol                                                                        | Function Name                                                                                                    | State                                             | Description                                        |  |  |  |
|-----------------------------------------------------------------|-------------------------------------------------------------------------------------------|----------------------------------------------------------------------------------------------------|---------------------------------------------------|----------------------------------------------------|--|--|--|
| 00                                                              | RUN                                                                                       | Run Signal                                                                                                    | ON                                                | when inverter is in Run Mode                       |  |  |  |
|                                                                 |                                                                                           |                                                                                                    | OFF                                               | when inverter is in Stop Mode                      |  |  |  |
|                                                                 | r outputs:                                                                                | 11, 12, AL0 – AL2                                                                                                    |                                                   | Example for terminal [11]                          |  |  |  |
| Require                                                         | ed settings                                                                               | (none)                                                                                                    |                                                   | ,                                                  |  |  |  |
| the inv<br>specif<br>is the<br>ON. • The e<br>coil. N<br>negati | verter output of ied by paraminitial inverter example circuitote the use of ve going turn | s the [RUN] signal when exceeds the start freque eter 6082. The start freque output frequency when the for terminal [11] drives of a diode to prevent the off spike generated by inverter's output transis | ency<br>juency<br>it turns<br>a relay<br>the coil | Inverter output terminal circuit RUN  CM2 11  + RY |  |  |  |
|                                                                 |                                                                                           |                                                                                                    |                                                   | Inverter logic circuit board RUN AL0 AL1 AL2       |  |  |  |

## **Frequency Arrival Signals**

The *Frequency Arrival* group of outputs helps coordinate external systems with the current velocity profile of the inverter. As the name implies, output [FA1] turns ON when the output frequency arrives at the standard set frequency (parameter F001). Output [FA2] relies on programmable accel/ decel thresholds for increased flexibility. For example, you can have an output turn ON at one frequency during acceleration, and have it turn OFF at a different frequency during deceleration. All transitions have hysteresis to avoid output chatter if the output frequency is near one of the thresholds.

| Option Code       | Terminal<br>Symbol<br>FA1   | Function Name                                            | State  | Description                                                                                        |
|-------------------|-----------------------------|----------------------------------------------------------|--------|----------------------------------------------------------------------------------------------------|
| 02                | FA1                         | _ ^                                                      |        | Boompton                                                                                           |
|                   |                             | Frequency Arrival                                        | ON     | when output to motor is at the constant frequency                                                  |
|                   |                             | Type 1 – Constant<br>Speed                               | OFF    | when output to motor is OFF, or in any acceleration or deceleration ramp                           |
|                   | FA2                         | Frequency Arrival                                        | ON     | when output to motor is at or above the set frequency                                              |
|                   |                             | Type 2 – Over                                            | OFF    | thresholds, even if in acceleration or decel ramps                                                 |
|                   |                             | frequency                                                | OFF    | when output to motor is OFF, or during accel or decel before the respective thresholds are crossed |
| 06                | FA3                         | Frequency Arrival                                        | ON     | when output to motor is at the set frequency                                                       |
|                   |                             | Type 3 – Set                                             | OFF    | when output to motor is OFF, or in any acceleration or                                             |
| 24                | FA4                         | frequency Frequency Arrival                              | ON     | deceleration ramp when output to motor is at or above the set frequency                            |
|                   | 17(1                        | Type 4 – Over                                            | 011    | thresholds, even if in acceleration or decel ramps                                                 |
|                   |                             | frequency (2)                                            | OFF    | when output to motor is OFF, or during accel or decel                                              |
| 25                | FA5                         | Frequency Arrival                                        | ON     | before the respective thresholds are crossed when output to motor is at the set frequency          |
|                   | 1710                        | Type 5 – Set                                             | OFF    | when output to motor is OFF, or in any acceleration or                                             |
|                   |                             | frequency (2)                                            |        | deceleration ramp                                                                                  |
| Valid for Require | r outputs:                  | 11, 12, AL0 – AL2                                        |        | Example for terminal [11]                                                                          |
| settings          |                             | C042, C043, C045, C046                                   | ,      | ,,                                                                                                 |
| Notes: • For each | ch frequenc                 | y arrival threshold, the or<br>eshold (turns ON early) b |        | Inverter output terminal circuit FA1                                                               |
|                   | maximum fre                 |                                                          | )y 1%  | <u> </u>                                                                                           |
|                   |                             | FF as the output freque                                  |        | CM2 11                                                                                             |
|                   | away from maximum from      | the threshold, delayed by                                | y 2%   |                                                                                                    |
| The ex relay c    | cample circuitoil. Note the | it for terminal [11] drives<br>use of a diode to preven  | nt the | T RY T                                                                                             |
|                   | om damaging                 | n-off spike generated by<br>g the inverter's output      | ше     | Example for terminal [AL0], [AL1], [AL2]                                                           |
|                   |                             |                                                          |        | Inverter logic circuit board FA1 AL0 AL1 AL2 Power supply Load                                     |

Frequency arrival output [FA1] uses the standard output frequency (parameter F001) as the threshold for switching. In the figure to the right, Frequency Arrival [FA1] turns ON when the output frequency gets within Fon Hz below or Fon Hz above the target constant frequency, where Fon is 1% of the set maximum frequency and Foff is 2% of the set maximum frequency. This provides hysteresis that prevents output chatter near the threshold value. The hysteresis effect causes the output to turn ON slightly early as the speed approaches the threshold. Then the turn-OFF point is slightly delayed. Note the active low nature of the signal, due to the open collector output.

Frequency arrival output [FA2/FA4] works the same way; it just uses two separate thresholds as shown in the figure to the right. These provide for separate acceleration and deceleration thresholds to provide more flexibility than for [FA1]. [FA2/FA4] uses [042/[045]] during acceleration for the ON threshold, and [043/[046]] during deceleration for the OFF threshold. This signal also is active low. Having different accel and decel thresholds provides an asymmetrical output function. However, you can use equal ON and OFF thresholds, if desired.

Frequency arrival output [FA3/FA5] works also the same way, only difference is arriving at set frequency.

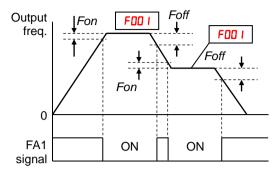

Fon=1% of max. frequency Foff=2% of max. frequency

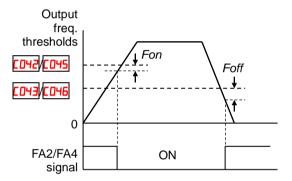

Fon=1% of max. frequency Foff=2% of max. frequency

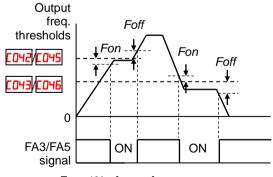

Fon=1% of max. frequency Foff=2% of max. frequency

### **Alarm Signal**

The inverter alarm signal is active when a fault has occurred and it is in the Trip Mode (refer to the diagram at right). When the fault is cleared the alarm signal becomes inactive.

We must make a distinction between the alarm *signal* AL and the alarm relay *contacts* [AL0], [AL1] and [AL2]. The signal AL is a logic function, which you can assign to the open collector output terminals [11], [12], or the relay outputs.

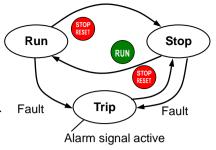

The most common (and default) use of the relay is for AL, thus the labeling of its terminals. Use an open collector output (terminal [11] or [12]) for a low-current logic signal interface or to energize a small relay (50 mA maximum). Use the relay output to interface to higher voltage and current devices (100VAC, 10 mA minimum).

| Option Code                                                            | Terminal<br>Symbol                                                                                                    | Function Name                                                                                                    | State                           | Description                                                    |  |  |  |
|------------------------------------------------------------------------|----------------------------------------------------------------------------------------------------|----------------------------------------------------------------------------------------------------|---------------------------------|----------------------------------------------------------------|--|--|--|
| 05                                                                     | AL                                                                                                    | Alarm Signal                                                                                                    | ON                              | when an alarm signal has occurred and has not been cleared     |  |  |  |
|                                                                        |                                                                                                    |                                                                                                    | OFF                             | when no alarm has occurred since the last clearing of alarm(s) |  |  |  |
| Valid fo                                                               | r outputs:                                                                                                    | 11, 12, AL0 – AL2                                                                                                    |                                 | Example for terminal [11]                                      |  |  |  |
| Require                                                                | ed settings                                                                                                    | CO3 I, CO32, CO36                                                                                                    |                                 |                                                                |  |  |  |
| closed<br>explar  In the<br>power<br>signal<br>circuit  When<br>time d | d (CD36=0 I). For the control of the control of the | y is configured as normal Refer to the next page for configuration, an inverte N the alarm output, the alarm output, the alarm output is set to normally clonan 2 seconds occurs at a contact is closed. | er<br>alarm<br>control          | Inverter output terminal circuit AL  CM2 11                    |  |  |  |
| output differe [AL1], This safter the Logic contact                    | es, so the electent from the content from the content [AL2]. ignal is outpute trip conditional content so Signal Specification in the content so signal specification is setting the content so the content so the conte | [12] are open collector tric specifications of [AL ontact output terminals [at with a delay (approx. 3 on.  pecifications are in "Corications" on page 21. The or different conditions are               | ÄL0],<br>300 ms)<br>ntrol<br>ne | Inverter logic circuit board  ALO AL1 AL2  Power supply  Load  |  |  |  |

The alarm relay output can be configured in two main ways:

- Trip/Power Loss Alarm The alarm relay is configured as normally closed ([0]5=0]) by default, shown below (left). An external alarm circuit that detects broken wiring also as an alarm connects to [AL0] and [AL1]. After powerup and short delay (< 2 seconds), the relay energizes and the alarm circuit is OFF. Then, either an inverter trip event or an inverter power loss will de-energize the relay and open the alarm circuit
- **Trip Alarm** Alternatively, you can configure the relay as normally open (£036=00), shown below (right). An external alarm circuit that detects broken wiring also as an alarm connects to [AL0] and [AL2]. After powerup, the relay energizes only when an inverter trip event occurs, opening the alarm circuit. However, in this configuration, an inverter power loss does not open the alarm circuit.

Be sure to use the relay configuration that is appropriate for your system design. Note that the external circuits shown assume that a closed circuit = no alarm condition (so that a broken wire also causes an alarm). However, some systems may require a closed circuit = alarm condition. In that case, then use the opposite terminal [AL1] or [AL2] from the ones shown.

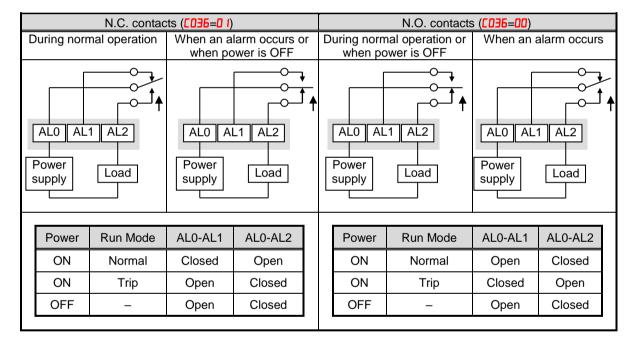

## **Analog Input Operation**

The WJ200 inverters provide for analog input to command the inverter frequency output value. The analog input terminal group includes the [L], [OI], [O], and [H] terminals on the control logic terminal, which provide for Voltage [O] or Current [OI] input. All analog input signals must use the analog ground [L].

If you use either the voltage or current analog input, you must select one of them using the logic input terminal function [AT] analog type. Refer to the table on next page showing the activation of each analog input by combination of ROD5 set parameter and [AT] terminal condition. The [AT] terminal function is covered in "Analog Input Current/Voltage Select" in page 3-16 of Instruction Manual. Remember that you must also set ROD I = D I to select analog input as the frequency source.

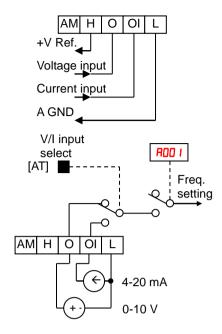

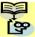

**NOTE**: If no logic input terminal is configured for the [AT] function, then inverter recognizes that [AT]=OFF and MCU recognizes [O]+[OI] as analog input.

Using an external potentiometer is a common way to control the inverter output frequency (and a good way to learn how to use the analog inputs). The potentiometer uses the built-in 10V reference [H] and the analog ground [L] for excitation, and the voltage input [O] for the signal. By default, the [AT] terminal selects the voltage input when it is OFF.

Take care to use the proper resistance for the potentiometer, which is 1 to 2  $k\Omega$ , 2 Watts.

**Voltage Input** – The voltage input circuit uses terminals [L] and [O]. Attach the signal cable's shield wire only to terminal [L] on the inverter. Maintain the voltage within specifications (do not apply negative voltage).

**Current Input** – The current input circuit uses terminals [OI] and [L]. The current comes from a *sourcing* type transmitter; a *sinking* type will not work! This means the current must flow into terminal [OI], and terminal [L] is the return back to the transmitter. The input impedance from [OI] to [L] is 100 Ohms. Attach the cable shield wire only to terminal [L] on the inverter.

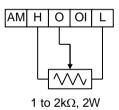

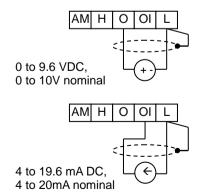

See I/O specs on page 21,22.

The following table shows the available analog input settings. Parameter #005 and the input terminal [AT] determine the External Frequency Command input terminals that are available, and how they function. The analog inputs [O] and [OI] use terminal [L] as the reference (signal return).

| R005 | [AT] Input | Analog Input Configuration          |
|------|------------|-------------------------------------|
| 00   | ON         | [OI]                                |
| 00   | OFF        | [0]                                 |
| 02   | ON         | Integrated POT on external operator |
|      | OFF        | [0]                                 |
| 03   | ON         | Integrated POT on external operator |
|      | OFF        | [OI]                                |

### Other Analog Input-related topics:

- "Analog Input Settings"
- "Additional Analog Input Settings"
- "Analog Signal Calibration Settings"
- · "Analog Input Current/Voltage Select"
- · "ADD Frequency Enable"
- "Analog Input Disconnect Detect"

## **Pulse Train Input Operation**

The WJ200 inverter is capable of accepting pulse train input signals, that are used for frequency command, process variable (feedback) for PID control, and simple positioning. The dedicated terminal is called "EA" and "EB". Terminal "EA" is a dedicated terminal, and the terminal "EB" is an intelligent terminal, that has to be changed by a parameter setting.

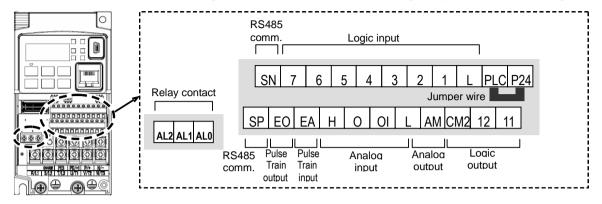

| Terminal Name      | Description         | Ratings                            |
|--------------------|---------------------|------------------------------------|
| EA                 | Pulse train input A | 27 VDC max.                        |
|                    |                     | 32kHz max.                         |
|                    |                     | Reference voltage: Common is [L]   |
| EB                 | Pulse train input B | 27 VDC max.                        |
| (Input terminal 7) | (Set [007] to 85)   | 2kHz max.                          |
|                    |                     | Reference voltage: Common is [PLC] |

### (1) Frequency Command by pulse train input

When using this mode, you should set RDD I to Db. In this case the frequency is detected by input-capture, and calculated based on the ratio of designated max. frequency (under 32kHz). Only an input terminal "EA" will be used in this case.

### (2) Using for process variable of PID control

You can use the pulse train input for process variable (feedback) of PID control. In this case you need to set #075 to 03. Only "EA" input terminal is to be used.

### (3) Simple positioning by pulse train input

This is to use the pulse train input like an encoder signal. You can select three types of operation.

## **Analog Output Operation**

In inverter applications it is useful to monitor the inverter operation from a remote location or from the front panel of an inverter enclosure. In some cases, this requires only a panel-mounted volt meter. In other cases, a controller such as a PLC may provide the inverter's frequency command, and require inverter feedback data (such as output frequency or output current) to confirm actual operation. The analog output terminal [AM] serves these purposes.

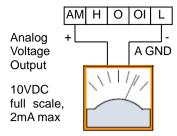

See I/O specs on page 21,22

The inverter provides an analog voltage output on terminal [AM] with terminal [L] as analog GND reference. The [AM] can output inverter frequency or current output value. Note that the voltage range is 0 to +10V (positive-going only), regardless of forward or reverse motor rotation. Use CD28 to configure terminal [AM] as indicated below.

| Func. | Code | Description                   |
|-------|------|-------------------------------|
|       | 00   | Inverter output frequency     |
|       | 01   | Inverter output current       |
|       | 02   | Inverter output torque        |
|       | 04   | Inverter output voltage       |
|       | 05   | Inverter input power          |
| C028  | 06   | Electronic Thermal Load Ratio |
|       | 07   | LAD frequency                 |
|       | 10   | Heat sink temperature         |
|       | 11   | Output torque (with code)     |
|       | 13   | General output                |
|       | 16   | Option                        |

The [AM] signal offset and gain are adjustable, as indicated below.

| Func. | Description        | Range       | Default |
|-------|--------------------|-------------|---------|
| C 106 | [AM] output gain   | 50. to 200. | 100.    |
| C 109 | [AM] output offset | 0. to 100.  | 0.      |

The graph below shows the effect of the gain and offset setting. To calibrate the [AM] output for your application (analog meter), follow the steps below:

- 1. Run the motor at the full scale speed, or most common operating speed.
  - a. If the analog meter represents output frequency, adjust offset ([ 109) first, and then use [ 106 to set the voltage for full scale output.
  - b. If [AM] represents motor current, adjust offset ([ 109) first, and then use b[ 106 to set the voltage for full scale output. Remember to leave room at the upper end of the range for increased current when the motor is under heavier loads.

#### AM output offset adjustment AM output gain adjustment AM output AM output 10V 10V 106 = 50. to 200 109 = 0. to 100Parallel movemer 5V 5V Full scale (FS) Full scale (FS) 1/2 FS 1/2 FS Hz or A Hz or A

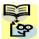

NOTE: As mentioned above, first adjust the offset, and then adjust the gain. Otherwise the required performance cannot be obtained because of the parallel movement of the offset adjustment.

## **Monitoring functions**

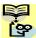

**NOTE:** Marking [ ✓ ],[ ★ ],[ \*1 ],in the table show following meaning.

✓: Configuration changes are possible during operation.

**X**: You cannot change the parameters during operation.

\*1: In case of (b031) soft lock selections"10", parameter changing during operation is possible.

Please change from "04 (Basic display)" to "00 (Full display)" in parameter

**b037** (Function code display restriction), in case some parameters cannot be displayed.

### **IMPORTANT**

Please be sure to set the motor nameplate data into the appropriate parameters

to ensure proper operation and protection of the motor:

- b012 is the motor overload protection value
- A082 is the motor voltage selection
- H003 is the motor kW capacity
- H004 is the number of motor poles

Please refer to the appropriate pages in this guide and the Instruction Manual for further details.

|               | "d" Function                                   |                                                                                                    |              |                  |
|---------------|------------------------------------------------|----------------------------------------------------------------------------------------------------|--------------|------------------|
| Func.<br>Code | Name                                           | Description                                                                                                    | Mode<br>Edit | Units            |
| d001          | Output frequency monitor                       | Real time display of output frequency to motor from 0.00 to 400.0Hz If <b>b163</b> is set high, output frequency ( <b>F001</b> ) can be changed by up/down key with d001 monitoring. | <b>✓</b>     | Hz               |
| d002          | Output current monitor                         | Filtered display of output current to motor, range is 0.0 to 655.3 ampere (~99.9 ampere for 1.5kW and less)                                                                          | _            | А                |
| d003          | Rotation direction monitor                     | Three different indications:  "F"Forward  "a"Stop  "r"Reverse                                                                                                    | -            | -                |
| d004          | Process variable (PV),<br>PID feedback monitor | "r"Reverse Process variable (PV), Displays the scaled PID process                                                                                                    |              | % times constant |

|               | "d" Fur                              | nction                                                                                                    | Run          |                   |
|---------------|--------------------------------------|----------------------------------------------------------------------------------------------------|--------------|-------------------|
| Func.<br>Code | Name                                 | Description                                                                                                    | Mode<br>Edit | Units             |
| d005          | Intelligent input<br>terminal status | Displays the state of the intelligent input terminals:  ON  OFF  7 6 5 4 3 2 1                                                                                                    | _            | -                 |
| d006          | Intelligent output terminal status   | Terminal numbers  Displays the state of the intelligent output terminals:                                                                                                    |              |                   |
|               |                                      | ON OFF Relay 12 11                                                                                                    | _            | -                 |
| d007          | Scaled output frequency monitor      | Displays the output frequency scaled by the constant in <b>b086</b> .  Decimal point indicates range:  0 to 3999                                                                                                    | <b>✓</b>     | Hz times constant |
| d008          | Actual frequency monitor             | Displays the actual frequency, range is -400 to 400 Hz                                                                                                    | _            | Hz                |
| d009          | Torque command monitor               | Displays the torque command, range is -200 to 200 %                                                                                                    | -            | %                 |
| d010          | Torque bias monitor                  | Displays the torque bias value, range is -200 to 200 %                                                                                                    | _            | %                 |
| d012          | Output torque monitor                | Displays the output torque, range is -200 to 200 %                                                                                                    | _            | %                 |
| d013          | Output voltage monitor               | Voltage of output to motor,<br>Range is 0.0 to 600.0V                                                                                                    | _            | V                 |
| d014          | Input power monitor                  | Displays the input power, range is 0 to 999.9 kW                                                                                                    | _            | kW                |
| d015          | Watt-hour monitor                    | Displays watt-hour of the inverter,<br>Range is 0. to 9999.(0 to 9999) /<br>1000 to 9999 (10000 to 99999)/<br>100 to 999 (100,000 to 999,000)                                                                                                    | _            |                   |
| d016          | Elapsed RUN time monitor             | Displays total time the inverter has been in RUN mode in hours.  Range is 0. to 9999.(0 to 9999) / 1000 to 9999 (10000 to 99999) / [100 to [999] (100,000 to 999,000)]                                                                                                    | -            | hr                |
| d017          | Elapsed power-on time monitor        | Displays total time the inverter has been powered up in hours.  Range is 0. to 9999.(0 to 9999) / 1000 to 9999 (10000 to 99999) / 100 to \( \) \( \) \ | -            | hr                |
| d018          | Heat sink temperature monitor        | Temperature of the cooling fin, range is -20~150                                                                                                    | _            | °C                |
| d022          | Life check monitor                   | Displays the state of lifetime of electrolytic capacitors on the PWB and cooling fan.  Lifetime expired Normal Cooling fan Electrolytic caps                                                                                                    | _            | -                 |

|               | "d" Fui                        | nction                                                                                                    | Run          |        |
|---------------|--------------------------------|----------------------------------------------------------------------------------------------------|--------------|--------|
| Func.<br>Code | Name                           | Description                                                                                                    | Mode<br>Edit | Units  |
| d023          | Program counter monitor [EzSQ] | Range is 0 to 1024                                                                                                    | -            | _      |
| d024          | Program number monitor [EzSQ]  | Range is 0 to 9999                                                                                                    | -            | -      |
| d025          | User monitor 0<br>[EzSQ]       | Result of EzSQ execution, range is -2147483647~2147483647                                                                                                    | _            | _      |
| d026          | User monitor 1<br>[EzSQ]       | Result of EzSQ execution, range is<br>-2147483647~2147483647                                                                                                    | _            | -      |
| d027          | User monitor 2<br>[EzSQ]       | Result of EzSQ execution, range is<br>-2147483647~2147483647                                                                                                    | _            | -      |
| d029          | Positioning command monitor    | Displays the positioning command, range is -268435455~+268435455                                                                                                    | -            | -      |
| d030          | Current position monitor       | Displays the current position, range is –268435455~+268435455                                                                                                    | _            | -      |
| d050          | Dual monitor                   | Displays two different data configured in <b>b160</b> and <b>b161</b> .                                                                                                    | _            | -      |
| d060          | Inverter mode monitor          | Displays currently selected inverter mode: I-C:IM CT mode/I-V:IM VT mode/P:PM mode                                                                                                    | -            | _      |
| d062          | Frequency source monitor       | 0Operator 1-151-15 Multi-speed 16Jog frequency 18Modbus communication 19Option 21Potentiometer(available with OPE-SR or OPE-SRmini) 22Pulse train 23 Calculate function output 24EzSQ / 25 [O] input 26 [OI] input / 27 [O] + [OI] input | -            | -      |
| d063          | Run command source monitor     | 1Control terminal / 2Operator 3Modbus network / 4Option                                                                                                    | -            | _      |
| d080          | Trip counter                   | Number of trip events,<br>Range is 0. to 9999. (0 to 9999) /<br>1000 to 6553 (10000 to 65530)                                                                                                    | _            | events |
| d081          | Trip monitor 1                 | Displays trip event information:  • Error code                                                                                                    | -            | _      |
| d082          | Trip monitor 2                 | Output frequency at trip point     Motor current at trip point                                                                                                    | _            | -      |
| d083          | Trip monitor 3                 | DC bus voltage at trip point                                                                                                    | _            | _      |
| d084          | Trip monitor 4                 | Cumulative inverter operation<br>time at trip point                                                                                                    | _            | _      |
| d085          | Trip monitor 5  Trip monitor 6 | Cumulative power-ON time at trip point                                                                                                    | _            | _      |
| d090          | Warning monitor                | Displays the warning code                                                                                                    | _            | _      |
| d102          | DC bus voltage monitor         | Voltage of inverter internal DC bus,                                                                                                    | _            | -      |
| d103          | BRD load ratio monitor         | Range is 0.0 to 999.9 / 1000. Usage ratio of integrated brake                                                                                                    | _            | V      |
|               | Electronic thermal monitor     | chopper, range is 0.0~100.0%  Accumulated value of electronic                                                                                                    | _            | %      |
| d104          |                                | thermal detection, range is from 0.0~100.0%                                                                                                    | _            | %      |
| d130          | Analog input O monitor         | 0 to 1023                                                                                                    | _            | -      |

|               | "d" Function              |                                                               | Run          |       |
|---------------|---------------------------|---------------------------------------------------------------|--------------|-------|
| Func.<br>Code | Name                      | Description                                                   | Mode<br>Edit | Units |
| d131          | Analog input OI monitor   | 0 to 1023                                                     | _            | -     |
| d133          | Pulse train input monitor | 0.00 to 99.99 /100.0[%]                                       | -            | _     |
| d153          | PID deviation monitor     | -999 to 9999. [%]                                             | _            | _     |
| d155          | PID output monitor        | 0.00 to 100.0[%] (A071 = 01)<br>-100. to 100.0[%] (A071 = 02) | _            | _     |

### **Main Profile Parameters**

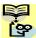

NOTE: Marking [ ✓ ],[ x ],[ \*1 ],in the table show following meaning.
✓ : Configuration changes are possible during operation.
x: You cannot change the parameters during operation.

\*1: In case of (b031) soft lock selections"10", parameter changing during operation is possible.

|               | "F" Function                                    |                                                                                                    | Run          | Defau           | lts   |
|---------------|-------------------------------------------------|----------------------------------------------------------------------------------------------------|--------------|-----------------|-------|
| Func.<br>Code | Name                                            | Description                                                                                                    | Mode<br>Edit | Initial<br>data | Units |
| F001          | Output frequency setting                        | Standard default target frequency that determines constant motor speed, range is 0.0 / start frequency to maximum frequency (A004) 0.0 to 100.0[%] if enables PID | <b>\</b>     | 0.00            | Hz    |
| F002          | Acceleration time (1)                           | Standard default acceleration, range is 0.00 to 3600 s.                                                                                                    | ✓            | 10.0            | s     |
| F202          | Acceleration time (1),<br>2 <sup>nd</sup> motor |                                                                                                    | ✓            | 10.0            | s     |
| F003          | Deceleration time (1)                           | Standard default deceleration, range is 0.00 to 3600 s.                                                                                                    | ✓            | 10.0            | s     |
| F203          | Deceleration time (1),<br>2 <sup>nd</sup> motor |                                                                                                    | ✓            | 10.0            | s     |
| F004          | Keypad RUN key routing                          | Two options; select codes:  00Forward  01Reverse                                                                                                    | ×            | 00              | _     |

## **Standard Functions**

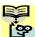

NOTE: Marking [ ✓ ],[ ★ ],[ \*1 ],in the table show following meaning. ✓ : Configuration changes are possible during operation.

**X**: You cannot change the parameters during operation.

\*1: In case of (b031) soft lock selections"10", parameter changing during operation is possible.

|               | "A" Fu                                       | nction                                                                                                    | Run          | Defau           | ılts  |
|---------------|----------------------------------------------|----------------------------------------------------------------------------------------------------|--------------|-----------------|-------|
| Func.<br>Code | Name                                         | Description                                                                                                    | Mode<br>Edit | Initial<br>data | Units |
| A001          | Frequency source                             | Eight options; select codes: <b>00</b> POT on ext. operator  *Valid when connecting the                                                                                                    | ×            | 02              | -     |
| A201          | Frequency source,<br>2 <sup>nd</sup> motor   | OPE-SR/SRmini 01Control terminal *Set to "01" when connecting the WJ-VL or External volume via control terminal 02Function F001 setting 03Modbus network input 04Option 06Pulse train input 07via EzSQ 10Calculate function output | ×            | 02              | _     |
| A002          | Run command source                           | Four options; select codes:  01Control terminal  02Run key on keypad, or                                                                                                    | ×            | 02              | _     |
| A202          | Run command source,<br>2 <sup>nd</sup> motor | digital operator <b>03</b> Modbus network input <b>04</b> Option                                                                                                    | ×            | 02              | _     |
| A003          | Base frequency                               | Settable from 30 Hz to the maximum frequency( <b>A004</b> )                                                                                                    | ×            | 60.0            | Hz    |
| A203          | Base frequency,<br>2 <sup>nd</sup> motor     | Settable from 30 Hz to the 2 <sup>nd</sup> maximum frequency( <b>A204</b> )                                                                                                    | ×            | 60.0            | Hz    |
| A004          | Maximum frequency                            | Settable from the base frequency to 400 Hz                                                                                                    | ×            | 60.0            | Hz    |
| A204          | Maximum frequency,<br>2 <sup>nd</sup> motor  | Settable from the 2 <sup>nd</sup> base frequency to 400 Hz                                                                                                    | ×            | 60.0            | Hz    |
| A005          | [AT] selection                               | Three options; select codes:  00Select between [O] and [OI] at [AT] (ON=OI, OFF=O)  02Select between [O] and external POT at [AT] (ON=POT, OFF=O)  03Select between [OI] and external POT at [AT] (ON=POT, OFF=OI)                 | ×            | 00              | -     |
| A011          | [O] input active range start frequency       | The output frequency corresponding to the analog input range starting point, range is 0.00 to 400.0                                                                                                    | *1           | 0.00            | Hz    |

|                    | "A" Fur                                       | nction                                                                                                    | Run          | Defau           | ılts  |
|--------------------|-----------------------------------------------|----------------------------------------------------------------------------------------------------|--------------|-----------------|-------|
| Func.<br>Code      | Name                                          | Description                                                                                                    | Mode<br>Edit | Initial<br>data | Units |
| A012               | [O] input active range end frequency          | The output frequency corresponding to the analog input range ending point, range is 0.0 to 400.0                                                                                                    | *1           | 0.00            | Hz    |
| A013               | [O] input active range start voltage          | The starting point (offset) for the active analog input range, range is 0. to A014 value (%)                                                                                                    | *1           | 0.              | %     |
| A014               | [O] input active range end voltage            | The ending point (offset) for the active analog input range, range is A013 value to 100.(%)                                                                                                    | *1           | 100.            | %     |
| A015               | [O] input start frequency enable              | Two options; select codes: <b>00</b> Use offset ( <b>A011</b> value) <b>01</b> Use 0Hz                                                                                                    | *1           | 01              | _     |
| A016               | Analog input filter                           | Range n = 1 to 31,<br>1 to 30 : $\times$ 2ms filter<br>31: 500ms fixed filter with $\pm$<br>0.1Hz hys.                                                                                                    | *1           | 8.              | Spl.  |
| A017               | EzSQ select                                   | 00Disable<br>01PRG terminal<br>02Always                                                                                                    | ✓            | 00              | -     |
| A019               | Multi-speed operation selection               | Select codes: 00Binary operation (16 speeds selectable with 4 terminals) 01Bit operation (8 speeds selectable with 7 terminals)                                                                                                    | ×            | 00              | _     |
| A020               | Multi-speed freq. 0                           | Defines the first speed of a multi-speed profile, range is 0.0 / start frequency to 400Hz  A020 = Speed 0 (1st motor)                                                                                                    | <b>✓</b>     | 0.0             | Hz    |
| A220               | Multi-speed freq. 0,<br>2 <sup>nd</sup> motor | Defines the first speed of a multi-speed profile or a 2nd motor, range is 0.0 / start frequency to 400Hz  A220 = Speed 0 (2nd motor)                                                                                                    | ✓            | 0.0             | Hz    |
| A021<br>to<br>A035 | Multi-speed freq. 1 to 15 (for both motors)   | Defines 15 more speeds,<br>range is 0.0 / start frequency<br>to 400 Hz.<br>A021=Speed 1 ~ A035=Speed15                                                                                                    | <b>✓</b>     | See next row    | Hz    |
|                    |                                               | A021 ~ A035                                                                                                    | ✓            | 0.0             | Hz    |
| A038               | Jog frequency                                 | Defines limited speed for jog,<br>range is from start frequency to<br>9.99 Hz                                                                                                    | ✓            | 6.00            | Hz    |
| A039               | Jog stop mode                                 | Define how end of jog stops the motor; six options:  00Free-run stop     (invalid during run)  01Controlled deceleration     (invalid during run)  02DC braking to stop     (invalid during run)  03Free-run stop     (valid during run)  04Controlled deceleration     (valid during run)  05DC braking to stop     (valid during run) | *1           | 04              | -     |

|               | "A" Function                                                                |                                                                                                    | Run          | Defaults        |       |
|---------------|-----------------------------------------------------------------------------|----------------------------------------------------------------------------------------------------|--------------|-----------------|-------|
| Func.<br>Code | Name                                                                        | Description                                                                                                    | Mode<br>Edit | Initial<br>data | Units |
| A041          | Torque boost select                                                         | Two options: <b>00</b> Manual torque boost <b>01</b> Automatic torque boost                                                                  | ×            | 00              | _     |
| A241          | Torque boost select, 2 <sup>nd</sup> motor                                  | ·                                                                                                    | ×            | 00              | _     |
| A042          | Manual torque boost value                                                   | Can boost starting torque<br>between 0 and 20% above<br>normal V/f curve,                                                                    | <b>✓</b>     | 1.0             | %     |
| A242          | Manual torque boost value, 2 <sup>nd</sup> motor                            | range is 0.0 to 20.0%                                                                                                    | <b>✓</b>     | 1.0             | %     |
| A043          | Manual torque boost frequency                                               | Sets the frequency of the V/f breakpoint for torque boost, range is 0.0 to 50.0%                                                             | ✓            | 5.0             | %     |
| A243          | Manual torque boost frequency, 2 <sup>nd</sup> motor                        |                                                                                                    | <b>✓</b>     | 5.0             | %     |
| A044          | V/f characteristic curve                                                    | Four available V/f curves;  00Constant torque  01Reduced torque (1.7)                                                                        | ×            | 00              | _     |
| A244          | V/f characteristic curve,<br>2 <sup>nd</sup> motor                          | 02Free V/F<br>03*Sensorless vector (SLV)<br>*Only CT mode                                                                                    | ×            | 00              | _     |
| A045          | V/f gain                                                                    | Sets voltage gain of the inverter, range is 20. to 100.%                                                                                     | <b>✓</b>     | 100.            | %     |
| A245          | V/f gain, 2 <sup>nd</sup> motor                                             |                                                                                                    | <b>✓</b>     | 100.            | %     |
| A046          | Voltage compensation gain for automatic torque boost                        | Sets voltage compensation gain under automatic torque boost, range is 0. to 255.                                                             | <b>✓</b>     | 100.            | _     |
| A246          | Voltage compensation gain for automatic torque boost, 2 <sup>nd</sup> motor |                                                                                                    | <b>✓</b>     | 100.            | _     |
| A047          | Slip compensation gain for automatic torque boost                           | Sets slip compensation gain under automatic torque boost, range is 0. to 255.                                                                | <b>✓</b>     | 100.            | _     |
| A247          | Slip compensation gain for automatic torque boost, 2 <sup>nd</sup> motor    |                                                                                                    | <b>✓</b>     | 100.            | _     |
| A051          | DC braking enable                                                           | Three options; select codes:  00Disable  01Enable during stop  02Frequency detection                                                         | *1           | 00              | _     |
| A052          | DC braking frequency                                                        | The frequency at which DC braking begins, range is from the start frequency (b082) to 60Hz                                                   | *1           | 0.5             | Hz    |
| A053          | DC braking wait time                                                        | The delay from the end of controlled deceleration to start of DC braking (motor free runs until DC braking begins), range is 0.0 to 5.0 sec. | *1           | 0.0             | s     |
| A054          | DC braking force for deceleration                                           | Level of DC braking force,<br>settable from 0 to 100%                                                                                        | *1           | 50.             | %     |

|                      | "A" Fund                                            | ction                                                                                                    | Run          | Defau             | ılts  |
|----------------------|-----------------------------------------------------|----------------------------------------------------------------------------------------------------|--------------|-------------------|-------|
| Func.<br>Code        | Name                                                | Description                                                                                                    | Mode<br>Edit | Initial<br>data   | Units |
| A055                 | DC braking time for deceleration                    | Sets the duration for DC braking, range is from 0.0 to 60.0 seconds.                                                                                                    | *1           | 0.5               | s     |
| A056                 | DC braking / edge or level detection for [DB] input | Two options; select codes: <b>00</b> Edge detection <b>01</b> Level detection                                                                                                    | *1           | 01                | -     |
| A057                 | DC braking force at start                           | Level of DC braking force at start, settable from 0 to 100%                                                                                                    | *1           | 0.                | %     |
| A058                 | DC braking time at start                            | Sets the duration for DC braking, range is from 0.0 to 60.0 seconds                                                                                                    | *1           | 0.0               | S     |
| A059                 | Carrier frequency during DC braking                 | Carrier frequency of DC braking performance, range is from 2.0 to 15.0kHz                                                                                                    | *1           | 5.0               | kHz   |
| A061                 | Frequency upper limit                               | Sets a limit on output frequency less than the maximum frequency (A004). Range is from frequency lower limit (A062) to maximum frequency (A004). 0.0 setting is disabled >0.0 setting is enabled | *1           | 0.00              | Hz    |
| A261                 | Frequency upper limit,<br>2nd motor                 | Sets a limit on output frequency less than the maximum frequency (A204). Range is from frequency lower limit (A262) to maximum frequency (A204). 0.0 setting is disabled >0.0 setting is enabled | *1           | 0.00              | Hz    |
| A062                 | Frequency lower limit                               | Sets a limit on output frequency greater than zero. Range is start frequency (b082) to frequency upper limit (A061) 0.0 setting is disabled >0.0 setting is enabled                              | *1           | 0.00              | Hz    |
| A262                 | Frequency lower limit,<br>2nd motor                 | Sets a limit on output frequency greater than zero. Range is start frequency (b082) to frequency upper limit (A261) 0.0 setting is disabled >0.0 setting is enabled                              | *1           | 0.00              | Hz    |
| A063<br>A065<br>A067 | Jump freq. (center) 1 to 3                          | Up to 3 output frequencies can<br>be defined for the output to jump<br>past to avoid motor resonances<br>(center frequency)<br>Range is 0.0 to 400.0 Hz                                          | *1           | 0.0<br>0.0<br>0.0 | Hz    |
| A064<br>A066<br>A068 | Jump freq. width (hysteresis) 1 to 3                | Defines the distance from the center frequency at which the jump around occurs Range is 0.0 to 10.0 Hz                                                                                           | *1           | 0.5<br>0.5<br>0.5 | Hz    |
| A069                 | Acceleration hold frequency                         | Sets the frequency to hold acceleration, range is 0.0 to 400.0Hz                                                                                                    | *1           | 0.00              | Hz    |
| A070                 | Acceleration hold time                              | Sets the duration of acceleration hold, range is 0.0 to 60.0 s.                                                                                                    | *1           | 0.0               | s     |

|               | "A" Fun                                       | ction                                                                                                    | Run          | Defau           | ılts  |
|---------------|-----------------------------------------------|----------------------------------------------------------------------------------------------------|--------------|-----------------|-------|
| Func.<br>Code | Name                                          | Description                                                                                                    | Mode<br>Edit | Initial<br>data | Units |
| A071          | PID enable                                    | Enables PID function, three option codes: 00PID Disable 01PID Enable 02PID Enable with reverse output                                                                            | *1           | 00              | -     |
| A072          | PID proportional gain                         | Proportional gain has a range of 0.00 to 25.00                                                                                                    | ✓            | 1.0             | _     |
| A073          | PID integral time constant                    | Integral time constant has a range of 0.0 to 3600 s.                                                                                                    | ✓            | 1.0             | s     |
| A074          | PID derivative time constant                  | Derivative time constant has a range of 0.0 to 100 s.                                                                                                    | ✓            | 0.00            | S     |
| A075          | PV scale conversion                           | Process Variable (PV), scale factor (multiplier), range of 0.01 to 99.99                                                                                                    | *1           | 1.00            | _     |
| A076          | PV source                                     | Selects source of Process Variable (PV), option codes: 00[OI] terminal (current in) 01[O] terminal (voltage in) 02Modbus network 03Pulse train input 10Calculate function output | *1           | 00              | -     |
| A077          | Reverse PID action                            | Two option codes: <b>00</b> PID input = SP-PV <b>01</b> PID input = -(SP-PV)                                                                                                    | *1           | 00              | _     |
| A078          | PID output limit                              | Sets the limit of PID output as percent of full scale, range is 0.0 to 100.0%                                                                                                    | *1           | 0.0             | %     |
| A079          | PID feed forward selection                    | Selects source of feed forward gain, option codes:  00Disabled  01[O] terminal (voltage in)  02[OI] terminal (current in)                                                        | *1           | 00              | _     |
| A081          | AVR function select                           | Automatic (output) voltage regulation, selects from three type of AVR functions, three                                                                                           | ×            | 02              | _     |
| A281          | AVR function select,<br>2 <sup>nd</sup> motor | option codes: <b>00</b> AVR enabled <b>01</b> AVR disabled <b>02</b> AVR enabled except during deceleration                                                                      | ×            | 02              | _     |
| A082          | AVR voltage select                            | 200V class inverter settings:<br>200/215/220/230/240<br>400V class inverter settings:                                                                                            | ×            | 200/<br>400     | V     |
| A282          | AVR voltage select,<br>2 <sup>nd</sup> motor  | 380/400/415/440/460/480                                                                                                    | ×            | 200/<br>400     | V     |
| A083          | AVR filter time constant                      | Define the time constant of the AVR filter, range is 0 to 10 s.                                                                                                    | *1           | 0.300           | s     |
| A084          | AVR deceleration gain                         | Gain adjustment of the braking performance, range is 50 to 200%                                                                                                    | *1           | 100.            | %     |

|               | "A" Fund                                                            | tion                                                                                                    | Run          | Defau           | ılts  |
|---------------|---------------------------------------------------------------------|----------------------------------------------------------------------------------------------------|--------------|-----------------|-------|
| Func.<br>Code | Name                                                                | Description                                                                                                    | Mode<br>Edit | Initial<br>data | Units |
| A085          | Energy-saving operation mode                                        | Two option codes:  00Normal operation  01Energy-saving operation                                                              | ×            | 00              | -     |
| A086          | Energy-saving mode tuning                                           | Range is 0.0 to 100 %.                                                                                                    | ✓            | 50.0            | %     |
| A092          | Acceleration time (2)                                               | Duration of 2 <sup>nd</sup> segment of acceleration, range is: 0.00 to 3600 s.                                                | <b>✓</b>     | 10.00           | S     |
| A292          | Acceleration time (2),<br>2 <sup>nd</sup> motor                     |                                                                                                    | ✓            | 10.00           | s     |
| A093          | Deceleration time (2)                                               | Duration of 2 <sup>nd</sup> segment of deceleration, range is: 0.00 to 3600 s.                                                | <b>✓</b>     | 10.00           | S     |
| A293          | Deceleration time (2),<br>2 <sup>nd</sup> motor                     |                                                                                                    | ✓            | 10.00           | s     |
| A094          | Select method to switch to Acc2/Dec2 profile                        | Three options for switching from 1st to 2nd accel/decel: <b>00</b> 2CH input from terminal                                    | ×            | 00              | _     |
| A294          | Select method to switch to Acc2/Dec2 profile, 2 <sup>nd</sup> motor | 01Transition frequency 02Forward and reverse                                                                                  | ×            | 00              | -     |
| A095          | Acc1 to Acc2 frequency transition point                             | Output frequency at which<br>Accel1 switches to Accel2, range<br>is 0.0 to 400.0 Hz                                           | ×            | 0.0             | Hz    |
| A295          | Acc1 to Acc2 frequency transition point, 2 <sup>nd</sup> motor      |                                                                                                    | ×            | 0.0             | Hz    |
| A096          | Dec1 to Dec2 frequency transition point                             | Output frequency at which<br>Decel1 switches to Decel2,<br>range is 0.0 to 400.0 Hz                                           | ×            | 0.0             | Hz    |
| A296          | Dec1 to Dec2 frequency transition point, 2 <sup>nd</sup> motor      |                                                                                                    | ×            | 0.0             | Hz    |
| A097          | Acceleration curve selection                                        | Set the characteristic curve of Acc1 and Acc2, five options:  00linear  01S-curve  02U-curve  03Inverse U-curve  04EL S-curve | ×            | 01              | -     |
| A098          | Deceleration curve selection                                        | Set the characteristic curve of Dec1 and Dec2, options are same as above (A097)                                               | ×            | 01              | -     |
| A101          | [OI] input active range start frequency                             | The output frequency corresponding to the analog input range starting point, range is 0.0 to 400.0 Hz                         | *1           | 0.00            | Hz    |
| A102          | [OI] input active range end frequency                               | The output frequency corresponding to the current input range ending point, range is 0.0 to 400.0 Hz                          | *1           | 0.0             | Hz    |
| A103          | [OI] input active range start current                               | The starting point (offset) for the current input range, range is 0. to A104 value (%)                                        | *1           | 20.             | %     |

|               | "A" Fund                                             | tion                                                                                                    | Run          | Defau           | lts   |
|---------------|------------------------------------------------------|----------------------------------------------------------------------------------------------------|--------------|-----------------|-------|
| Func.<br>Code | Name                                                 | Description                                                                                                    | Mode<br>Edit | Initial<br>data | Units |
| A104          | [OI] input active range end current                  | The ending point (offset) for the current input range, range is A103 value to 100.(%)                                                                                                    | *1           | 100.            | %     |
| A105          | [OI] input start frequency select                    | Two options; select codes:  00Use offset (A101 value)  01Use 0Hz                                                                                                    | *1           | 00              | -     |
| A131          | Acceleration curve constant                          | Range is 01(smallest swelling) to 10(largest swelling).                                                                                                    | *1           | 02              | -     |
| A132          | Deceleration curve constant                          | Range is 01 to 10.                                                                                                    | *1           | 02              | -     |
| A141          | A input select for calculate function                | Seven options: 00Operator 01VR 02Terminal [O] input 03Terminal [OI] input 04RS485 05Option 07Pulse train input                                                                                | *1           | 02              | -     |
| A142          | B input select for calculate function                | Seven options:  00Operator  01VR  02Terminal [O] input  03Terminal [OI] input  04RS485  05Option  07Pulse train input                                                                         | *1           | 03              | -     |
| A143          | Calculation symbol                                   | Calculates a value based on the A input source (A141 selects) and B input source (A142 selects). Three options: 00ADD (A input + B input) 01SUB (A input - B input) 02MUL (A input * B input) | *1           | 00              | -     |
| A145          | ADD frequency                                        | An offset value that is applied to the output frequency when the [ADD] terminal is ON. Range is 0.0 to 400.0 Hz                                                                               | *1           | 0.00            | Hz    |
| A146          | ADD direction select                                 | Two options:  00Plus (adds A145 value to the output frequency setting)  01Minus (subtracts A145 value from the output frequency setting)                                                      | *1           | 00              | -     |
| A150          | Curvature of EL-S-curve at the start of acceleration | Range is 0 to 50%                                                                                                    | ×            | 10.             | %     |
| A151          | Curvature of EL-S-curve at the end of acceleration   | Range is 0 to 50%                                                                                                    | ×            | 10.             | %     |
| A152          | Curvature of EL-S-curve at the start of deceleration | Range is 0 to 50%                                                                                                    | ×            | 10.             | %     |

|               | "A" Function                                       |                                                                                                    | Run          | Defau           | faults |  |
|---------------|----------------------------------------------------|----------------------------------------------------------------------------------------------------|--------------|-----------------|--------|--|
| Func.<br>Code | Name                                               | Description                                                                                         | Mode<br>Edit | Initial<br>data | Units  |  |
| A153          | Curvature of EL-S-curve at the end of deceleration | Range is 0 to 50%                                                                                   | ×            | 10.             | %      |  |
| A154          | Deceleration hold frequency                        | Sets the frequency to hold deceleration, range is 0.0 to 400.0Hz                                    | *1           | 0.0             | Hz     |  |
| A155          | Deceleration hold time                             | Sets the duration of deceleration hold, range is 0.0 to 60.0 s.                                     | *1           | 0.0             | s      |  |
| A156          | PID sleep function action threshold                | Sets the threshold for the action, set range 0.0~400.0 Hz                                           | *1           | 0.00            | Hz     |  |
| A157          | PID sleep function action delay time               | Sets the delay time for the action, set range 0.0~25.5 s.                                           | *1           | 0.0             | s      |  |
| A161          | [VR] input active range start frequency            | The output frequency corresponding to the [VR] input range starting point, range is 0.0 to 400.0 Hz | *1           | 0.00            | Hz     |  |
| A162          | [VR] input active range end frequency              | The output frequency corresponding to the [VR] input range ending point, range is 0. to 400.0 Hz    | *1           | 0.00            | Hz     |  |
| A163          | [VR] input active range start                      | The starting point (offset) for the [VR] input range, range is 0. to A164 value (%)                 | *1           | 0.              | %      |  |
| A164          | [VR] input active range end                        | The ending point (offset) for the [VR] input range, range is A163 value to 100.(%)                  | *1           | 100.            | %      |  |
| A165          | [VR] input start frequency select                  | Two options; select codes: <b>00</b> Use offset ( <b>A161</b> value) <b>01</b> Use 0Hz              | *1           | 01              | -      |  |

## **Fine Tuning Functions**

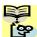

NOTE: Marking [ ✓ ],[ ★ ],[ \*1 ],in the table show following meaning. ✓: Configuration changes are possible during operation.

**X**: You cannot change the parameters during operation.

\*1: In case of (b031) soft lock selections"10", parameter changing during operation is possible.

|               | "b" Fur                                                         | ection                                                                                                    | Run          | Defau           | Its   |
|---------------|-----------------------------------------------------------------|----------------------------------------------------------------------------------------------------|--------------|-----------------|-------|
| Func.<br>Code | Name                                                            | Description                                                                                                    | Mode<br>Edit | Initial<br>data | Units |
| b001          | Restart mode on power failure / under-voltage trip              | Select inverter restart method, Five option codes:  00Alarm output after trip, no automatic restart  01Restart at 0Hz  02Resume operation after                                                                                   | *1           | 00              |       |
|               |                                                                 | frequency matching  03Resume previous freq. after freq. matching, then decelerate to stop and display trip info  04Resume operation after active freq. matching                                                                   | · 1          | 00              | _     |
| b002          | Allowable under-voltage power failure time                      | The amount of time a power input under-voltage can occur without tripping the power failure alarm. Range is 0.3 to 25 s. If under-voltage exists longer than this time, the inverter trips, even if the restart mode is selected. | *1           | 1.0             | S     |
| b003          | Retry wait time before motor restart                            | Time delay after under-voltage condition goes away, before the inverter runs motor again. Range is 0.3 to 100 s.                                                                                                    | *1           | 1.0             | S     |
| b004          | Instantaneous power failure / under-voltage trip alarm enable   | Three option codes:  00Disable  01Enable  02Disable during stop and decelerates to a stop                                                                                                    | *1           | 00              | -     |
| b005          | Number of restarts on power failure / under-voltage trip events | Two option codes: <b>00</b> Restart 16 times <b>01</b> Always restart                                                                                                    | *1           | 00              | _     |
| b007          | Restart frequency threshold                                     | Restart the motor from 0Hz if the frequency becomes less than this set value during the motor is coasting, range is 0 to 400Hz                                                                                                    | *1           | 0.00            | Hz    |

|               | "b" Fur                                                    | nction                                                                                                    | Run          | Defau                     | lts   |
|---------------|------------------------------------------------------------|----------------------------------------------------------------------------------------------------|--------------|---------------------------|-------|
| Func.<br>Code | Name                                                       | Description                                                                                                    | Mode<br>Edit | Initial<br>data           | Units |
| b008          | Restart mode on over voltage / over current trip           | Select inverter restart method, Five option codes:  00Alarm output after trip, no automatic restart  01Restart at 0Hz  02Resume operation after frequency matching  03Resume previous freq. after active freq. matching, then decelerate to stop and display trip info  04Resume operation after active freq. matching | *1           | 00                        | _     |
| b010          | Number of retry on over voltage / over current trip        | Range is 1 to 3 times                                                                                                    | *1           | 3                         | times |
| b011          | Retry wait time on over voltage / over current trip        | Range is 0.3 to 100 s.                                                                                                    | *1           | 1.0                       | S     |
| b012          | Level of electronic thermal                                | Set a level between 20% and 100% for the rated inverter current.                                                                                                    | *1           | Rated current for         | Α     |
| b212          | Level of electronic thermal,<br>2 <sup>nd</sup> motor      |                                                                                                    | *1           | each<br>inverter<br>model | А     |
| b013          | Electronic thermal characteristic                          | Select from three curves, option codes:                                                                                                    | *1           | 01                        | _     |
| b213          | Electronic thermal characteristic, 2 <sup>nd</sup> motor   | 00Reduced torque 01Constant torque 02Free setting                                                                                                    | *1           | 01                        | -     |
| b015          | Free setting electronic thermal ~freq.1                    | Range is 0 to 400Hz                                                                                                    | *1           | 0.0                       | Hz    |
| b016          | Free setting electronic thermal ~current1                  | Range is 0 to inverter rated current Amps                                                                                                    | *1           | 0.00                      | Amps  |
| b017          | Free setting electronic thermal ~freq.2                    | Range is 0 to 400Hz                                                                                                    | *1           | 0.0                       | Hz    |
| b018          | Free setting electronic thermal ~current2                  | Range is 0 to inverter rated current Amps                                                                                                    | *1           | 0.00                      | Amps  |
| b019          | Free setting electronic thermal ~freq.3                    | Range is 0 to 400Hz                                                                                                    | *1           | 0.0                       | Hz    |
| b020          | Free setting electronic thermal ~current3                  | Range is 0 to inverter rated current Amps                                                                                                    | *1           | 0.00                      | Amps  |
| b021          | Overload restriction operation mode                        | Select the operation mode during overload conditions, four options,                                                                                                    | *1           | 01                        | -     |
| b221          | Overload restriction operation mode, 2 <sup>nd</sup> motor | option codes:  00Disabled  01Enabled for acceleration and constant speed  02Enabled for constant speed only  03Enabled for acceleration and constant speed, increase speed at regeneration.                                                                                                    | *1           | 01                        | -     |
| b022          | Overload restriction level                                 | Sets the level of overload restriction, between 20% and 200% of the rated current of the inverter, setting                                                                                                    | *1           | Rated current x 1.5       | Amps  |
| b222          | Overload restriction level,<br>2 <sup>nd</sup> motor       | resolution is 1% of rated current                                                                                                    | *1           | Rated<br>current<br>x 1.5 | Amps  |

|               | "b" Fun                                                          | ection                                                                                                    | Run          | Defau                     | Its   |
|---------------|------------------------------------------------------------------|----------------------------------------------------------------------------------------------------|--------------|---------------------------|-------|
| Func.<br>Code | Name                                                             | Description                                                                                                    | Mode<br>Edit | Initial<br>data           | Units |
| b023          | Deceleration rate at overload restriction                        | Sets the deceleration rate when inverter detects overload, range is                                                                                                    | *1           | 1.0                       | s     |
| b223          | Deceleration rate at overload restriction, 2 <sup>nd</sup> motor | 0.1 to 3000.0, resolution 0.1                                                                                                    | *1           | 1.0                       | S     |
| b024          | Overload restriction operation mode 2                            | Select the operation mode during overload conditions, four options, option codes:  00Disabled  01Enabled for acceleration and constant speed  02Enabled for constant speed only  03Enabled for acceleration and constant speed, increase speed at regeneration.                                                                                                    | *1           | 01                        | -     |
| b025          | Overload restriction level 2                                     | Sets the level of overload restriction, between 20% and 200%(CT mode)/150%(VT mode) of the rated current of the inverter.                                                                                                    | *1           | Rated<br>current<br>x 1.5 |       |
| b026          | Deceleration rate 2 at overload restriction                      | Sets the deceleration rate when inverter detects overload, range is 0.1 to 3000.0, resolution 0.1                                                                                                    | *1           | 1.0                       | S     |
| b027          | OC suppression selection                                         | Three option codes:  00Disabled  01Enabled without voltage reduction  02Enable with voltage reduction                                                                                                    | *1           | 01                        | -     |
| b028          | Current level of active freq. matching                           | Sets the current level of active freq. matching, between 20% and 200%(CT mode)/150%(VT mode) of the rated current of the inverter.                                                                                                    | *1           | Rated<br>current          | А     |
| b029          | Deceleration rate of active freq. matching                       | Sets the deceleration rate when active freq. matching restart, range is 0.1 to 3000.0, resolution 0.1                                                                                                    | *1           | 0.5                       | S     |
| b030          | Start freq. of active freq. matching                             | Three option codes:  00freq at previous shutoff  01start from max. Hz  02start from set frequency                                                                                                    | *1           | 00                        | _     |
| b031          | Software lock mode selection                                     | Prevents parameter changes, in five options, option codes:  00all parameters except b031 are locked when [SFT] terminal is ON  01all parameters except b031 and output frequency F001 are locked when [SFT] terminal is ON  02all parameters except b031 are locked  03all parameters except b031 and output frequency F001 are locked  10High level access including b031 | *1           | 01                        |       |
| b033          | Motor cable length parameter                                     | Set range is 5 to 20.                                                                                                    | ✓            | 10.                       | -     |

|               | "b" Fui                               | nction                                                                                                    | Run          | Defau           | Its   |
|---------------|---------------------------------------|----------------------------------------------------------------------------------------------------|--------------|-----------------|-------|
| Func.<br>Code | Name                                  | Description                                                                                                    | Mode<br>Edit | Initial<br>data | Units |
| b034          | Run/power ON warning time             | Range is,<br><b>0.</b> :Warning disabled<br><b>1.</b> to <b>9999.</b> :<br>10~99,990 hr (unit: 10)<br><b>1000</b> to <b>6553</b> :<br>100,000~655,350 hr (unit: 100) | *1           | 0.              | hr    |
| b035          | Rotation direction restriction        | Three option codes: 00No restriction 01Reverse rotation is restricted 02Forward rotation is restricted                                                               | ×            | 00              | _     |
| b036          | Reduced voltage start selection       | Set range, <b>0</b> (disabling the function), <b>1</b> (approx. 6ms) to <b>255</b> (approx. 1.5s)                                                                    | *1           | 2               | _     |
| b037          | Function code display restriction     | Six option codes: 00Full display 01Function-specific display 02User setting (and b037) 03Data comparison display 04Basic display 05Monitor display only              | *1           | 04              | -     |
| b038          | Initial display selection             | 000Func. code that SET key pressed last displayed.(*) 001~030d001~d030 displayed 201F001 displayed 202B display of LCD operator                                      | *1           | 001             | -     |
| b039          | Automatic user parameter registration | Two option codes:  00Disable  01Enable                                                                                                    | *1           | 00              |       |
| b040          | Torque limit selection                | Four option codes:  00Quadrant-specific setting mode  01Terminal-switching mode  02Analog voltage input mode(O)  03Option board                                      | *1           | 00              |       |
| b041          | Torque limit 1 (fwd/power)            | Torque limit level in forward powering quadrant, range is 0 to 200%/no(disabled)                                                                                     | *1           | 200             | %     |
| b042          | Torque limit 2 (rev/regen.)           | Torque limit level in reverse regen.<br>quadrant, range is 0 to<br>200%/no(disabled)                                                                                 | *1           | 200             | %     |
| b043          | Torque limit 3 (rev/power)            | Torque limit level in reverse powering quadrant, range is 0 to 200%/no(disabled)                                                                                     | *1           | 200             | %     |
| b044          | Torque limit 4 (fwd/regen.)           | Torque limit level in forward regen.<br>quadrant, range is 0 to<br>200%/no(disabled)                                                                                 | *1           | 200             | %     |
| b045          | Torque LAD STOP selection             | Two option codes:  00Disable  01Enable                                                                                                    | *1           | 00              |       |
| b046          | Reverse run protection                | Two option codes:  00No protection  01Reverse rotation is restricted                                                                                                 | *1           | 01              | _     |
| b049          | Dual Rating Selection                 | <b>00</b> (CT mode) / <b>01</b> (VT mode)                                                                                                    | ×            | 00              |       |

|               | "b" Fur                                          | ection                                                                                                    | Run          | Defau           | Ilts  |
|---------------|--------------------------------------------------|----------------------------------------------------------------------------------------------------|--------------|-----------------|-------|
| Func.<br>Code | Name                                             | Description                                                                                                    | Mode<br>Edit | Initial<br>data | Units |
| b050          | Controlled deceleration on power loss            | Four option codes:  00Disable  01Decelerates to a stop  02Decelerates to a stop with DC bus voltage controlled  03Decelerates to a stop with DC bus voltage controlled, then restart                                                                     | ×            | 00              | _     |
| b051          | DC bus voltage trigger level of ctrl. decel.     | Setting of DC bus voltage to start controlled decel. operation. Range is 0.0 to 1000.0                                                                                                    | ×            | 220.0/<br>440.0 | V     |
| b052          | Over-voltage threshold of ctrl. decel.           | Setting the OV-LAD stop level of controlled decel. operation. Range is 0.0 to 1000.0                                                                                                    | ×            | 360.0/<br>720.0 | V     |
| b053          | Deceleration time of ctrl. decel.                | Range is 0.01 to 3600.0                                                                                                    | ×            | 1.0             | s     |
| b054          | Initial freq. drop of ctrl. decel.               | Setting of initial freq. drop.<br>Range is 0.0 to 10.0 Hz                                                                                                    | ×            | 0.0             | Hz    |
| b060          | Maximum-limit level of window comparator (O)     | Set range, 0.to100. {lower limit: b061 + b062 x 2} (%)                                                                                                    | ✓            | 100.            | %     |
| b061          | Minimum-limit level of window comparator (O)     | Set range, 0.to100. {upper limit: b060 - b062 x 2} (%) (Max of 0%)                                                                                                    | ✓            | 0.              | %     |
| b062          | Hysteresis width of window comparator (O)        | Set range, 0.to10. {upper limit: (b060 - b061) / 2} (%) (Max of 10%)                                                                                                    | ✓            | 0.              | %     |
| b063          | Maximum-limit level of window comparator (OI)    | Set range, 0.to100. {lower limit: b064 + b065 x 2} (%) (Min of 0%)                                                                                                    | ✓            | 100.            | %     |
| b064          | Minimum-limit level of window comparator (OI)    | Set range, 0.to100. {upper limit: b063 - b065 x 2} (%) (Max of 0%)                                                                                                    | ✓            | 0.              | %     |
| b065          | Hysteresis width of window comparator (OI)       | Set range, 0.to10. {upper limit: (b063 - b064) / 2} (%) (Max of 10%)                                                                                                    | ✓            | 0.              | %     |
| b070          | Operation level at O disconnection               | Set range, 0 to 100%, or "no" (ignore)                                                                                                    | *1           | no              | _     |
| b071          | Operation level at OI disconnection              | Set range, 0 to 100%, or "no" (ignore)                                                                                                    | *1           | no              | _     |
| b075          | Ambient temperature setting                      | Set range is,<br>-10~50 °C                                                                                                    | ✓            | 40              | °C    |
| b078          | Watt-hour clearance                              | Two option codes:  00OFF  01ON (press STR then clear)                                                                                                    | <b>✓</b>     | 00              | -     |
| b079          | Watt-hour display gain                           | Set range is,<br>1.~1000.                                                                                                    | ✓            | 1.              |       |
| b082          | Start frequency                                  | Sets the starting frequency for the inverter output, range is 0.01 to 9.99 Hz                                                                                                    | *1           | 0.50            | Hz    |
| b083          | Carrier frequency                                | Sets the PWM carrier (internal switching frequency), range is 2.0 to 15.0 kHz (derating required depending on the model)                                                                                                    | *1           | 2.0             | kHz   |
| b084          | Initialization mode (parameters or trip history) | Select initialized data, five option codes:  00Initialization disabled  01Clears Trip history  02Initializes all Parameters  03Clears Trip history and initializes all parameters  04Clears Trip history and initializes all parameters and EzSQ program | ×            | 00              | _     |

|               | "b" Fur                               | nction                                                                                                    | Run          | Defau           | lts   |
|---------------|---------------------------------------|----------------------------------------------------------------------------------------------------|--------------|-----------------|-------|
| Func.<br>Code | Name                                  | Description                                                                                                    | Mode<br>Edit | Initial<br>data | Units |
| b085          | Country for initialization            | Select default parameter values for country on initialization, two option codes: <b>00</b> area A <b>01</b> area B                                                                                                    | ×            | 00              | _     |
| b086          | Frequency scaling conversion factor   | Specify a constant to scale the displayed frequency for <b>d007</b> monitor, range is 0.01 to 99.99                                                                                                    | <b>✓</b>     | 1.00            | -     |
| b087          | STOP key enable                       | Select whether the STOP key on the keypad is enabled, three option codes:  00Enabled  01Disabled always  02Enabled only for trip reset                                                                                                    | *1           | 00              | -     |
| b088          | Restart mode after FRS                | Selects how the inverter resumes operation when free-run stop (FRS) is cancelled, three options:  00Restart from 0Hz  01Restart from frequency detected from real speed of motor (freq. matching)  02Restart from frequency detected from real speed of motor (active freq. matching) | *1           | 00              | -     |
| b089          | Automatic carrier frequency reduction | Three option codes:  00Disabled  01Enabled, depending on the output current  02Enabled, depending on the heat-sink temperature                                                                                                    | ×            | 01              | -     |
| b090          | Dynamic braking usage ratio           | Selects the rate of use (in %) of the regenerative braking resistor per 100 sec. intervals, range is 0.0 to 100%.  0%: Function disabled >0%: Enabled, per value                                                                                                    | *1           | 0.0             | %     |
| b091          | Stop mode selection                   | Select how the inverter stops the motor, two option codes:  00DEC (decelerate to stop)  01FRS (free-run to stop)                                                                                                    | *1           | 00              | -     |
| b092          | Cooling fan control                   | Selects when the fan is ON during inverter operation, three options:  00Fan is always ON  01Fan is ON during run, OFF during stop (5 minute delay from ON to OFF)  02Fan is temperature controlled                                                                                    | *1           | 01              | -     |
| b093          | Clear elapsed time of cooling fan     | Two option codes: 00Count 01Clear                                                                                                    | ×            | 00              | _     |
| b094          | Initialization target data            | Select initialized parameters, four option codes:  00All parameters  01All parameters except in/output terminals and communication.  02Only registered parameters in Uxxx.  03All parameters except registered parameters in Uxxx and b037.                                           | ×            | 00              | _     |

|               | "b" Fur                                                                   | nction                                                                                                    | Run          | Defau           | lts   |
|---------------|---------------------------------------------------------------------------|----------------------------------------------------------------------------------------------------|--------------|-----------------|-------|
| Func.<br>Code | Name                                                                      | Description                                                                                                    | Mode<br>Edit | Initial<br>data | Units |
| b095          | Dynamic braking control (BRD) selection                                   | Three option codes:  00Disable  01Enable during run only  02Enable always                                                                                                    | *1           | 01              | _     |
| b096          | BRD activation level                                                      | Range is:<br>(200V class):<br>330 to 380V(up to 390V:Ver. 3.1 or after)<br>(400V class):<br>660 to 760V (up to 780V:Ver. 3.1 or after)                                        | *1           | 360/<br>720     | >     |
| b097          | BRD resistor value                                                        | Min.Resistance up to 600.0                                                                                                    | *1           | Min.Resist ance | Ω     |
| b100          | Free V/F setting, freq.1                                                  | Set range, 0 to value of b102                                                                                                    | ×            | 0.              | Hz    |
| b101          | Free V/F setting, voltage.1                                               | Set range, 0.0 to 800.0V                                                                                                    | ×            | 0.0             | V     |
| b102          | Free V/F setting, freq.2                                                  | Set range, value of b100 to b104                                                                                                    | ×            | 0.              | Hz    |
| b103          | Free V/F setting, voltage.2                                               | Set range, 0.0 to 800.0V                                                                                                    | ×            | 0.0             | V     |
| b104          | Free V/F setting, freq.3                                                  | Set range, value of b102 to b106                                                                                                    | ×            | 0.              | Hz    |
| b105          | Free V/F setting, voltage.3                                               | Set range, 0.0 to 800.0V                                                                                                    | ×            | 0.0             | V     |
| b106          | Free V/F setting, freq.4                                                  | Set range, value of b104 to b108                                                                                                    | ×            | 0.              | Hz    |
| b107          | Free V/F setting, voltage.4                                               | Set range, 0.0 to 800.0V                                                                                                    | ×            | 0.0             | V     |
| b108          | Free V/F setting, freq.5                                                  | Set range, value of b106 to b110                                                                                                    | ×            | 0.              | Hz    |
| b109          | Free V/F setting, voltage.5                                               | Set range, 0.0 to 800.0V                                                                                                    | ×            | 0.0             | V     |
| b110          | Free V/F setting, freq.6                                                  | Set range, value of b108 to b112                                                                                                    | ×            | 0.              | Hz    |
| b111          | Free V/F setting, voltage.6                                               | Set range, 0.0 to 800.0V                                                                                                    | ×            | 0.0             | V     |
| b112          | Free V/F setting, freq.7                                                  | Set range, b110 to 400                                                                                                    | ×            | 0.              | Hz    |
| b113          | Free V/F setting, voltage.7                                               | Set range, 0.0 to 800.0V                                                                                                    | ×            | 0.0             | V     |
| b120          | Brake control enable<br>(refer to chapter ver.3 in<br>instruction manual) | Three option codes:  00Disable  01P012=00:Enable/ P012=02:Enable with DC breaking at positioning end  02P012=00:Enable/ P012=02:Enable without DC breaking at positioning end | *1           | 00              | -     |
| b121          | Brake Wait Time for Release                                               | Set range: 0.00 to 5.00 s                                                                                                    | *1           | 0.00            | S     |
| b122          | Brake Wait Time for<br>Acceleration                                       | Set range: 0.00 to 5.00 s                                                                                                    | *1           | 0.00            | s     |
| b123          | Brake Wait Time for Stopping                                              | Set range: 0.00 to 5.00 s                                                                                                    | *1           | 0.00            | S     |
| b124          | Brake Wait Time for Confirmation                                          | Set range: 0.00 to 5.00 sec                                                                                                    | *1           | 0.00            | s     |
| b125          | Brake release freq.                                                       | Set range: 0 to 400Hz                                                                                                    | *1           | 0.00            | Hz    |
| b126          | Brake release current                                                     | Set range: 0 to 200% of inverter rated current                                                                                                    | *1           | (rated current) | А     |
| b127          | Braking freq. setting                                                     | Set range: 0 to 400Hz                                                                                                    | *1           | 0.00            | Hz    |

|               | "b" Fun                                                              | ection                                                                                                    | Run          | Defau           | lts   |
|---------------|----------------------------------------------------------------------|----------------------------------------------------------------------------------------------------|--------------|-----------------|-------|
| Func.<br>Code | Name                                                                 | Description                                                                                                    | Mode<br>Edit | Initial<br>data | Units |
| b130          | Deceleration overvoltage suppression enable                          | 00Disabled<br>01Enabled<br>02Enabled with accel.                                                                                                    | *1           | 00              | -     |
| b131          | Decel. overvolt. suppress level                                      | DC bus voltage of suppression. Range is: 200V class330 to 395 400V class660 to 790                                                                       | *1           | 380<br>/760     | V     |
| b132          | Decel. overvolt. suppress const.                                     | Accel. rate when b130=02.<br>Set range: 0.10 to 30.00 s                                                                                                  | *1           | 1.00            | S     |
| b133          | Decel. overvolt. suppress proportional gain                          | Proportional gain when b130=01. Range is: 0.00 to 5.00                                                                                                   | ✓            | 0.20            | _     |
| b134          | Decel. overvolt. suppress integral time                              | Integration time when b130=01. Range is: 0.00 to 150.0                                                                                                   | ✓            | 1.0             | S     |
| b145          | GS input mode<br>(refer to chapter ver.3.1 in<br>instruction manual) | Seven option codes:  00No trip (Hardware shutoff only)  01E37  02E98/E99/-S  03E99/-S  04S  05E99/-S/-F**  06S/-F**  (02 to 06:Ver. 3.1 or after)        | *1           | 00              | -     |
| b146          | Delay time of release operation (Ver.3.1 or after)                   | Valid only when b145 = 05,<br>Range is 0.00 to 2.00 s.                                                                                                   | *1           | 0.00            | s     |
| b147          | Special monitor display cancellation (Ver.3.1 or after)              | Two option codes:  00Cancellation of special display is invalid  01Cancellation of special display is valid                                              | *1           | 00              | -     |
| b148          | Special monitor display re-display time (Ver.3.1 or after)           | Time to return to special display,<br>Range is 1 to 30 s.                                                                                                | *1           | 30              | s     |
| b150          | Display ex.operator connected                                        | When an external operator is connected via RS-422 port, the built-in display is locked and shows only one "d" parameter configured in: d001 ~ d060       | <b>✓</b>     | 001             | -     |
| b160          | 1st parameter of Dual Monitor                                        | Set any two "d" parameters in b160<br>and b161, then they can be<br>monitored in d050. The two                                                           | ✓            | 001             | _     |
| b161          | 2nd parameter of Dual Monitor                                        | parameters are switched by up/down keys. Set range: d001 ~ d030                                                                                          | <b>✓</b>     | 002             | _     |
| b163          | Frequency set in monitoring                                          | Two option codes: <b>00</b> Freq. set disabled <b>01</b> Freq. set enabled                                                                               | ✓            | 00              | -     |
| b164          | Automatic return to the initial display                              | 10 min. after the last key operation, display returns to the initial parameter set by <b>b038</b> . Two option codes: <b>00</b> Disable <b>01</b> Enable | <b>✓</b>     | 00              | -     |

|               | "b" Fur                                           | nction                                                                                                    | Run          | Defau           | lts   |
|---------------|---------------------------------------------------|----------------------------------------------------------------------------------------------------|--------------|-----------------|-------|
| Func.<br>Code | Name                                              | Description                                                                                                    | Mode<br>Edit | Initial<br>data | Units |
| b165          | Ex. operator com. loss action                     | Five option codes:  00Trip  01Trip after deceleration to a stop  02Ignore  03Coasting (FRS)  04Decelerates to a stop                                                                             | <b>√</b>     | 02              | -     |
| b166          | Data Read/Write select                            | 00 Read/Write OK 01 Read/Write Disable                                                                                                    | *1           | 00              | -     |
| b171          | Inverter mode selection                           | Three option codes: 00No function 01Std. IM (Induction Motor) 03PM (Permanent Magnet Motor)                                                                                                    | ×            | 00              | -     |
| b180          | Initialization trigger (*)                        | This is to perform initialization by parameter input with b084, b085 and b094. Two option codes: 00Initialization disable 01Perform initialization                                               | ×            | 00              | -     |
| b190          | Password Settings A                               | 0000(Invalid Password)<br>0001-FFFF(Password)                                                                                                    | ×            | 0000            | -     |
| b191          | Password authentication A                         | 0000-FFFF                                                                                                    | ×            | 0000            | -     |
| b192          | Password Settings B                               | 0000(Invalid Password)<br>0001-FFFF(Password)                                                                                                    | ×            | 0000            | -     |
| b193          | Password authentication B                         | 0000-FFFF                                                                                                    | ×            | 0000            | -     |
| b910          | Electronic thermal subtraction function selection | 00OFF 01Linear subtraction:     pre-fixed ratio 02Linear subtraction:     ratio set in b911 03Subtraction with first-order lag filter: ratio set in b912                                         | *1           | 00              | -     |
| b911          | Thermal subtraction time                          | 0.10 to 100000.00[s] (upper four digits are shown) Out of warranty when setting less than initial value (600[s]) [this function is valid when electronic thermal protection selection (b910)=02] | *1           | 600.00          | s     |
| b912          | Thermal subtraction time constant                 | 0.10 to 100000.00[s] (upper four digits are shown) Out of warranty when setting less than initial value (120[s]) [this function is valid when electronic thermal protection selection (b910)=03] | *1           | 120.00          | s     |
| b913          | Thermal accumulation gain                         | 1.0 to 200.0 [%] Out of warranty when setting less than initial value (100[%])                                                                                                    | *1           | 100.0           | %     |

<sup>(\*)</sup>When 01 is set on b180, and SET key is pressed, initialization starts immediately and there is not any way to restore the previous parameter setting. WJ200 doesn't have a method to trigger the initialization by key action as the other Hitachi inverter models have.

## **Intelligent Terminal Functions**

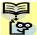

NOTE: Marking [ ✓ ],[ ★ ],[ \*1 ],in the table show following meaning.
✓: Configuration changes are possible during operation.
★: You cannot change the parameters during operation.

\*1: In case of (b031) soft lock selections"10", parameter changing during operation is possible.

|               | "C" Fu                                | Run                                                                                 | Defaul       | ts              |       |
|---------------|---------------------------------------|-------------------------------------------------------------------------------------|--------------|-----------------|-------|
| Func.<br>Code | Name                                  | Description                                                                         | Mode<br>Edit | Initial<br>data | Units |
| C001          | Input [1] function                    | Select input terminal [1] function,<br>69 options (see next section)                | *1           | 00<br>[FW]      | -     |
| C002          | Input [2] function                    | Select input terminal [2] function,<br>69 options (see next section)                | *1           | 01<br>[RV]      | -     |
| C003          | Input [3] function [GS1 assignable]   | Select input terminal [3] function,<br>69 options (see next section)                | *1           | 02<br>[CF1]     | -     |
| C004          | Input [4] function [GS2 assignable]   | Select input terminal [4] function, 69 options (see next section)                   | *1           | 03<br>[CF2]     | _     |
| C005          | Input [5] function [PTC assignable]   | Select input terminal [5] function, 69 options (see next section)                   | *1           | 09<br>[2CH]     | _     |
| C006          | Input [6] function                    | Select input terminal [6] function,<br>69 options (see next section)                | *1           | 18<br>[RS]      | _     |
| C007          | Input [7] function                    | Select input terminal [7] function, 69 options (see next section)                   | *1           | 13<br>[USP]     | -     |
| C011          | Input [1] active state                | Select logic conversion, two option codes:                                          | *1           | 00              | _     |
| C012          | Input [2] active state                | 00normally open [NO]                                                                | *1           | 00              | _     |
| C013          | Input [3] active state                | 01normally closed [NC]                                                              | *1           | 00              | _     |
| C014          | Input [4] active state                |                                                                                     | *1           | 00              | _     |
| C015          | Input [5] active state                |                                                                                     | *1           | 00              | _     |
| C016          | Input [6] active state                |                                                                                     | *1           | 00              | _     |
| C017          | Input [7] active state                |                                                                                     | *1           | 00              | -     |
| C021          | Output [11] function [EDM assignable] | 49 programmable functions available for logic (discrete) outputs                    | *1           | 01<br>[FA1]     | -     |
| C022          | Output [12] function                  | (see next section)                                                                  | *1           | 00<br>[RUN]     | _     |
| C026          | Alarm relay function                  | 49 programmable functions available for logic (discrete) outputs (see next section) | *1           | 05<br>[AL]      | _     |

|               | "C" Fu                                                     | Run                                                                                                    |                                                                  |                      |       |
|---------------|------------------------------------------------------------|----------------------------------------------------------------------------------------------------|------------------------------------------------------------------|----------------------|-------|
| Func.<br>Code | Name                                                       | Description                                                                                                    | Mode<br>Edit                                                     | Initial<br>data      | Units |
| C027          | [EO] terminal selection<br>(Pulse/PWM output)              | 13 programmable functions:  00Output frequency (PWM)  01Output current (PWM)  02Output torque (PWM)  03Output frequency (Pulse train)  04Output voltage (PWM)  05Input power (PWM)  06Electronic thermal load ratio (PWM)  07LAD frequency (PWM)  08Output current (Pulse train)  10Heat sink temperature (PWM)  12General output (PWM)  15Pulse train input monitor  16Option(PWM) | *1                                                               | 07<br>[LAD]          | _     |
| C028          | [AM] terminal selection<br>(Analog voltage output<br>010V) | 11 programmable functions: 00Output frequency 01Output current 02Output torque 04Output voltage 05Input power 06Electronic thermal load ratio 07LAD frequency 10Heat sink temperature 11Output torque (with code) 13General output 16Option                                                                                                    | *1                                                               | 07<br>[LAD]          |       |
| C030          | Digital current monitor reference value                    | Current with digital current monitor output at 1,440Hz Range is 20%~200% of rated current                                                                                                    | ~                                                                | Rated current        | А     |
| C031          | Output [11] active state                                   | Select logic conversion, two option codes:                                                                                                    | *1                                                               | 00                   | _     |
| C032          | Output [12] active state                                   | 00normally open [NO] 01normally closed [NC]                                                                                                    | *1                                                               | 00                   | -     |
| C036          | Alarm relay active state                                   |                                                                                                    | *1                                                               | 01                   | -     |
| C038          | Output mode of low current detection                       | 00During acceleration,<br>deceleration and constant speed<br>01During constant speed only                                                                                                    | *1                                                               | 01                   | _     |
| C039          | Low current detection level                                | Set the level of low load detection, range is 0.0 to 2.0*inverter rated current                                                                                                    | the level of low load detection, ge is 0.0 to 2.0*inverter rated |                      | А     |
| C040          | Output mode of overload warning                            | Two option codes:  00During accel., decel. and constant speed  01During constant speed only                                                                                                    | *1                                                               | 01                   | _     |
| C041          | Overload warning level                                     | Sets the overload warning signal level between 0% and 200% (from 0 to two time the rated current of the inverter)                                                                                                    | ~                                                                | Rated current x 1.15 | А     |
| C241          | Overload warning level, 2 <sup>nd</sup> motor              | Sets the overload warning signal level between 0% and 200% (from 0 to two time the rated current of the inverter)                                                                                                    | ✓                                                                | Rated current x 1.15 | А     |

| "C" Function  |                                                 |                                                                                                    |                            | Defaults        |       |  |
|---------------|-------------------------------------------------|----------------------------------------------------------------------------------------------------|----------------------------|-----------------|-------|--|
| Func.<br>Code | Name                                            | Description                                                                                                    | Mode<br>Edit               | Initial<br>data | Units |  |
| C042          | Frequency arrival setting for acceleration      | Sets the frequency arrival setting threshold for the output frequency during acceleration, range is 0.0 to 400.0 Hz                                    | *1                         | 0.0             | Hz    |  |
| C043          | Frequency arrival setting for deceleration      | Sets the frequency arrival setting threshold for the output frequency during deceleration, range is 0.0 to 400.0 Hz                                    | *1                         | 0.0             | Hz    |  |
| C044          | PID deviation level                             | Sets the allowable PID loop error magnitude (absolute value), SP-PV, range is 0.0 to 100%                                                              | *1                         | 3.0             | %     |  |
| C045          | Frequency arrival setting 2 for acceleration    | Set range is 0.0 to 400.0 Hz                                                                                                    | *1                         | 0.00            | Hz    |  |
| C046          | Frequency arrival setting 2 for deceleration    | Set range is 0.0 to 400.0 Hz                                                                                                    | *1                         | 0.00            | Hz    |  |
| C047          | Pulse train input/output scale conversion       | If EO terminal is configured as pulse train input (C027=15), scale conversion is set in C047. Pulse-out = Pulse-in × (C047) Set range is 0.01 to 99.99 | <b>✓</b>                   | 1.00            |       |  |
| C052          | PID FBV output<br>high limit                    | When the PV exceeds this value, the PID loop turns OFF the PID second stage output, range is 0.0 to 100%                                               | *1                         | 100.0           | %     |  |
| C053          | PID FBV output<br>low limit                     | When the PV goes below this value, the PID loop turns ON the PID second stage output, range is 0.0 to 100%                                             | *1                         | 0.0             | %     |  |
| C054          | Over-torque/under-torque selection              | Two option codes:  00Over-torque  01Under-torque                                                                                                    | *1                         | 00              | -     |  |
| C055          | Over/under-torque level (Forward powering mode) | Set range is 0 to 200%                                                                                                    | *1                         | 100.            | %     |  |
| C056          | Over/under-torque level (Reverse regen. mode)   | Set range is 0 to 200%                                                                                                    | *1                         | 100.            | %     |  |
| C057          | Over/under-torque level (Reverse powering mode) | Set range is 0 to 200%                                                                                                    | *1                         | 100.            | %     |  |
| C058          | Over/under-torque level (Forward regen. mode)   | Set range is 0 to 200%                                                                                                    | *1                         | 100.            | %     |  |
| C059          | Signal output mode of<br>Over/under-torque      | Two option codes:  00During accel., decel. and constant speed  01During constant speed only                                                            | *1                         | 01              | -     |  |
| C061          | Electronic thermal warning level                | Set range is 0 to 100% Setting 0 means disabled.                                                                                                    | *1                         | <b>*1</b> 90 %  |       |  |
| C063          | Zero speed detection level                      | Set range is 0.0 to 100.0Hz                                                                                                    | etting officeris disabled. |                 |       |  |
| C064          | Heat sink overheat warning                      | Set range is 0 to 110 °C                                                                                                    | *1                         | 100.            | °C    |  |

|               | "C" Fu                                  | nction                                                                                                    | Run          | Defaults        |       |
|---------------|-----------------------------------------|----------------------------------------------------------------------------------------------------|--------------|-----------------|-------|
| Func.<br>Code | Name                                    | Description                                                                                                    | Mode<br>Edit | Initial<br>data | Units |
| C071          | Communication speed                     | Eight option codes:  032,400 bps  044,800 bps  059,600 bps  0619,200 bps  0738,400 bps  0857,600 bps  0976,800 bps  10115,200 bps                                         | *1           | 05              | baud  |
| C072          | Modbus address                          | Set the address of the inverter on the network. Range is 1 to 247                                                                                                    | *1           | 1.              | _     |
| C074          | Communication parity                    | Three option codes:  00No parity  01Even parity  02Odd parity                                                                                                    | *1           | 00              | -     |
| C075          | Communication stop bit                  | Two option codes: 11 bit 22 bit                                                                                                    | *1           | 1               | bit   |
| C076          | Communication error select              | Selects inverter response to communications error. Five options:  00Trip  01Decelerate to a stop and trip  02Disable  03Free run stop (coasting)  04Decelerates to a stop | *1           | 02              | -     |
| C077          | Communication error time-out            | Sets the communications watchdog timer period. Range is 0.00 to 99.99 s. 0.0 = disabled                                                                                   | *1           | 0.00            | s     |
| C078          | Communication wait time                 | Time the inverter waits after receiving a message before it transmits. Range is 0. to 1000. ms.                                                                           | *1           | 0.              | ms    |
| C081          | O input span calibration                | Scale factor between the external frequency command on terminals L–O (voltage input) and the frequency output, range is 0.0 to 200%                                       | ~            | 100.0           | %     |
| C082          | OI input span calibration               | Scale factor between the external frequency command on terminals L–OI (currnt input) and the frequency output, range is 0.0 to 200%                                       | ~            | 100.0           | %     |
| C085          | Thermistor input (PTC) span calibration | Scale factor of PTC input.<br>Range is 0.0 to 200%                                                                                                    | ✓            | 100.0           | %     |
| C091          | Debug mode enable                       | Factory use only. Do not change.                                                                                                    |              |                 |       |
| C096          | Communication selection                 | 00Modbus-RTU<br>01 EzCOM<br>02 EzCOM <administrator></administrator>                                                                                                    | <b>X</b> 00  |                 | _     |
| C098          | EzCOM start adr. of master              | 1. to 8.                                                                                                    | ×            | 1.              | _     |
| C099          | EzCOM end adr. of master                | 1. to 8.                                                                                                    | ×            | 1.              | _     |
| C100          | EzCOM starting trigger                  | 00 Input terminal<br>01 Always                                                                                                    | ×            | 00              | _     |

|               | "C" Fu                        | Run                                                                                                    | Default      | S                    |       |
|---------------|-------------------------------|----------------------------------------------------------------------------------------------------|--------------|----------------------|-------|
| Func.<br>Code | Name                          | Description                                                                                                    | Mode<br>Edit | Initial<br>data      | Units |
| C101          | Up/Down memory mode selection | Controls speed setpoint for the inverter after power cycle.  Two option codes:  00Clear last frequency (return to default frequency F001)  01Keep last frequency adjusted by UP/DWN                                                                                                    | *1           | 00                   | -     |
| C102          | Reset selection               | Determines response to Reset input [RS]. Four option codes:  00Cancel trip state at input signal ON transition, stops inverter if in Run Mode  01Cancel trip state at signal OFF transition, stops inverter if in Run Mode  02Cancel trip state at input ON transition, no effect if in Run Mode  03Clear the memories only related to trip status | <b>√</b>     | 00                   | _     |
| C103          | Restart mode after reset      | Determines the restart mode after reset is given, three option codes:  00Start with 0 Hz  01Start with freq. matching  02Start with active freq. matching                                                                                                    | *1           | 00                   | -     |
| C104          | UP/DWN clear mode             | Freq. set value when UDC signal is given to the input terminal, two option codes:  000 Hz  01Original setting (in the EEPROM memory at power on)                                                                                                    | *1           | 00                   | -     |
| C105          | EO gain adjustment            | Set range is 50 to 200%                                                                                                    | ✓            | 100.                 | %     |
| C106          | AM gain adjustment            | Set range is 50 to 200%                                                                                                    | ✓            | 100.                 | %     |
| C109          | AM bias adjustment            | Set range is 0 to 100%                                                                                                    | ✓            | 0.                   | %     |
| C111          | Overload warning level 2      | Sets the overload warning signal level between 0% and 200% (from 0 to two time the rated current of the inverter)                                                                                                    | ✓            | Rated current x 1.15 | А     |
| C130          | Output [11] on delay          | Set range is 0.0 to 100.0 sec.                                                                                                    | *1           | 0.0                  | s     |
| C131          | Output [11] off delay         |                                                                                                    | *1           | 0.0                  | s     |
| C132          | Output [12] on delay          | Set range is 0.0 to 100.0 s.                                                                                                    | *1           | 0.0                  | s     |
| C133          | Output [12] off delay         | <b>*1</b> 0.0                                                                                                    |              | 0.0                  | S     |
| C140          | Relay output on delay         | Set range is 0.0 to 100.0 s.                                                                                                    | *1           | 0.0                  | s     |
| C141          | Relay output off delay        |                                                                                                    | *1           | 0.0                  | s     |
| C142          | Logic output 1 operand A      | All the programmable functions available for logic (discrete) outputs                                                                                                    | *1           | 00                   | _     |
| C143          | Logic output 1 operand B      | except LOG1 to LOG3, OPO, no                                                                                                    | *1           | 00                   | _     |

|               | "C" Fu                                                                       | "C" Function Rui                                                                                                    |              |                 |       |
|---------------|------------------------------------------------------------------------------|----------------------------------------------------------------------------------------------------|--------------|-----------------|-------|
| Func.<br>Code | Name                                                                         | Description                                                                                                    | Mode<br>Edit | Initial<br>data | Units |
| C144          | Logic output 1 operator                                                      | Applies a logic function to calculate [LOG] output state, Three options:  00[LOG] = A AND B  01[LOG] = A OR B  02[LOG] = A XOR B                                                                 | *1           | 00              | -     |
| C145          | Logic output 2 operand A                                                     | All the programmable functions available for logic (discrete) outputs                                                                                                    | *1           | 00              | _     |
| C146          | Logic output 2 operand B                                                     | except LOG1 to LOG3, OPO, no                                                                                                    | *1           | 00              | _     |
| C147          | Logic output 2 operator                                                      | Applies a logic function to calculate [LOG] output state, Three options:  00[LOG] = A AND B  01[LOG] = A OR B  02[LOG] = A XOR B                                                                 | *1           | 00              | -     |
| C148          | Logic output 3 operand A                                                     | All the programmable functions                                                                                                    | *1           | 00              | _     |
| C149          | Logic output 3 operand B                                                     | available for logic (discrete) outputs except LOG1 to LOG3, OPO, no                                                                                                    | *1           | 01              | _     |
| C150          | Logic output 3 operator                                                      | Applies a logic function to calculate [LOG] output state, Three options:  00[LOG] = A AND B  01[LOG] = A OR B  02[LOG] = A XOR B                                                                 | *1           | 00              | _     |
| C160          | Input [1] response time                                                      | Sets response time of each input                                                                                                    | *1           | 1.              | _     |
| C161          | Input [2] response time                                                      | terminal, set range: <b>0</b> (x 2 [ms]) to <b>200</b> (x 2 [ms])                                                                                                    | *1           | 1.              | _     |
| C162          | Input [3] response time                                                      | (0 to 400 [ms])                                                                                                    | *1           | 1.              | _     |
| C163          | Input [4] response time                                                      | 1                                                                                                    | *1           | 1.              | _     |
| C164          | Input [5] response time                                                      | 1                                                                                                    | *1           | 1.              | _     |
| C165          | Input [6] response time                                                      |                                                                                                    | *1           | 1.              | -     |
| C166          | Input [7] response time                                                      |                                                                                                    | *1           | 1.              | _     |
| C169          | Multistage speed/position determination time                                 | Set range is 0. to 200. (x 10ms)                                                                                                    | *1           | 0.              | _     |
| C900          | IRDY action selection                                                        | 00 Before Ver. 3.0 01 Ver. 3.0 and after If you set "01 : Ver. 3.0 and after", "GS1 and GS2 Both Close (operation possible side)" is added to condition of IRDY turning ON as "Logical product". | *1           | 01              | _     |
| C901          | Processing cycle of overload advance notice signal select (Ver.3.1 or after) | <b>00</b> 40 msec. <b>01</b> 2 msec.                                                                                                    | *1           | 00              | -     |
| C902          | Filter time constant for overload advance notice signal (Ver.3.1 or after)   | It effects detection of output current that is used for judgement of overload advance notice signal, range is 0 to 9999 ms.                                                                      | *1           | 0               | ms    |
| C903          | Overload advance notice signal hysteresis (Ver.3.1 or after)                 | The ratio for the rated current of each INV mode. It effects turning off of overload advance notice signal, range is 00.00 to 50.00 %                                                            | *1           | 10.00           | %     |

**Input Function Summary Table** – This table shows all functions for intelligent input at a glance. Detailed description of these functions, related parameters and settings, and example wiring diagrams are in "Using Intelligent Input Terminals" on page 27.

| Ŭ              | Input Function Summary Table |                                                     |           |                                                                                                    |  |  |
|----------------|------------------------------|-----------------------------------------------------|-----------|----------------------------------------------------------------------------------------------------|--|--|
| Option<br>Code | Terminal<br>Symbol           | Function Name                                       |           | Description                                                                                                    |  |  |
| 00             | FW                           | FORWARD Run/Stop                                    | ON<br>OFF | Inverter is in Run Mode, motor runs forward Inverter is in Stop Mode, motor stops                                                                       |  |  |
| 01             | RV                           | Reverse Run/Stop                                    | ON<br>OFF | Inverter is in Run Mode, motor runs reverse Inverter is in Stop Mode, motor stops                                                                       |  |  |
| 02             | CF1                          | Multi-speed Select,<br>Bit 0 (LSB)                  | ON<br>OFF | Binary encoded speed select, Bit 0, logical 1 Binary encoded speed select, Bit 0, logical 0                                                             |  |  |
| 03             | CF2                          | Multi-speed Select,<br>Bit 1                        | ON<br>OFF | Binary encoded speed select, Bit 1, logical 1 Binary encoded speed select, Bit 1, logical 0                                                             |  |  |
| 04             | CF3                          | Multi-speed Select,<br>Bit 2                        | ON<br>OFF | Binary encoded speed select, Bit 2, logical 1 Binary encoded speed select, Bit 2, logical 0                                                             |  |  |
| 05             | CF4                          | Multi-speed Select,<br>Bit 3 (MSB)                  | ON<br>OFF | Binary encoded speed select, Bit 2, logical 0  Binary encoded speed select, Bit 3, logical 1  Binary encoded speed select, Bit 3, logical 0             |  |  |
| 06             | JG                           | Jogging                                             | ON<br>OFF | Inverter is in Run Mode, output to motor runs at jog parameter frequency Inverter is in Stop Mode                                                       |  |  |
| 07             | DB                           | External DC braking                                 | ON        | DC braking will be applied during deceleration                                                                                                    |  |  |
| 08             | SET                          | Set (select) 2nd Motor                              | OFF       | DC braking will not be applied The inverter uses 2nd motor parameters for generating frequency output to motor                                          |  |  |
| 00             | OLI                          | Data                                                | OFF       | The inverter uses 1st (main) motor parameters for generating frequency output to motor                                                                  |  |  |
| 09             | 2CH                          | 2-stage Acceleration                                | ON        | Frequency output uses 2nd-stage acceleration and deceleration values                                                                                    |  |  |
|                |                              | and Deceleration                                    | OFF       | Frequency output uses standard acceleration and deceleration values                                                                                     |  |  |
| 11             | FRS                          | Free-run Stop                                       | ON<br>OFF | Causes output to turn OFF, allowing motor to free run (coast) to stop  Output operates normally, so controlled deceleration stop motor                  |  |  |
| 12             | EXT                          | External Trip                                       | ON        | When assigned input transitions OFF to ON, inverter latches trip event and displays <b>E 12</b>                                                         |  |  |
| 12             | LXI                          | External IIIp                                       | OFF       | No trip event for ON to OFF, any recorded trip events remain in history until reset                                                                     |  |  |
| 13             | USP                          | Unattended Start                                    | ON        | On powerup, the inverter will not resume a Run command (mostly used in the US)                                                                          |  |  |
|                |                              | Protection  Commercial power                        | OFF       | On powerup, the inverter will resume a Run command that was active before power loss  Motor can be driven by commercial power                           |  |  |
| 14             | CS                           | Commercial power source switchover                  | ON<br>OFF | Motor is driven via the inverter                                                                                                    |  |  |
| 15             | SFT                          | Software Lock                                       | ON<br>OFF | The keypad and remote programming devices are prevented from changing parameters  The parameters may be edited and stored                               |  |  |
| 16             | AT                           | Analog Input<br>Voltage/Current Select              | ON<br>OFF | Refer to "Analog Input Operation" on page 41.                                                                                                    |  |  |
| 18             | RS                           | Reset Inverter                                      | ON<br>OFF | The trip condition is reset, the motor output is turned OFF, and powerup reset is asserted  Normal power-ON operation                                   |  |  |
| 19             | PTC                          | PTC thermistor<br>Thermal Protection<br>(C005 only) | ANLG      | When a thermistor is connected to terminal [5] and [L], the inverter checks for over-temperature and will cause trip event and turn OFF output to motor |  |  |

|                |                    | Input F                                 | unctio    | n Summary Table                                                                                           |
|----------------|--------------------|-----------------------------------------|-----------|----------------------------------------------------------------------------------------------------|
| Option<br>Code | Terminal<br>Symbol | Function Name                           |           | Description                                                                                               |
|                |                    |                                         | OPEN      | A disconnect of the thermistor causes a trip event, and the inverter turns OFF the motor                  |
| 20             | STA                | Start                                   | ON        | Starts the motor rotation                                                                                 |
|                | OTD                | (3-wire interface)                      | OFF       | No change to present motor status                                                                         |
| 21             | STP                | Stop<br>(3-wire interface)              | ON<br>OFF | Stops the motor rotation                                                                                  |
| 22             | F/R                | FWD, REV                                | ON        | No change to present motor status  Selects the direction of motor rotation: ON = FWD.                     |
|                | 1710               | (3-wire interface)                      | 011       | While the motor is rotating, a change of F/R will start a                                                 |
|                |                    | ,                                       |           | deceleration, followed by a change in direction                                                           |
|                |                    |                                         | OFF       | Selects the direction of motor rotation: OFF = REV.                                                       |
|                |                    |                                         |           | While the motor is rotating, a change of F/R will start a deceleration, followed by a change in direction |
| 23             | PID                | PID Disable                             | ON        | Temporarily disables PID loop control.                                                                    |
| 23             |                    |                                         | 0.1       | Inverter output turns OFF as long as                                                                      |
|                |                    |                                         |           | PID Enable is active (A071=01)                                                                            |
|                |                    |                                         | OFF       | Has no effect on PID loop operation, which operates                                                       |
| 24             | PIDC               | PID Reset                               | ON        | normally if PID Enable is active (A071=01)  Resets the PID loop controller.                               |
| 24             | FIDC               | FID Reset                               | ON        | The main consequence is that the integrator sum is                                                        |
|                |                    |                                         |           | forced to zero                                                                                            |
|                |                    |                                         | OFF       | No effect on PID controller                                                                               |
| 27             | UP                 | Remote Control UP                       | ON        | Accelerates (increases output frequency) motor from                                                       |
|                |                    | Function (motorized speed pot.)         | OFF       | current frequency Output to motor operates normally                                                       |
|                | 514/41             |                                         |           |                                                                                                    |
| 28             | DWN                | Remote Control Down<br>Function         | ON        | Decelerates (decreases output frequency) motor from<br>current frequency                                  |
|                |                    | (motorized speed pot.)                  | OFF       | Output to motor operates normally                                                                         |
| 29             | UDC                | Remote Control Data                     | ON        | Clears the UP/DWN frequency memory by forcing                                                             |
|                |                    | Clearing                                |           | it to equal the set frequency parameter F001.                                                             |
|                |                    |                                         |           | Setting C101 must be set=00 to enable                                                                     |
|                |                    |                                         | OFF       | this function to work UP/DWN frequency memory is not changed                                              |
| 31             | OPE                | Operator Control                        | ON        | Forces the source of the output frequency setting                                                         |
| •              |                    | '                                       |           | A001 and the source of the Run command A002                                                               |
|                |                    |                                         |           | to be from the digital operator                                                                           |
|                |                    |                                         | OFF       | Source of output frequency set by <b>A001</b> and source of                                               |
| 32             | SF1                | Multi-speed Select,                     | ON        | Run command set by <b>A002</b> is used  Bit encoded speed select, Bit 1, logical 1                        |
| 32             | 0. 1               | Bit operation Bit 1                     | OFF       | Bit encoded speed select, Bit 1, logical 0                                                                |
| 33             | SF2                | Multi-speed Select,                     | ON        | Bit encoded speed select, Bit 2, logical 1                                                                |
|                |                    | Bit operation Bit 2                     | OFF       | Bit encoded speed select, Bit 2, logical 0                                                                |
| 34             | SF3                | Multi-speed Select,                     | ON        | Bit encoded speed select, Bit 3, logical 1                                                                |
| 25             | SF4                | Bit operation Bit 3 Multi-speed Select, | OFF<br>ON | Bit encoded speed select, Bit 3, logical 0 Bit encoded speed select, Bit 4, logical 1                     |
| 35             | JF4                | Bit operation Bit 4                     | OFF       | Bit encoded speed select, Bit 4, logical 1  Bit encoded speed select, Bit 4, logical 0                    |
| 36             | SF5                | Multi-speed Select,                     | ON        | Bit encoded speed select, Bit 4, logical 1                                                                |
|                |                    | Bit operation Bit 5                     | OFF       | Bit encoded speed select, Bit 5, logical 0                                                                |
| 37             | SF6                | Multi-speed Select,                     | ON        | Bit encoded speed select, Bit 6, logical 1                                                                |
| 20             | CE7                | Bit operation Bit 6 Multi-speed Select, | OFF<br>ON | Bit encoded speed select, Bit 6, logical 0                                                                |
| 38             | SF7                | Bit operation Bit 7                     | OFF       | Bit encoded speed select, Bit 7, logical 1 Bit encoded speed select, Bit 7, logical 0                     |
| 39             | OLR                | Overload Restriction                    | ON        | Perform overload restriction                                                                              |
|                |                    | Source Changeover                       | OFF       | Normal operation                                                                                          |
| 40             | TL                 | Torque Limit Selection                  | ON        | Setting of <b>b040</b> is enabled                                                                         |
|                |                    |                                         | OFF       | Max. torque is limited with 200%                                                                          |
| 41             | TRQ1               | Torque limit switch 1                   | ON        | Torque limit related parameters of Powering/regen, and                                                    |

|                |                    | Input F                        | unctio    | n Summary Table                                                                                  |
|----------------|--------------------|--------------------------------|-----------|--------------------------------------------------------------------------------------------------|
| Option<br>Code | Terminal<br>Symbol | Function Name                  |           | Description                                                                                      |
|                |                    |                                | OFF       | FW/RV modes are selected by the combinations of                                                  |
| 42             | TRQ2               | Torque limit switch 2          | ON        | these inputs.                                                                                    |
|                |                    |                                | OFF       |                                                                                                  |
| 44             | BOK                | Brake confirmation             | ON        | Brake wait time ( <b>b124</b> ) is valid                                                         |
|                | 1.40               | LAB                            | OFF       | Brake wait time ( <b>b124</b> ) is not valid                                                     |
| 46             | LAC                | LAD cancellation               | ON        | Set ramp times are ignored. Inverter output immediately follows the freq. command.               |
|                |                    |                                | OFF       | Accel. and/or decel.                                                                             |
|                |                    |                                | 0.1       | is according to the set ramp time                                                                |
| 47             | PCLR               | Pulse counter clear            | ON        | Clear the position deviation data                                                                |
|                |                    |                                | OFF       | Maintain the position deviation data                                                             |
| 50             | ADD                | ADD frequency enable           | ON        | Adds the A145 (add frequency) value                                                              |
|                |                    |                                |           | to the output frequency                                                                          |
|                |                    |                                | OFF       | Does not add the A145 value to the                                                               |
|                | F-TM               | Fana Tamain al Maria           | ON        | output frequency                                                                                 |
| 51             | F-1 IVI            | Force Terminal Mode            | ON        | Force inverter to use input terminals for output frequency and                                   |
|                |                    |                                |           | Run command sources                                                                              |
|                |                    |                                | OFF       | Source of output frequency set by                                                                |
|                |                    |                                | 0         | <b>A001</b> and source of Run command                                                            |
|                |                    |                                |           | set by A002 is used                                                                              |
| 52             | ATR                | Enable torque                  | ON        | Torque control command input is enabled                                                          |
|                |                    | command input                  | OFF       | Torque control command input is disabled                                                         |
| 53             | KHC                | Clear watt-hour data           | ON        | Clear watt-hour data                                                                             |
|                |                    |                                | OFF       | No action                                                                                        |
| 56             | MI1                | General purpose input          | ON        | General purpose input (1) is made ON under EzSQ                                                  |
|                |                    | (1)                            | OFF       | General purpose input (1) is made OFF under EzSQ                                                 |
| 57             | MI2                | General purpose input          | ON        | General purpose input (2) is made ON under EzSQ                                                  |
|                | MIO                | (2)                            | OFF       | General purpose input (2) is made OFF under EzSQ                                                 |
| 58             | MI3                | General purpose input (3)      | ON<br>OFF | General purpose input (3) is made ON under EzSQ                                                  |
| 59             | MI4                | General purpose input          | ON        | General purpose input (3) is made OFF under EzSQ General purpose input (4) is made ON under EzSQ |
| 39             | IVIIT              | (4)                            | OFF       | General purpose input (4) is made OFF under EzSQ                                                 |
| 60             | MI5                | General purpose input          | ON        | General purpose input (5) is made ON under EzSQ                                                  |
|                |                    | (5)                            | OFF       | General purpose input (5) is made OFF under EzSQ                                                 |
| 61             | MI6                | General purpose input          | ON        | General purpose input (6) is made ON under EzSQ                                                  |
|                |                    | (6)                            | OFF       | General purpose input (6) is made OFF under EzSQ                                                 |
| 62             | MI7                | General purpose input          | ON        | General purpose input (7) is made ON under EzSQ                                                  |
|                |                    | (7)                            | OFF       | General purpose input (7) is made OFF under EzSQ                                                 |
| 65             | AHD                | Analog command hold            | ON        | Analog command is held                                                                           |
|                | CP1                | Multiotogo position            | OFF       | Analog command is not held                                                                       |
| 66             | CPT                | Multistage-position switch (1) | ON<br>OFF | Multistage position commands are set according to the combination of these switches.             |
| 67             | CP2                | Multistage-position            | ON        | Combination of these switches.                                                                   |
| "              | 0, 2               | switch (2)                     | OFF       |                                                                                                  |
| 68             | CP3                | Multistage-position            | ON        |                                                                                                  |
|                |                    | switch (3)                     | OFF       |                                                                                                  |
| 69             | ORL                | Limit signal of homing         | ON        | Limit signal of homing is ON                                                                     |
|                |                    |                                | OFF       | Limit signal of homing is OFF                                                                    |
| 70             | ORG                | Trigger signal of              | ON        | Starts homing operation                                                                          |
|                |                    | homing                         | OFF       | No action                                                                                        |
| 73             | SPD                | Speed/position                 | ON        | Speed control mode                                                                               |
| <del></del>    | 004                | changeover                     | OFF       | Position control mode                                                                            |
| 77             | GS1                | GS1 input                      | ON        | EN60204-1 related signals:                                                                       |
| 70             | CCO                | CS2 input                      | OFF       | Signal input of "Safe torque off" function.                                                      |
| 78             | GS2                | GS2 input                      | ON        |                                                                                                  |

|                | Input Function Summary Table |                          |             |                                                     |  |  |  |  |
|----------------|------------------------------|--------------------------|-------------|-----------------------------------------------------|--|--|--|--|
| Option<br>Code | Terminal<br>Symbol           | Function Name            | Description |                                                     |  |  |  |  |
|                |                              |                          | OFF         |                                                     |  |  |  |  |
| 81             | 485                          | Start EzCOM              | ON          | Starts EzCOM                                        |  |  |  |  |
|                |                              |                          | OFF         | No execution                                        |  |  |  |  |
| 82             | PRG                          | Executing EzSQ           | ON          | Executing EzSQ program                              |  |  |  |  |
|                |                              | program                  | OFF         | No execution                                        |  |  |  |  |
| 83             | HLD                          | Retain output            | ON          | Retain the current output frequency                 |  |  |  |  |
|                |                              | frequency                | OFF         | No retention                                        |  |  |  |  |
| 84             | ROK                          | Permission of Run        | ON          | Run command permitted                               |  |  |  |  |
|                |                              | command                  | OFF         | Run command is not permitted                        |  |  |  |  |
| 85             | EB                           | Rotation direction       | ON          | Forward rotation                                    |  |  |  |  |
|                |                              | detection (C007 only)    | OFF         | Reverse rotation                                    |  |  |  |  |
| 86             | DISP                         | Display limitation       | ON          | Only a parameter configured in <b>b038</b> is shown |  |  |  |  |
|                |                              |                          | OFF         | All the monitors can be shown                       |  |  |  |  |
| 91             | PSET                         | "PSET" simple            | ON          | A value of (P083 x 4) is set as present place       |  |  |  |  |
|                |                              | position control retains | OFF         | DC braking will not be applied                      |  |  |  |  |
|                |                              | preset place             |             |                                                     |  |  |  |  |
| 255            | no                           | No assignment            | ON          | (input ignored)                                     |  |  |  |  |
|                |                              |                          | OFF         | (input ignored)                                     |  |  |  |  |

**Output Function Summary Table** – This table shows all functions for the logical outputs (terminals [11], [12] and [AL]) at a glance. Detailed descriptions of these functions, related parameters and settings, and example wiring diagrams are in "Using Intelligent Output Terminals" on page 36.

| Output Function Summary Table |                    |                                            |     |                                                                                                    |  |  |
|-------------------------------|--------------------|--------------------------------------------|-----|----------------------------------------------------------------------------------------------------|--|--|
| Option<br>Code                | Terminal<br>Symbol | Function Name                              |     | Description                                                                                                    |  |  |
| 00                            | RUN                | Run Signal                                 | ON  | When the inverter is in Run Mode.                                                                                  |  |  |
|                               |                    |                                            | OFF | When the inverter is in Stop Mode.                                                                                 |  |  |
| 01                            | FA1                | Frequency Arrival Type                     | ON  | When output to motor is at the set frequency.                                                                      |  |  |
|                               |                    | 1–Constant Speed                           | OFF | When output to motor is OFF, or in any                                                                             |  |  |
|                               |                    | <u> </u>                                   |     | acceleration or deceleration ramp.                                                                                 |  |  |
| 02                            | FA2                | Frequency Arrival Type<br>2–Over frequency | ON  | When output to motor is at or above the set freq, even if in accel ( <b>C042</b> ) or decel ( <b>C043</b> ) ramps. |  |  |
|                               |                    |                                            | OFF | When output to motor is OFF,                                                                                       |  |  |
|                               | 01                 |                                            | ON. | or at a level below the set frequency.                                                                             |  |  |
| 03                            | OL                 | Overload Advance                           | ON  | When output current is more than the set                                                                           |  |  |
|                               |                    | Notice Signal 1                            | OFF | threshold ( <b>C041</b> ) for the overload signal.                                                                 |  |  |
|                               |                    |                                            | OFF | When output current is less than the set threshold for the overload signal.                                        |  |  |
| 0.4                           | OD                 | Output Deviation                           | ON  | When PID error is more than the set threshold for                                                                  |  |  |
| 04                            | OD                 | for PID Control                            | UN  | the deviation signal.                                                                                              |  |  |
|                               |                    | TOTAL DOGINGO                              | OFF | When PID error is less than the set threshold for                                                                  |  |  |
|                               |                    |                                            |     | the deviation signal.                                                                                              |  |  |
| 05                            | AL                 | Alarm Signal                               | ON  | When an alarm signal has occurred and has not                                                                      |  |  |
|                               |                    | S S                                        |     | been cleared.                                                                                                    |  |  |
|                               |                    |                                            | OFF | When no alarm has occurred since the last                                                                          |  |  |
|                               |                    |                                            |     | cleaning of alarm(s).                                                                                              |  |  |
| 06                            | FA3                | Frequency Arrival Type                     | ON  | When output to motor is at the set frequency,                                                                      |  |  |
|                               |                    | 3–Set frequency                            |     | during accel (C042) and decel (C043).                                                                              |  |  |
|                               |                    |                                            | OFF | When output to motor is OFF,                                                                                       |  |  |
|                               |                    |                                            |     | or is not at a level of the set frequency.                                                                         |  |  |
| 07                            | OTQ                | Over/under Torque                          | ON  | Estimated motor torque exceeds                                                                                     |  |  |
|                               |                    | Signal                                     | OFF | the specified level.                                                                                               |  |  |
|                               |                    |                                            | OFF | Estimated motor torque is lower than the specified level.                                                          |  |  |
| 09                            | UV                 | Undervoltage                               | ON  | Inverter is in Undervoltage.                                                                                       |  |  |
| UĐ                            | OV                 | Ondervoltage                               | OFF | Inverter is in Ondervoltage.                                                                                       |  |  |
| 10                            | TRQ                | Torque Limited Signal                      | ON  | Torque limit function is executing.                                                                                |  |  |
| 10                            |                    | Torquo Emmou Oigna                         | OFF | Torque limit function is not executing.                                                                            |  |  |
| 11                            | RNT                | Run Time Expired                           | ON  | Total running time of the inverter exceeds                                                                         |  |  |
| • • •                         | 13.41              | Γιαπ τιπο Εχριισα                          | 0.1 | the specified value.                                                                                               |  |  |
|                               |                    |                                            | OFF | Total running time of the inverter does not exceed                                                                 |  |  |
|                               |                    |                                            |     | the specified value.                                                                                               |  |  |
| 12                            | ONT                | Power ON time Expired                      | ON  | Total power ON time of the inverter exceeds                                                                        |  |  |
|                               |                    |                                            |     | the specified value.                                                                                               |  |  |
|                               |                    |                                            | OFF | Total power ON time of the inverter does not                                                                       |  |  |
|                               |                    |                                            |     | exceed the specified value.                                                                                        |  |  |
| 13                            | THM                | Thermal Warning                            | ON  | Accumulated thermal count exceeds                                                                                  |  |  |
|                               |                    |                                            |     | the <b>C061</b> set value.                                                                                         |  |  |
|                               |                    |                                            | OFF | Accumulated thermal count does not exceed the <b>C061</b> set value.                                               |  |  |
| 40                            | BRK                | Brake Pelesse Signal                       | ON  |                                                                                                    |  |  |
| 19                            | DKK                | Brake Release Signal                       |     | Output for brake release.                                                                                          |  |  |
|                               |                    |                                            | OFF | No action for brake.                                                                                               |  |  |
| 20                            | BER                | Brake Error Signal                         | ON  | Brake error has occurred.                                                                                          |  |  |
| -•                            |                    |                                            | OFF | Brake performance is normal.                                                                                       |  |  |
|                               |                    |                                            | J   | 2.s.te portermaneo le norman                                                                                       |  |  |

|             |                    | Output Fu                                  | nction    | Summary Table                                                                                                    |
|-------------|--------------------|--------------------------------------------|-----------|----------------------------------------------------------------------------------------------------|
| Option Code | Terminal<br>Symbol | Function Name                              |           | Description                                                                                                    |
| 21          | ZS                 | Zero Hz Speed<br>Detection Signal          | ON        | Output frequency falls below the threshold specified in <b>C063</b> .                                                                                                    |
|             |                    |                                            | OFF       | Output frequency is higher than the threshold specified in <b>C063</b> .                                                                                                    |
| 22          | DSE                | Speed Deviation Excessive                  | ON        | Deviation of speed command and actual speed exceeds the specified value <b>P027</b> .                                                                                       |
|             |                    |                                            | OFF       | Deviation of speed command and actual speed does not exceed the specified value <b>P027</b> .                                                                               |
| 23          | POK                | Positioning Completion                     | ON<br>OFF | Positioning is completed. Positioning is not completed.                                                                                                    |
| 24          | FA4                | Frequency Arrival Type<br>4–Over frequency | ON        | When output to motor is at or above the set freq., even if in accel ( <b>C045</b> ) or decel ( <b>C046</b> ) ramps.                                                         |
|             |                    | . Cronnequency                             | OFF       | When output to motor is OFF, or at a level below the set frequency.                                                                                                    |
| 25          | FA5                | Frequency Arrival Type<br>5–Set frequency  | ON        | When output to motor is at the set frequency, during accel (C045) and decel (C046).                                                                                         |
|             |                    | . ,                                        | OFF       | When output to motor is OFF, or is not at a level of the set frequency.                                                                                                    |
| 26          | OL2                | Overload Advance<br>Notice Signal 2        | ON        | When output current is more than the set threshold (C111) for the overload signal.                                                                                          |
|             |                    |                                            | OFF       | When output current is less than the set threshold for the overload signal.                                                                                                 |
| 27          | ODc                | Analog Voltage Input Disconnect Detection  | ON        | When the [O] input value < <b>b070</b> setting (signal loss detected).                                                                                                    |
| 28          | OIDc               | Analog Current input                       | OFF<br>ON | When no signal loss is detected.  When the [OI] input value < <b>b071</b> setting (signal                                                                                   |
|             |                    | Disconnect Detection                       | OFF       | loss detected). When no signal loss is detected.                                                                                                    |
| 31          | FBV                | PID Second Stage<br>Output                 | ON        | Transitions to ON when the inverter is in RUN Mode and the PID Process Variable (PV) is less than the Feedback Low Limit ( <b>C053</b> ).                                   |
|             |                    |                                            | OFF       | Transitions to OFF when the PID Process Variable (PV) exceeds the PID High Limit ( <b>C052</b> ), and transitions to OFF when the inverter goes from Run Mode to Stop Mode. |
| 32          | NDc                | Network Disconnect<br>Detection            | ON        | When the communications watchdog timer (period specified by <b>C077</b> ) has time out.                                                                                     |
|             |                    |                                            | OFF       | When the communications watchdog timer is satisfied by regular communications activity.                                                                                     |
| 33          | LOG1               | Logic Output Function 1                    | ON<br>OFF | When the Boolean operation specified by C143 has a logical "1" result.  When the Boolean operation specified by C143                                                        |
| 24          | LOG2               | Logic Output Function 2                    | ON        | has a logical "0" result.  When the Boolean operation specified by C146                                                                                                    |
| 34          | 2002               | Logic Output i diletion 2                  | OFF       | has a logical "1" result.  When the Boolean operation specified by C146                                                                                                    |
| 25          | 1000               | Logio Output Function C                    |           | has a logical "0" result.  When the Boolean operation specified by C149                                                                                                    |
| 35          | LOG3               | Logic Output Function 3                    | ON<br>OFF | has a logical "1" result.  When the Boolean operation specified by C149                                                                                                    |
|             |                    |                                            |           | has a logical "0" result.                                                                                                    |
| 39          | WAC                | Capacitor Life Warning Signal              | ON        | Lifetime of internal capacitor has expired.                                                                                                    |
| 40          | WAF                | Cooling Fan Warning                        | OFF<br>ON | Lifetime of internal capacitor has not expired.  Lifetime of cooling fan has expired.                                                                                       |
| 40          | VVAF               | Signal                                     |           |                                                                                                    |
|             |                    |                                            | OFF       | Lifetime of cooling fan has not expired.                                                                                                    |

|     | Terminal<br>Symbol<br>FR | Function Name                                 |           | Description                                                                                                  |
|-----|--------------------------|-----------------------------------------------|-----------|----------------------------------------------------------------------------------------------------|
| 41  | FR                       |                                               |           | Description                                                                                                  |
|     |                          | Starting Contact Signal                       | ON        | Either FW or RV command is given to the inverter.                                                            |
|     |                          |                                               | OFF       | No FW or RV command is given to the inverter, or both are given to the inverter.                             |
| 42  | OHF                      | Heat Sink Overheat<br>Warning                 | ON        | Temperature of the heat sink exceeds a specified value ( <b>C064</b> ).                                      |
|     |                          |                                               | OFF       | Temperature of the heat sink does not exceed a specified value ( <b>C064</b> ).                              |
| 43  | LOC                      | Low load detection                            | ON        | Motor current is less than the specified value ( <b>C039</b> ).                                              |
|     |                          |                                               | OFF       | Motor current is not less than the specified value (C039).                                                   |
| 44  | MO1                      | General Output 1                              | ON<br>OFF | General output 1 is ON. General output 1 is OFF.                                                             |
| 45  | MO2                      | General Output 2                              | ON        | General output 2 is ON.                                                                                      |
|     |                          |                                               | OFF       | General output 2 is OFF.                                                                                     |
| 46  | MO3                      | General Output 3                              | ON        | General output 3 is ON.                                                                                      |
| F0  | IRDY                     | Invertor Boody Signal                         | OFF       | General output 3 is OFF.  Inverter can receive a run command.                                                |
| 50  | ועטו                     | Inverter Ready Signal                         | ON<br>OFF | Inverter can receive a run command.  Inverter cannot receive a run command.                                  |
| 51  | FWR                      | Forward Rotation                              | ON        | Inverter is driving the motor in forward direction.                                                          |
|     |                          |                                               | OFF       | Inverter is not driving the motor in forward direction.                                                      |
| 52  | RVR                      | Reverse Rotation                              | ON<br>OFF | Inverter is driving the motor in reverse direction.  Inverter is not driving the motor in reverse direction. |
| 53  | MJA                      | Major Failure Signal                          | ON<br>OFF | Inverter is tripping with major failure.  Inverter is normal, or is not tripping with major failure.         |
| 54  | WCO                      | Window Comparator for<br>Analog Voltage Input | ON        | Analog voltage input value is inside of the window comparator.                                               |
|     |                          |                                               | OFF       | Analog voltage input value is outside of the window comparator.                                              |
| 55  | WCOI                     | Window Comparator for<br>Analog Current Input | ON        | Analog current input value is inside of the window comparator.                                               |
|     |                          |                                               | OFF       | Analog current input value is outside of the window comparator.                                              |
| 58  | FREF                     | Frequency Command<br>Source                   | ON<br>OFF | Frequency command is given from the operator.                                                                |
|     |                          | Jource                                        | OFF       | Frequency command is not given from the operator.                                                            |
| 59  | REF                      | Run Command Source                            | ON        | Run command is given from the operator.                                                                      |
|     | CCTN4                    | and Motor Calastian                           | OFF       | Run command is not given from the operator.                                                                  |
| 60  | SETM                     | 2 <sup>nd</sup> Motor Selection               | ON<br>OFF | 2 <sup>nd</sup> motor is being selected. 2 <sup>nd</sup> motor is not being selected.                        |
| 62  | EDM                      | STO (Safe Torque Off) Performance Monitor     | ON        | STO is being performed.                                                                                      |
|     |                          | (Output terminal 11 only)                     | OFF       | STO is not being performed.                                                                                  |
| 63  | OPO                      | Option card output                            | ON<br>OFF | (output terminal for option card).                                                                           |
| 64  | GSS                      | GS synchronization                            | ON        | (output terminal for option card). GS1/2 signal is synchronized.                                             |
| (   | Ver.3.2 or<br>after)     | output                                        | OFF       | GS1/2 signal is NOT synchronized.                                                                            |
| 255 | no                       | No assignment                                 | ON        | (input ignored)                                                                                              |
|     | ·                        |                                               | OFF       | (input ignored)                                                                                              |

## **Motor Constants Functions**

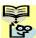

NOTE: Marking [ ✓ ],[ 🗙 ],[ \*1 ],in the table show following meaning. ✓ : Configuration changes are possible during operation.

**X**: You cannot change the parameters during operation.

\*1: In case of (b031) soft lock selections"10", parameter changing during operation is possible.

|               | "H" Fu                                                      | ınction                                                                                   | Run          | Default                      | S                |
|---------------|-------------------------------------------------------------|-------------------------------------------------------------------------------------------|--------------|------------------------------|------------------|
| Func.<br>Code | Name                                                        | Description                                                                               | Mode<br>Edit | Initial<br>data              | Units            |
| H001          | Auto-tuning selection                                       | Three option codes:  00Disabled  01Enabled with motor stop  02Enabled with motor rotation | ×            | 00                           | -                |
| H002          | Motor constant selection                                    | Two option codes:  00Hitachi standard motor  02Auto tuned data                            | ×            | 00                           | -                |
| H202          | Motor constant selection,<br>2 <sup>nd</sup> motor          | 02Auto tuned data                                                                         | ×            | 00                           | -                |
| H003          | Motor capacity                                              | Sixteen selections:<br>0.1/0.2/0.4/0.55/0.75/1.1/1.5/2.2/                                 | ×            | Specified by the capacity of | kW               |
| H203          | Motor capacity,<br>2 <sup>nd</sup> motor                    | 3.0/3.7/4.0/5.5/7.5/11/15/18.5                                                            | ×            | each inverter<br>model       | kW               |
| H004          | Motor poles setting                                         | Twenty four selections:                                                                   | ×            | 4                            | pole             |
| H204          | Motor poles setting,<br>2 <sup>nd</sup> motor               | 274707-740740                                                                             | ×            | 4                            | pole             |
| H005          | Motor speed response constant                               | Set range is 1 to 1000                                                                    | ✓            | 100.                         | -                |
| H205          | Motor speed response constant, 2 <sup>nd</sup> motor        |                                                                                           | ✓            | 100.                         | -                |
| H006          | Motor stabilization constant                                | Motor constant (factory set), range is 0 to 255                                           | ✓            | 100.                         | -                |
| H206          | Motor stabilization constant, 2 <sup>nd</sup> motor         | g                                                                                         | ✓            | 100.                         | -                |
| H020          | Motor constant R1<br>(Hitachi motor)                        | 0.001~65.535Ω                                                                             | ×            |                              | Ω                |
| H220          | Motor constant R1,<br>2 <sup>nd</sup> motor (Hitachi motor) |                                                                                           | ×            |                              | Ω                |
| H021          | Motor constant R2 (Hitachi motor)                           | 0.001~65.535Ω                                                                             | ×            |                              | Ω                |
| H221          | Motor constant R2,<br>2 <sup>nd</sup> motor (Hitachi motor) |                                                                                           | ×            |                              | Ω                |
| H022          | Motor constant L (Hitachi motor)                            | 0.01~655.35mH                                                                             | ×            | Specified by the capacity of | mH               |
| H222          | Motor constant L,<br>2 <sup>nd</sup> motor (Hitachi motor)  |                                                                                           | ×            | each inverter<br>mode        | mH               |
| H023          | Motor constant I0 (Hitachi motor)                           | 0.01~655.35A                                                                              |              |                              | Α                |
| H223          | Motor constant I0,<br>2 <sup>nd</sup> motor (Hitachi motor) |                                                                                           | ×            |                              | Α                |
| H024          | Motor constant J (Hitachi motor)                            | 0.001~9999 kgm <sup>2</sup>                                                               | ×            |                              | kgm <sup>2</sup> |
| H224          | Motor constant J,<br>2 <sup>nd</sup> motor (Hitachi motor)  |                                                                                           | ×            |                              | kgm²             |

|               | "H" Fı                                                        | Run                         | Default      | S                            |       |
|---------------|---------------------------------------------------------------|-----------------------------|--------------|------------------------------|-------|
| Func.<br>Code | Name                                                          | Description                 | Mode<br>Edit | Initial<br>data              | Units |
| H030          | Motor constant R1 (Auto tuned data)                           | 0.001~65.535Ω               | ×            |                              | Ω     |
| H230          | Motor constant R1,<br>2 <sup>nd</sup> motor (Auto tuned data) |                             | ×            |                              | Ω     |
| H031          | Motor constant R2 (Auto tuned data)                           | 0.001~65.535Ω               | ×            |                              | Ω     |
| H231          | Motor constant R2,<br>2 <sup>nd</sup> motor (Auto tuned data) |                             | ×            |                              | Ω     |
| H032          | Motor constant L (Auto tuned data)                            | 0.01~655.35mH               | ×            | Specified by the capacity of | mH    |
| H232          | Motor constant L,<br>2 <sup>nd</sup> motor (Auto tuned data)  |                             | ×            | each inverter mode           | mH    |
| H033          | Motor constant I0 (Auto tuned data)                           | 0.01~655.35A                | ×            |                              | Α     |
| H233          | Motor constant I0,<br>2 <sup>nd</sup> motor (Auto tuned data) |                             | ×            |                              | А     |
| H034          | Motor constant J (Auto tuned data)                            | 0.001~9999 kgm <sup>2</sup> | ×            |                              | kgm²  |
| H234          | Motor constant J,<br>2 <sup>nd</sup> motor (Auto tuned data)  |                             | ×            |                              | kgm²  |
| H050          | Slip compensation P gain for V/f control with FB              | 0.00-10.00                  | ✓            | 0.2                          | Times |
| H051          | Slip compensation I gain for V/f control with FB              | 01000.                      | ✓            | 2.                           | S     |

## **PM Motor Constants Functions**

| "H" Function  |                                             |                                                                                                    | Run Defa     |                 | ılts          |  |
|---------------|---------------------------------------------|----------------------------------------------------------------------------------------------------|--------------|-----------------|---------------|--|
| Func.<br>Code | Name                                        | Description                                                                                                    | Mode<br>Edit | Initial<br>data | Units         |  |
| H102          | PM motor code setting                       | 00Hitachi standard (Use H106-H110 at motor constants) 01Auto-Tuning (Use H109-H110, H111-H113 at motor constants) | ×            | 00              | -             |  |
| H103          | PM motor capacity                           | 0.1/0.2/0.4/0.55/0.75/1.1/1.5/2.2/<br>3.0/3.7/4.0/5.5/7.5/11.0/15.0/18.5                                          | ×            | kW<br>dependent | kW            |  |
| H104          | PM motor pole setting                       | 2/4/6/8/10/12/14/16/18/20/22/24/26/<br>28/30/32/34/36/38/40/42/44/46/48                                           | ×            | kW<br>dependent | Pole          |  |
| H105          | PM Rated Current                            | (0.00-1.00) × Rated current of the inverter [A]                                                                   | ×            | kW<br>dependent | А             |  |
| H106          | PM const R(Resistance)                      | 0.001-65.535 [Ω]                                                                                                  | ×            | kW<br>dependent | Ω             |  |
| H107          | PM const Ld<br>(d-axis inductance)          | 0.01-655.35 [mH]                                                                                                  | ×            | kW<br>dependent | mH            |  |
| H108          | PM const Lq<br>(q-axis inductance)          | 0.01-655.35 [mH]                                                                                                  | ×            | kW<br>dependent | mH            |  |
| H109          | PM const Ke<br>(Induction voltage constant) | 0.0001-6.5535 [V/(rad/s)]                                                                                         | ×            | kW<br>dependent | V/(rad/<br>s) |  |

| "H" Function  |                                                               |                                                       |              | Defaults        |       |
|---------------|---------------------------------------------------------------|-------------------------------------------------------|--------------|-----------------|-------|
| Func.<br>Code | Name                                                          | Description                                           | Mode<br>Edit | Initial<br>data | Units |
| H110          | PM const J<br>(Moment of inertia)                             | 0.001-9999.000 [kgm²]                                 | ×            | kW<br>dependent | kgm²  |
| H111          | PM const R<br>(Resistance, Auto)                              | 0.001-65.535 [Ω]                                      | ×            | kW<br>dependent | Ω     |
| H112          | PM const Ld<br>(d-axis inductance, Auto)                      | 0.01-655.35 [mH]                                      | ×            | kW<br>dependent | mH    |
| H113          | PM const Lq<br>(q-axis inductance, Auto)                      | 0.01-655.35 [mH]                                      | ×            | kW<br>dependent | mH    |
| H116          | PM Speed Response                                             | 1-1000 [%]                                            | ✓            | 100             | %     |
| H117          | PM Starting Current                                           | 20.00-100.00 [%]                                      | ×            | 70.00[%]        | %     |
| H118          | PM Starting Time                                              | 0.01-60.00 [s]                                        | ×            | 1.00[s]         | S     |
| H119          | PM Stabilization Constant                                     | 0-120 [%]                                             | ✓            | 100[%]          | %     |
| H121          | PM Minimum Frequency                                          | 0.0-25.5 [%]                                          | ✓            | 8.0 [%]         | %     |
| H122          | PM No-Load Current                                            | 0.00-100.00 [%]                                       | ✓            | 10.00 [%]       | %     |
| H123          | PM Starting Method Select                                     | 00 Normal<br>01 Initial Magnet Position<br>Estimation | ×            | 0               | -     |
| H131          | PM Initial Magnet Position<br>Estimation 0V Wait Times        | 0-255                                                 | ×            | 10              | -     |
| H132          | PM Initial Magnet Position<br>Estimation Detect Wait<br>Times | 0-255                                                 | ×            | 10              | -     |
| H133          | PM Initial Magnet Position<br>Estimation Detect Times         | 0-255                                                 | ×            | 30              | -     |
| H134          | PM Initial Magnet Position<br>Estimation Voltage Gain         | 0-200                                                 | ×            | 100             | -     |

## **Expansion Card Functions**

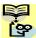

NOTE: Marking [ ✓ ],[ ★ ],[ \*1 ],in the table show following meaning.
✓: Configuration changes are possible during operation.

**X**: You cannot change the parameters during operation.

\*1: In case of (b031) soft lock selections"10", parameter changing during operation is possible.

<sup>&</sup>quot;P" parameters will be appeared when the expansion option is connected.

|               | "P" Function                                       |                                                                                                    |              | Defau           | lts   |
|---------------|----------------------------------------------------|----------------------------------------------------------------------------------------------------|--------------|-----------------|-------|
| Func.<br>Code | Name                                               | Description                                                                                                    | Mode<br>Edit | Initial<br>data | Units |
| P001          | Reaction when option card error occurs             | Two option codes:  00Inverter trips  01Ignores the error (Inverter continues operation)                                                                                                    | *1           | 00              | -     |
| P003          | [EA] terminal selection                            | Three option codes:  00Speed reference (incl. PID)  01For control with encoder feedback  02Extended terminal for EzSQ                                                                                        | ×            | 00              | -     |
| P004          | Pulse train input mode selection for feedback      | Four option codes:  00Single-phase pulse [EA]  012-phase pulse (90° difference) 1  ([EA] and [EB])  022-phase pulse (90° difference) 2  ([EA] and [EB])  03Single-phase pulse [EA] and direction signal [EB] | ×            | 00              |       |
| P011          | Encoder pulse setting                              | Sets the pulse number (ppr) of the encoder, set range is 32 to1024 pulses                                                                                                    | ×            | 512.            | -     |
| P012          | Simple positioning selection                       | Two option codes: <b>00</b> simple positioning deactivated <b>01</b> simple positioning activated                                                                                                    | ×            | 00              | -     |
| P014          | Creep pulse ratio                                  | 0.0 to 400.0[%]                                                                                                    | X            | 125.0           | %     |
| P015          | Creep Speed                                        | Set range is start frequency ( <b>b082</b> ) to 10.00 Hz                                                                                                    | *1           | 5.00            | Hz    |
| P017          | Positioning completion range                       | 0 to 10000 [pulse]                                                                                                    | ×            | 50              | Pulse |
| P026          | Over-speed error detection level                   | Set range is 0.0 to 150.0%                                                                                                    | *1           | 115.0           | %     |
| P027          | Speed deviation error detection level              | Set range is 0.00 to 120.00 Hz                                                                                                    | *1           | 10.00           | Hz    |
| P031          | Acceleration/Deceleration setting source selection | 00Operator, 03EzSQ                                                                                                    | ×            | 00              | -     |
| P033          | Torque command input selection                     | Four option codes:  00Analog voltage input [O]  01Analog current input [OI]  03Operator, 06Option                                                                                                    | ×            | 00              | -     |
| P034          | Torque command level input                         | Set range is 0 to 200%                                                                                                    | ✓            | 0.              | %     |
| P036          | Torque bias mode selection                         | Three option codes: 00No bias 01Operator 05Option                                                                                                    | ×            | 00              | -     |
| P037          | Torque bias value setting                          | Range is -200 to 200%                                                                                                    | ✓            | 0.              | %     |

|               | "P" Function                                             |                                                                                                    |              | Defaul          | ts    |
|---------------|----------------------------------------------------------|----------------------------------------------------------------------------------------------------|--------------|-----------------|-------|
| Func.<br>Code | Name                                                     | Description                                                                                                    | Mode<br>Edit | Initial<br>data | Units |
| P038          | Torque bias polarity selection                           | Two option codes:  00According to the sign  01According to the rotation direction                                                                                                    | ×            | 00              | -     |
| P039          | Speed limit of Torque control (Forward rotation)         | Set range is 0.00~120.00Hz.                                                                                                    | ×            | 0.00            | Hz    |
| P040          | Speed limit of Torque control (Reverse rotation)         | Set range is 0.00~120.00Hz.                                                                                                    | ×            | 0.00            | Hz    |
| P041          | Speed / Torque control switching time                    | Set range is 0 to 1000 ms.                                                                                                    | ×            | 0.              | ms    |
| P044          | Communication watchdog timer (for option)                | Set range is 0.00 to 99.99s.                                                                                                    | ×            | 1.00            | s     |
| P045          | Inverter action on communication error (for option)      | <ul> <li>00(tripping),</li> <li>01(tripping after decelerating and stopping the motor),</li> <li>02(ignoring errors),</li> <li>03(stopping the motor after free-running),</li> <li>04(decelerating and stopping the motor)</li> </ul> | ×            | 00              | -     |
| P046          | DeviceNet polled I/O: Output instance number             | 00 to 20                                                                                                    | ×            | 1               | -     |
| P048          | Inverter action on communication idle mode               | <ul> <li>00(tripping),</li> <li>01(tripping after decelerating and stopping the motor),</li> <li>02(ignoring errors),</li> <li>03(stopping the motor after free-running),</li> <li>04(decelerating and stopping the motor)</li> </ul> | ×            | 00              | -     |
| P049          | Motor poles setting for RPM                              | 0/2/4/6/8/10/12/14/16/18/20/22/24/<br>26/28/30/32/34/36/38/40/42/44/46/48                                                                                                    | ×            | 0               | Pole  |
| P055          | Pulse train input frequency scale setting                | Sets the pulse numbers at max. frequency, set range is 1.0~32.0 kHz                                                                                                    | *1           | 25.0            | kHz   |
| P056          | Pulse train input frequency filter time constant setting | Set range is 0.01~2.00 s.                                                                                                    | *1           | 0.10            | s.    |
| P057          | Pulse train input bias setting                           | Set range is –100~100 %                                                                                                    | *1           | 0.              | %     |
| P058          | Limitation of the pulse train input setting              | Set range is 0~100 %                                                                                                    | *1           | 100.            | %     |
| P059          | Lower cut off level of the input pulse                   | 0.01 to 20.00[%]                                                                                                    | *1           | 1.00            | %     |
| P060          | Multistage position 0                                    | P073 to P072                                                                                                    | ✓            | 0               | Pulse |
| P061          | Multistage position 1                                    | (Displayed higher 4-digits only)                                                                                                    | ✓            | 0               | Pulse |
| P062          | Multistage position 2                                    |                                                                                                    | ✓            | 0               | Pulse |
| P063          | Multistage position 3                                    |                                                                                                    | ✓            | 0               | Pulse |
| P064          | Multistage position 4                                    |                                                                                                    | ✓            | 0               | Pulse |
| P065          | Multistage position 5                                    |                                                                                                    | ✓            | 0               | Pulse |
| P066          | Multistage position 6                                    |                                                                                                    | ✓            | 0               | Pulse |
| P067          | Multistage position 7                                    |                                                                                                    | ✓            | 0               | Pulse |
| P068          | Homing mode selection                                    | 00Low speed mode 01High speed mode                                                                                                    | ✓            | 00              | -     |
| P069          | Homing direction                                         | <ul><li>00Forward rotation side</li><li>01Reverse rotation side</li></ul>                                                                                                    | ✓            | 01              | -     |

|                   | "P" Fui                                | nction                                                                             | Run          | Defaul          | ts    |
|-------------------|----------------------------------------|------------------------------------------------------------------------------------|--------------|-----------------|-------|
| Func.<br>Code     | Name                                   | Description                                                                        | Mode<br>Edit | Initial<br>data | Units |
| P070              | Low speed homing freq.                 | 0.00 to 10.00Hz                                                                    | ✓            | 5.00            | Hz    |
| P071              | High speed homing freq.                | 0.00 to 400.00Hz (Upper limit A004 value)                                          | ✓            | 5.00            | Hz    |
| P072              | Position range (Forward)               | 0 to +268435455<br>(Higher 4-digits displayed)                                     | ✓            | +2684354<br>55  | Pulse |
| P073              | Position range (Reverse)               | -268435455 to 0<br>(Higher 4-digits displayed)                                     | ✓            | -2684354<br>55  | Pulse |
| P075              | Positioning mode selection             | 00With limitation<br>01No limitation (shorter route)<br>P004 is to be set 00 or 01 | ×            | 00              | 1     |
| P077              | Encoder disconnection timeout          | 0.0 to 10.0 s                                                                      | ✓            | 1.0             | S     |
| P080              | Positioning restart range              | 0 to 9999. /1000 (10000) [pulse]                                                   | X            | 0               | Pulse |
| P081              | Store position at power off selection  | <b>00</b> Not store <b>01</b> Store                                                | *1           | 00              | -     |
| P082              | Current position at power off          | P073 to P072<br>(upper four digits are shown)                                      | ✓            | 0               | Pulse |
| P083              | Preset position data                   | P073 to P072<br>(upper four digits are shown)                                      | ✓            | 0               | Pulse |
| P100<br>-<br>P131 | EzSQ user parameter<br>U(00) ~ U(31)   | Each set range is 0~65535                                                          | <b>✓</b>     | 0.              | -     |
| P140              | EzCOM number of data                   | 1 to 5                                                                             | <b>√</b>     | 5               | _     |
| P141              | EzCOM destination 1 adderss            | 1 to 247                                                                           | <b>√</b>     | 1               | _     |
| P142              | EzCOM destination 1 register           | 0000h to FFFFh                                                                     | <b>√</b>     | 0000            | _     |
| P143              | EzCOM source 1 register                | 0000h to FFFFh                                                                     | <b>√</b>     | 0000            | -     |
| P144              | EzCOM destination 2 adderss            | 1 to 247                                                                           | <b>✓</b>     | 2               | -     |
| P145              | EzCOM destination 2 register           | 0000h to FFFFh                                                                     | <b>✓</b>     | 0000            | -     |
| P146              | EzCOM source 2 register                | 0000h to FFFFh                                                                     | ✓            | 0000            | -     |
| P147              | EzCOM destination 3 adderss            | 1 to 247                                                                           | <b>✓</b>     | 3               | -     |
| P148              | EzCOM destination 3 register           | 0000h to FFFFh                                                                     | <b>√</b>     | 0000            | -     |
| P149              | EzCOM source 3 register                | 0000h to FFFFh                                                                     | <b>✓</b>     | 0000            | -     |
| P150              | EzCOM destination 4 adderss            | 1 to 247                                                                           | <b>√</b>     | 4               | -     |
| P151              | EzCOM destination 4 register           | 0000h to FFFFh                                                                     | <b>√</b>     | 0000            | _     |
| P152              | EzCOM source 4 register                | 0000h to FFFFh                                                                     | <b>✓</b>     | 0000            | -     |
| P153              | EzCOM destination 5 adderss            | 1 to 247                                                                           | <b>√</b>     | 5               | -     |
| P154              | EzCOM destination 5 register           | 0000h to FFFFh                                                                     | <b>√</b>     | 0000            | _     |
| P155              | EzCOM source 5 register                | 0000h to FFFFh                                                                     | <b>√</b>     | 0000            | _     |
| P160              | Option I/F command register to write 1 | 0000h to FFFFh                                                                     | ✓            | 0000            | -     |
| P161              | Option I/F command register to write 2 | 0000h to FFFFh                                                                     | ✓            | 0000            | -     |
| P162              | Option I/F command register to write 3 | 0000h to FFFFh                                                                     | ✓            | 0000            | -     |
| P163              | Option I/F command register to write 4 | 0000h to FFFFh                                                                     | ✓            | 0000            | -     |
| P164              | Option I/F command register to write 5 | 0000h to FFFFh                                                                     | ✓            | 0000            | -     |
| P165              | Option I/F command register to write 6 | 0000h to FFFFh                                                                     | ✓            | 0000            | -     |

|               | "P" Function                                                     |                                                                           |              | Defau           | lts   |
|---------------|------------------------------------------------------------------|---------------------------------------------------------------------------|--------------|-----------------|-------|
| Func.<br>Code | Name                                                             | Description                                                               | Mode<br>Edit | Initial<br>data | Units |
| P166          | Option I/F command register to write 7                           | 0000h to FFFFh                                                            | ✓            | 0000            | -     |
| P167          | Option I/F command register to write 8                           | 0000h to FFFFh                                                            | ✓            | 0000            | -     |
| P168          | Option I/F command register to write 9                           | 0000h to FFFFh                                                            | ✓            | 0000            | -     |
| P169          | Option I/F command register to write 10                          | 0000h to FFFFh                                                            | ✓            | 0000            | -     |
| P170          | Option I/F command register to read 1                            | 0000h to FFFFh                                                            | ✓            | 0000            | -     |
| P171          | Option I/F command register to read 2                            | 0000h to FFFFh                                                            | ✓            | 0000            | -     |
| P172          | Option I/F command register to read 3                            | 0000h to FFFFh                                                            | ✓            | 0000            | -     |
| P173          | Option I/F command register to read 4                            | 0000h to FFFFh                                                            | ✓            | 0000            | -     |
| P174          | Option I/F command register to read 5                            | 0000h to FFFFh                                                            | ✓            | 0000            | -     |
| P175          | Option I/F command register to read 6                            | 0000h to FFFFh                                                            | ✓            | 0000            | -     |
| P176          | Option I/F command register to read 7                            | 0000h to FFFFh                                                            | ✓            | 0000            | -     |
| P177          | Option I/F command register to read 8                            | 0000h to FFFFh                                                            | ✓            | 0000            | -     |
| P178          | Option I/F command register to read 9                            | 0000h to FFFFh                                                            | ✓            | 0000            | -     |
| P179          | Option I/F command register to read 10                           | 0000h to FFFFh                                                            | ✓            | 0000            | -     |
| P180          | Profibus Node address                                            | 0 to 125                                                                  | ×            | 0.              | -     |
| P181          | Profibus Clear Node address                                      | 00Clear<br>01Not Clear                                                    | ×            | 00              | -     |
| P182          | Profibus Map selection                                           | 00PPO<br>01Conventional<br>02Fixible Mode Format Selection                | ×            | 00              | -     |
| P185          | CANOpen Node address                                             | 0 to 127                                                                  | X            | 0               | -     |
| P186          | CANOpen speed selection                                          | 00 to 08                                                                  | X            | 06              | -     |
| P190          | CompoNet Node address                                            | 0 to 63                                                                   | X            | 0               | -     |
| P192          | DeviceNet MAC ID                                                 | 0 to 63                                                                   | X            | 63              | -     |
| P195          | ML2 frame length                                                 | 00 (32bytes) / 01(17bytes)                                                | X            | 00              | -     |
| P196          | ML2 Node address                                                 | 21h to 3Eh                                                                | ×            | 21h             | h     |
| P900          | Single-phase encoder pulse input half cycle / whole cycle select | 00Half cycle<br>01Whole cycle                                             | *1           | 00              | -     |
| P901          | Filter time constant for speed detection                         | It effects speed detection by encoder pulse input, range is 0 to 9999 ms. | *1           | 20              | ms    |

 $<sup>\</sup>divideontimes$  For P200 to P400 and U001 to U032, refer to the parameter list in the instruction manual and the detailed explanation on the reference page.

# Monitoring Trip Events, History, & Conditions

### **Trip History and Inverter Status**

We recommend that you first find the cause of the fault before clearing it. When a fault occurs, the inverter stores important performance data at the moment of the fault. To access the data, use the monitor function (dxxx) and select d081 details about the present fault. The previous 5 faults are stored in d082 to d086. Each error shifts d081-d085 to d082-d086, and writes the new error to d081.

The following Monitor Menu map shows how to access the error codes. When fault(s) exist, you can review their details by first selecting the proper function: **d081** is the most recent, and **d086** is the oldest.

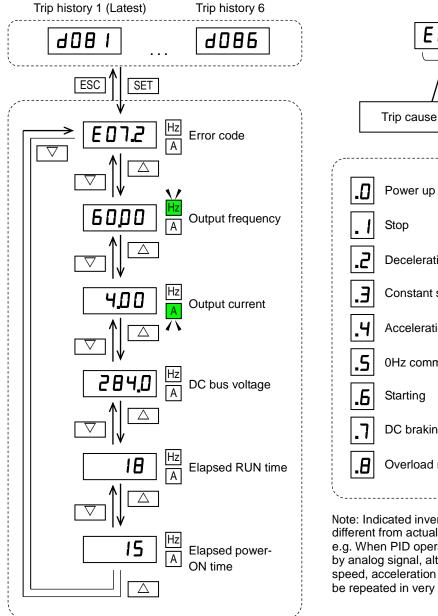

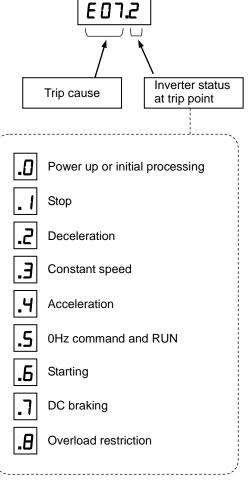

Note: Indicated inverter status could be different from actual inverter behavior. e.g. When PID operation or frequency given by analog signal, although it seems constant speed, acceleration and deceleration could be repeated in very short cycle.

## **Error Codes**

An error code will appear on the display automatically when a fault causes the inverter to trip. The following table lists the cause associated with the error.

| Error | Name                                       | Cause(s)                                                                                                    |
|-------|--------------------------------------------|----------------------------------------------------------------------------------------------------|
| Code  |                                            |                                                                                                    |
| E01   | Over-current event while at constant speed | The inverter output was short-circuited, or the motor shaft is locked or has a heavy load. These conditions cause                                                                                                    |
| E02   | Over-current event during deceleration     | excessive current for the inverter, so the inverter output is turned OFF.                                                                                                    |
| E03   | Over-current event during acceleration     | The dual-voltage motor is wired incorrectly.                                                                                                    |
| E04   | Over-current event during other conditions |                                                                                                    |
| E05   | Overload protection                        | When a motor overload is detected by the electronic thermal function, the inverter trips and turns OFF its output.                                                                                                    |
| E06   | Braking resistor overload protection       | When the BRD operation rate exceeds the setting of "b090", this protective function shuts off the inverter output and displays the error code.                                                                                                 |
| E07   | Over-voltage protection                    | When the DC bus voltage exceeds a threshold, due to regenerative energy from the motor.                                                                                                    |
| E08   | EEPROM error                               | When the built-in EEPROM memory has problems due to noise or excessive temperature, the inverter trips and turns OFF its output to the motor.                                                                                                  |
| E09   | Under-voltage error                        | A decrease of internal DC bus voltage below a threshold results in a control circuit fault. This condition can also generate excessive motor heat or cause low torque. The inverter trips and turns OFF its output.                            |
| E10   | Current detection error                    | If an error occurs in the internal current detection system, the inverter will shut off its output and display the error code.                                                                                                    |
| E11   | CPU error                                  | A malfunction in the built-in CPU has occurred, so the inverter trips and turns OFF its output to the motor.                                                                                                    |
| E12   | External trip                              | A signal on an intelligent input terminal configured as EXT has occurred. The inverter trips and turns OFF the output to the motor.                                                                                                    |
| E13   | USP                                        | When the Unattended Start Protection (USP) is enabled, an error occurred when power is applied while a Run signal is present. The inverter trips and does not go into Run Mode until the error is cleared.                                     |
| E14   | Ground fault                               | The inverter is protected by the detection of ground faults between the inverter output and the motor upon during powerup tests. This feature protects the inverter, and does not protect humans.                                              |
| E15   | Input over-voltage                         | The inverter tests for input over-voltage after the inverter has been in Stop Mode for 100 seconds. If an over-voltage condition exists, the inverter enters a fault state. After the fault is cleared, the inverter can enter Run Mode again. |
| E19   | Inverter thermal detection system error    | When the thermal sensor in the inverter module is not connected.                                                                                                    |
| E21   | Inverter thermal trip                      | When the inverter internal temperature is above the threshold, the thermal sensor in the inverter module detects the excessive temperature of the power devices and the inverter trips, turning the inverter output OFF.                       |
| E22   | CPU communication error                    | When communication between two CPU fails, inverter trips and displays the error code.                                                                                                    |

| Error<br>Code            | Name                                             | Cause(s)                                                                                                    |
|--------------------------|--------------------------------------------------|----------------------------------------------------------------------------------------------------|
| E25                      | Main circuit<br>error (*3)                       | The inverter will trip if the power supply establishment is not recognized because of a malfunction due to noise or damage to the main circuit element.                                                                                                    |
| E30                      | Driver error                                     | An internal inverter error has occurred at the safety protection circuit between the CPU and main driver unit. Excessive electrical noise may be the cause. The inverter has turned OFF the IGBT module output.                                             |
| E35                      | Thermistor                                       | When a thermistor is connected to terminals [5] and [L] and the inverter has sensed the temperature is too high, the inverter trips and turns OFF the output.                                                                                               |
| E36                      | Braking error                                    | When "01" has been specified for the Brake Control Enable (b120), the inverter will trip if it cannot receive the braking confirmation signal within the Brake Wait Time for Confirmation (b124) after the output of the brake release signal.              |
| <b>E37</b>               | Safe Stop                                        | Safe stop signal is given.                                                                                                    |
| E38                      | Low-speed overload protection                    | If overload occurs during the motor operation at a very low speed, the inverter will detect the overload and shut off the inverter output.                                                                                                    |
| E40                      | Operator connection                              | When the connection between inverter and operator keypad failed, inverter trips and displays the error code.                                                                                                    |
| E41                      | Modbus communication error                       | When "trip" is selected (C076=00) as a behavior in case of communication error, inverter trips when timeout happens.                                                                                                    |
| E43                      | EzSQ invalid instruction                         | The program stored in inverter memory has been destroyed, or the PRG terminal was turned on without a program downloaded to the inverter.                                                                                                    |
| E44                      | EzSQ nesting count error                         | Subroutines, if-statement, or for-next loop are nested in more than eight layers                                                                                                    |
| E45                      | EzSQ instruction error                           | Inverter found the command which cannot be executed.                                                                                                    |
| to <b>E59</b>            | EzSQ user trip (0 to 9)                          | When user –defined trip happens, inverter trips and displays the error code.                                                                                                    |
| E60                      | Option error (DeviceNet<br>Communications error) | If the disconnection due to the Bus-Off signal or timeout occurs during the operation using DeviceNet commands, the inverter will shut off its output and display the error code.  (The inverter will trip according to the settings of "P045" and "P048".) |
| E61                      | Option error (duplicated MACID)                  | If two or more devices having the same MAC ID are detected in the same network, the inverter will display the error code shown on the right.                                                                                                    |
| E62                      | Option error (External trip)                     | If the Force Fault/Trip bit of Attribute 17 in the Instance 1 of the Control Supervisory object is set to "1", the inverter will shut off its output and display the error code shown on the right.                                                         |
| <b>E63</b> to <b>E68</b> | Option error                                     | The inverter detects errors in the option board mounted in the optional slot.  For details, refer to the instruction manual for the mounted                                                                                                    |
| E69                      | Option error (inverter communication error)      | option board.  If timeout occurs during the communication between the inverter and DeviceNet option board, the inverter will shut off its output and display the error code shown on the right.                                                             |
| E80                      | Encoder disconnection                            | If the encoder wiring is disconnected, an encoder connection error is detected, the encoder fails, or an encoder that does not support line driver output is used, the inverter will shut off its output and display the error code shown on the right.     |

| Error<br>Code | Name                      | Cause(s)                                                                                                    |
|---------------|---------------------------|----------------------------------------------------------------------------------------------------|
| E81           | Excessive speed           | If the motor speed rises to "maximum frequency (A004) x over-speed error detection level (P026)" or more, the inverter will shut off its output and display the error code. |
| E83           | Positioning range error   | If current position exceeds the position range (P072-P073), the inverter will shut off its output and display the error code.                                               |
| E98           | States of GS1 and GS2     | States of GS1 and GS2 are inconsistent.                                                                                                    |
| E99           | States of GS1/GS2 and EDM | States of GS1/GS2 and EDM are inconsistent.                                                                                                    |

#### Other indication

| Error<br>Code | Name                         | Descriptions                                                                                          |  |
|---------------|------------------------------|----------------------------------------------------------------------------------------------------|--|
| Rotating      | Reset                        | RS input is ON or STOP/RESET key is pressed.                                                          |  |
|               | Undervoltage                 | If input voltage is under the allowed level, inverter shuts off output and wait with this indication. |  |
| 0000          | Waiting to restart           | This indication is displayed after tripping before restarting.                                        |  |
| 0000          | Restricted operation command | Commanded RUN direction is restricted in b035.                                                        |  |
| _ HE          | Trip history initializing    | Trip history is being initialized.                                                                    |  |
|               | No data<br>(Trip monitor)    | No trip/waning data exists.                                                                           |  |
| Blinking      | Communication error          | Communication between inverter and digital operator fails.                                            |  |
| 0             | Auto-tuning completed        | Auto-tuning is completed properly.                                                                    |  |
|               | Auto-tuning error            | Auto-tuning fails.                                                                                    |  |

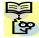

NOTE: Reset is not allowed in 10 second after trip.

**NOTE**: When error E08, E11,E14 and E30 occur, reset operation by RS terminal or STOP/RESET key is not accepted. In this case, reset by cycling power. If still same error occurs, perform initialization.

## **Restoring Factory Default Settings**

You can restore all inverter parameters to the original factory (default) settings according to area of use. After initializing the inverter, use the powerup test in page 2-23 of the Instruction manual to get the motor running again. If operation mode (std. or high frequency) mode is changed, inverter must be initialized to activate new mode. To initialize the inverter, follow the steps below. If you forget password that restrict setting (b031) and (b037), you cannot cancel it. (So you cannot initialize when software lock is active, you note that the setting password.

- (1) Select initialization mode in **b084**.
- (2) If b084=02, 03 or 04, select initialization target data in b094.
- (3) If **b084=02**, **03** or **04**, select country code in **b085**.
- (4) Set **01** in **b180**.
- (5) The following display appears for a few seconds, and initialization is completed with d001 displayed.
  - \* Please change from"04 (Basic display)" to "00 (Full display)" in parameter b037 (Function code display restriction), in case some parameters cannot be displayed.

## **CE-EMC Installation Guidelines**

You are required to satisfy the EMC directive (2014/30/EU) when using a WJ200 inverter in an EU country.

To satisfy the EMC directive and to comply with standard, you need to use a dedicated EMC filter suitable for each model, and follow the guidelines in this section. Following table shows the compliance condition for reference.

Table 1. Condition for the compliance

| Model            | Cat. | Carrier f | Motor cable    |
|------------------|------|-----------|----------------|
| All WJ200 series | C1   | 2kHz      | 20m (Shielded) |

Table 2. Applicable EMC filter

| Input class Inverter model   Filter model (Schaffne |                     |                                       |  |  |
|-----------------------------------------------------|---------------------|---------------------------------------|--|--|
| Input class                                         | Inverter model      | Filter model (Schaffner)              |  |  |
|                                                     | WJ200-001SF         | <b>-0</b> 0 4000 0 0 -                |  |  |
| 1-ph. 200V class                                    | WJ200-002SF         | FS24828-8-07                          |  |  |
|                                                     | WJ200-004SF         |                                       |  |  |
|                                                     | WJ200-007SF         | FS24828-27-07                         |  |  |
|                                                     | WJ200-015SF         |                                       |  |  |
|                                                     | WJ200-022SF         |                                       |  |  |
|                                                     | WJ200-001LF         |                                       |  |  |
|                                                     | WJ200-002LF         | FS24829-8-07                          |  |  |
|                                                     | WJ200-004LF         | F324629-6-07                          |  |  |
|                                                     | WJ200-007LF         |                                       |  |  |
|                                                     | WJ200-015LF         | FS24829-16-07                         |  |  |
| 3-ph. 200V class                                    | WJ200-022LF         | F324629-16-07                         |  |  |
|                                                     | WJ200-037LF         | FS24829-25-07                         |  |  |
|                                                     | WJ200-055LF         | FS24829-50-07                         |  |  |
|                                                     | WJ200-075LF         | 1 324029-30-07                        |  |  |
|                                                     | WJ200-110LF         | FS24829-70-07                         |  |  |
|                                                     | WJ200-150LF         | FS24829-75-07                         |  |  |
|                                                     | WJ200-004HF         | ES24820 6 07                          |  |  |
|                                                     | WJ200-007HF         | FS24830-6-07                          |  |  |
|                                                     | WJ200-015HF         |                                       |  |  |
|                                                     | WJ200-022HF         | FS24830-12-07                         |  |  |
| 0 mb 400\/ al                                       | WJ200-030HF         |                                       |  |  |
| 3-ph. 400V class                                    | WJ200-040HF         | FS24830-15-07                         |  |  |
|                                                     | WJ200-055HF         | FC04000 00 07                         |  |  |
|                                                     | WJ200-075HF         | FS24830-29-07                         |  |  |
|                                                     | WJ200-110HF         | FC24020 40 07                         |  |  |
|                                                     | WJ200-150HF         | FS24830-48-07                         |  |  |
| 0.4401                                              | anda ta barbartalli | and the contract of the first and the |  |  |

WJ200-110L and 150H needs to be installed in a metal cabinet and add ferrite core at the input cable to meet category C1. Unless otherwise category C2.

#### Important notes

- 1. Input choke or other equipment is required if necessary to comply with EMC directive from the harmonic distortion point of view (IEC 61000-3-2 and 4).
- 2. If the motor cable length exceeds 20m, use output choke to avoid unexpected problem due to the leakage current from the motor cable (such as malfunction of the thermal relay, vibration of the motor, etc..).
- **3.** As user you must ensure that the HF (high frequency) impedance between adjustable frequency inverter, filter, and ground is as small as possible.
  - Ensure that the connections are metallic and have the largest possible contact areas (zinc-plated mounting plates).
- Avoid conductor loops that act like antennas, especially loops that encompass large areas.
  - Avoid unnecessary conductor loops.
  - Avoid parallel arrangement of low-level signal wiring and power-carrying or noise-prone conductors.
- 5. Use shielded wiring for the motor cable and all analog and digital control lines.
  - Allow the effective shield area of these lines to remain as large as possible; i.e., do
    not strip away the shield (screen) further away from the cable end than absolutely
    necessary.
  - With integrated systems (for example, when the adjustable frequency inverter is communicating with some type of supervisory controller or host computer in the same control cabinet and they are connected at the same ground + PE-potential), connect the shields of the control lines to ground + PE (protective earth) at both ends. With distributed systems (for example the communicating supervisory controller or host computer is not in the same control cabinet and there is a distance between the systems), we recommend connecting the shield of the control lines only at the end connecting to the adjustable frequency inverter. If possible, route the other end of the control lines directly to the cable entry section of the supervisory controller or host computer. The shield conductor of the motor cables always must connect to ground + PE at both ends.
  - To achieve a large area contact between shield and ground + PE-potential, use a PG screw with a metallic shell, or use a metallic mounting clip.
  - Use only cable with braided, tinned copper mesh shield (type "CY") with 85% coverage.
  - The shielding continuity should not be broken at any point in the cable. If the use of reactors, contactors, terminals, or safety switches in the motor output is necessary, the unshielded section should be kept as short as possible.
  - Some motors have a rubber gasket between terminal box and motor housing. Very
    often, the terminal boxes, and particularly the threads for the metal PG screw
    connections, are painted. Make sure there is always a good metallic connection
    between the shielding of the motor cable, the metal PG screw connection, the
    terminal box, and the motor housing. If necessary, carefully remove paint between
    conducting surfaces.
- Take measures to minimize interference that is frequently coupled in through installation cables.
  - Separate interfering cables with 0.25m minimum from cables susceptible to
    interference. A particularly critical point is laying parallel cables over longer
    distances. If two cables intersect (one crosses over the other), the interference is
    smallest if they intersect at an angle of 90°. Cables susceptible to interference
    should therefore only intersect motor cables, intermediate circuit cables, or the
    wiring of a rheostat at right angles and never be laid parallel to them over longer
    distances.

- 7. Minimize the distance between an interference source and an interference sink (interference- threatened device), thereby decreasing the effect of the emitted interference on the interference sink.
  - You should use only interference-free devices and maintain a minimum distance of 0.25 m from the adjustable frequency inverter.
- 8. Follow safety measures in the filter installation.
  - If using external EMC filter, ensure that the ground terminal (PE) of the filter is properly connected to the ground terminal of the adjustable frequency inverter. An HF ground connection via metal contact between the housings of the filter and the adjustable frequency inverter, or solely via cable shield, is not permitted as a protective conductor connection. The filter must be solidly and permanently connected with the ground potential so as to preclude the danger of electric shock upon touching the filter if a fault occurs.

To achieve a protective ground connection for the filter:

- Ground the filter with a conductor of at least 10 mm<sup>2</sup> cross-sectional area.
- Connect a second grounding conductor, using a separate grounding terminal parallel to the protective conductor. (The cross section of each single protective conductor terminal must be sized for the required nominal load.)

### Installation for WJ200 series (example of SF models)

Model LFx (3-ph. 200V class) and HFx (3-ph. 400V class) are same concept for the installation.

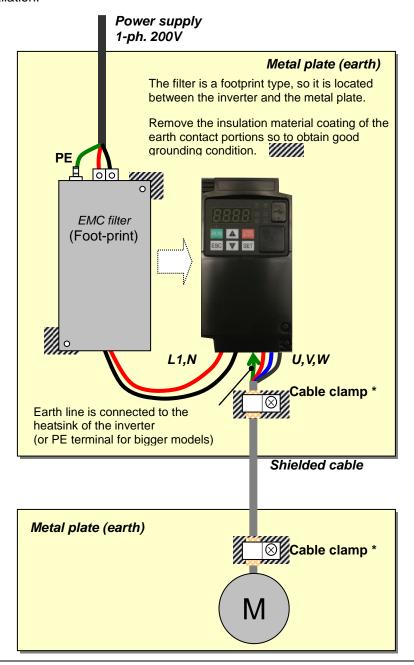

\*) Both earth portions of the shielded cable must be connected to the earth point by cable clamps.

Input choke or equipment to reduce harmonic current is necessary for CE marking (IEC 61000-3-2 and IEC61000-3-3) from the harmonic current point of view, even conducted emission and radiated emission passed without the input choke.

#### Hitachi EMC Recommendations

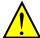

**WARNING:** This equipment should be installed, adjusted, and serviced by qualified personal familiar with construction and operation of the equipment and the hazards involved. Failure to observe this precaution could result in bodily injury.

Use the following checklist to ensure the inverter is within proper operating ranges and conditions.

- 1. The power supply to WJ200 inverters must meet these specifications:
  - Voltage fluctuation ±10% or less
  - Voltage imbalance ±3% or less
  - Frequency variation ±4% or less
  - Voltage distortion THD = 10% or less

#### 2. Installation measure:

 Use a filter designed for WJ200 inverter. Refer to the instruction of the applicable external EMC filter.

#### 3. Wiring:

- Shielded wire (screened cable) is required for motor wiring, and the length must be 20 meter or less.
- If the motor cable length exceeds the value shown above, use output choke to avoid unexpected problem due to the leakage current from the motor cable.
- The carrier frequency setting must be 2 kHz to satisfy EMC requirements.
- Separate the power input and motor wiring from the signal/process circuit wiring.
- **4.** Environmental conditions—when using a filter, follow these guidelines:
  - Ambient temperature: -10 to 50 °C (Derating is required when the ambient temperature of 40 °C or higher.)
  - Humidity: 20 to 90% RH (non-condensing)
  - Vibration: 5.9 m/s² (0.6 G) 10 to 55Hz
  - Location: 1000 meters or less altitude, indoors (no corrosive gas or dust)

# Functional Safety (EN ISO13849-1)

#### Introduction

The Gate Suppress function can be utilized to perform a safe stop according to the EN60204-1, stop category 0 (Uncontrolled stop by power removal) (as STO function of IEC/EN61800-5-2). It is designed to meet the requirements of the ISO13849-1, Cat.3 PL=d, IEC61508 SIL2 and IEC/EN61800-5-2 SIL2 only in a system in which EDM signal is monitored by an "external device monitor".

## Stop Category defined in EN60204-1

Category 0 : Uncontrolled stop by immediate (< 200 ms) shut-down of the power supply to the actuators. (as STO function of IEC/EN61800-5-2)

Category 1 : Controlled stop by interrupting the power supply to the actuator level if, for example, the hazardous movement has been brought to a standstill (time-delayed shut-down of the power supply).

(as SS1 function of IEC/EN61800-5-2)

Category 2: Controlled stop. The power supply to the drive element is not interrupted.

Additional measures to EN 1037 (protection from unexpected restart) are necessary. (as SS2 function of IEC/EN61800-5-2)

#### How it works

Interrupting the current to GS1 or GS2, for example removing the link between either GS1 or GS2 and PLC or both GS1/GS2 and PLC disables the drive output, i.e. the power supply to the motor is cut by stopping the switching of the output transistors in a safe way. EDM output is activated when GS1 and GS2 are given to the drive.

Always use both inputs to disable the drive. EDM output conducts when both GS1 and GS2 circuits are working properly. If for any reason only one channel is opened, the drive output is stopped but the EDM output is not activated. In this case the Safe Disable input wiring must be checked.

#### **Activation**

Turning on the safety switch automatically assign the GS1 input and GS2 input automatically.

To assign EDM (external device monitor) output,

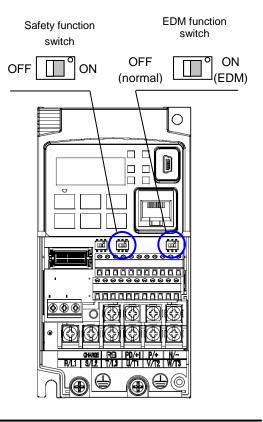

please turn the EDM function switch on. EDM output is automatically assigned on intelligent output terminal 11.

(When safety switch or EDM switch is turned off, the intelligent input and output terminal assigned on will be set as "no" function, and contact will remain normally off.)

Always use both inputs to disable the drive. If for any reason only one channel is opened, the drive output is stopped but the EDM output is not activated. In this case the Safe Disable input wiring must be checked.

#### Installation

According to the safety standard listed above, please install referring to the example. Please be sure to use the both GS1 and GS2, and construct the system that GS1 and GS2 are both turned off when safety input is given to the inverter.

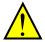

Be sure to carry out the proof test when installation is ready before operation.

When the Gate Suppress function is utilized, connect the drive to a safety certified interrupting device utilizing EDM output signal to reconfirm both safety inputs GS1 and GS2. Follow the wiring instructions in this QRG and the instruction manual.

| item                     | Function code | data | description                          |
|--------------------------|---------------|------|--------------------------------------|
| Input [3] and [4]        | C003          | 77   | GS1: Safety input 1 (Note 1)         |
| function                 | C004          | 78   | GS2 : Safety input 2 (Note 1)        |
| Input [3] and [4]        | C013          | 01   | NC: Normally Closed (Note 1)         |
| active state             | C014          | 01   | NC: Normally Closed (Note 1)         |
| Output [11] function     | C021          | 62   | EDM : External Device Monitor(Note2) |
| Output [11] active state | C031          | 00   | NO: Normally Open (Note 2)           |

Note 1) They are automatically set when safety switch is turned ON, cannot be changed.

Note 2) Those are automatically assigned when EDM switch is turned ON, cannot be changed.

### Wiring example

When the Gate Suppress function is utilized, connect the drive to a safety certified interrupting device utilizing EDM output signal to reconfirm both safety inputs GS1 and GS2. Follow the wiring instructions in the Instruction manual page 4-14.

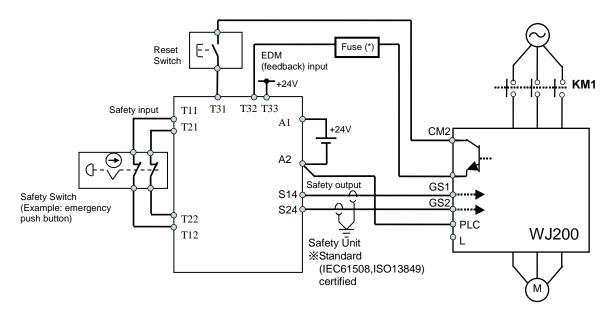

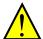

(\*) Specification of the fuse:

The arch extinguishing fuse with rated voltage AC250V, rated current 100mA complies to either IEC6127 –2/-3/-4

Example)

SOC··· http://www.socfuse.com

EQ series AC250V, 100mA (UL, SEMKO, BSI)

Littlefuse · · · http://www.littelfuse.co.ip

216 series AC250V, 100mA (CCC, UL, CSA, SEMKO, CE, VDE)

Any external signal voltage connected to the WJ200 must be from a SELV Power Supply.

By pressing the emergency stop button, the current to GS1 and GS2 is shut off, and the inverter output is shut off. By this, motor is free-running. This behavior is according to the stop category 0 defined in EN60204.

- Note 1: Above is the example to use the intelligent input terminal with source logic. When it is used with sink logic, the wiring is to be modified.
- Note 2: The wire for safety relay and emergency input signal are to be shielded coaxial cable for example RS174/U (produced by LAPP) by MIL-C17, or KX2B by NF C 93-550 with diameter 2.9mm with less than 2 meters. Please be sure to ground the shielding.
- Note 3: All the inductance related parts such as relay and contactor are required to contain the over-voltage protection circuit.

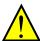

As described on page 4-14 of the Instruction manual, inverter doesn't block the current flowing into itself when it is not powered. This may cause the closed circuit when two or more inverters are connected to common I/O wiring as shown below to result in unexpected turning the on the input. This may lead to dangerous situation. To avoid this closed circuit, please put the diode (rated:50V/0.1A) in the path as described below.

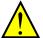

IF the protection diodes used when the units are in wired parallel are only single diodes then their condition would be checked as part of the proof test.

#### In case of Sink logic

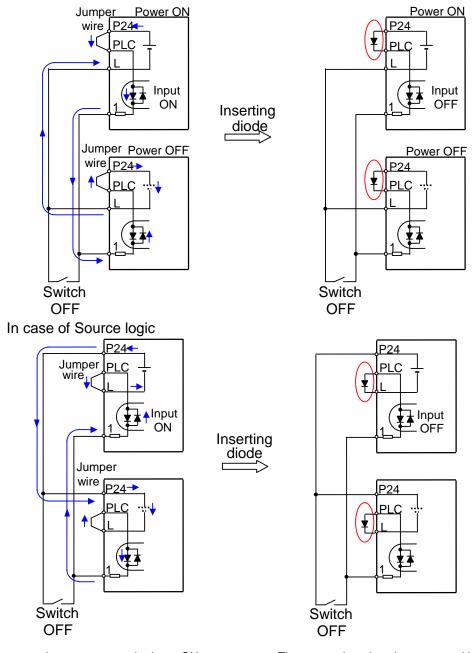

The current loop cause turn the input ON even the switch is off when diode is not inserted.

The current loop is to be prevented by inserting diode instead of Jumper wire.

### Components to be combined

Followings are the example of the safety devices to be combined.

| Series            | Model     | Norms to comply       |  |
|-------------------|-----------|-----------------------|--|
| GS9A 301          |           | ISO13849-2 cat4, SIL3 |  |
| G9SX GS226-T15-RC |           | IEC61508 SIL1-3       |  |
| NE1A              | SCPU01-V1 | IEC61508 SIL3         |  |

The configuration of and components used in any circuit other than an appropriately pre-approved safety module that interfaces with the WJ200 GS1/GS2 and EDM ports MUST be at least equivalent to Cat.3 PLd under ISO 13849-1:2006 in order to be able to claim an overall Cat.3 PLd for the WJ200 and external circuit combination.

The EMI level that the external module has been assessed to must be at least equivalent to that of Annex E in IEC 62061.

### Periodical check (proof test)

Proof test is essential to be able to reveal any dangerous undetected failures after a period of time, in this case 1 year. Carrying out this proof test at least one a year is the condition to comply the ISO13849-1 PLd.

- To activate (give current to) GS1 and GS2 simultaneously and separately to see output is allowed and EDM is conducting

| Terminal | Status                 |               |               |               |  |
|----------|------------------------|---------------|---------------|---------------|--|
| GS1      | current OFF current ON |               | current OFF   | current ON    |  |
| GS2      | current OFF            | current OFF   | current ON    | current ON    |  |
| EDM      | conducted              | not conducted | Not conducted | not conducted |  |
| (output) | forbidden              | forbidden     | forbidden     | Allowed       |  |

- To activate (give current to) both GS1 and GS2 to see output is allowed and EDM is not conducting
- To activate (give current to) GS1, not to activate GS2 and see output is forbidden and EDM is not conducting
- To activate (give current to) GS2, not to activate GS1 and see output is forbidden and EDM is not conducting
- To deactivate (interrupt current to) both GS1 and GS2 to see output is forbidden and EDM is conducting

Be sure to carry out the prooftest when installation is ready before operation.

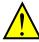

IF the protection diodes used when the units are in wired parallel are only single diodes then their condition would be checked as part of the proof test. Check to reconfirm that the diodes are not damaged when proof test is done.

## **Warning and Precautions**

To assure, that the Safe Disable function appropriately fulfills the safety requirements
of the application, a throughout risk assessment for the whole safety system has to be
carried out.

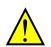

- The Safe Disable function does not cut the power supply to the drive and does not provide electrical isolation. Before any installation or maintenance work is done, the drives power supply must be switched off and place a tag/lock-out.
- 3. The wiring distance for the Safe Disable inputs should be shorter than 30 m.
- 4. The time from opening the Safe Disable input until the drive output is switched off is less than 10 ms.
- The digital outputs (relay and/or open collector) available on the drive must not be considered as safety related signals. The outputs of the external safety relay must be used for integration into a safety related control/command circuit.

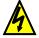

6. Dangerous voltage exists even after the Safe Stop is activated. It does NOT mean that the main power has been removed.

#### EC DECLARATION OF CONFORMITY (Copy)

We, Hitachi Industrial Equipment Systems Co., Ltd., of 1-1, Higashinarashino 7-chome, Narashino-shi, Chiba 275-8611 Japan declare under our sole responsibility that:-

the Hitachi Sanki WJ200 series of Inverter Drivers which consists of 27 models ranging from motor capacity 0.1kW to 15kW with the exact designated model numbers for the WJ200 series detailed as follows.

WJ200-(I)(II)(III)(IV)

(I)= 001, 002, 004, 007, 015, 022, 030, 037, 040, 055, 075, 110 or 150

(which stands for the applicable motor capacity in kW)

(II) = S, L or H

(S=single phase 200V power system;

L=3 phases 200V power system,

H=3 phases 400V power system)

(III) = F (product is provided with keypad)

(IV) = blank (These model numbers appear on the respective labels of these drives)

Serial number / (s) / range.....all models having the model code above

conforms to applicable Essential Health and Safety Requirements of the EU Machinery Directive (2006/42/EC) and the Protection Requirements of the EU EMC Directive (2014/30/EU).

The name and address of the person authorized to compile the technical file, established in the Community is:-

Hitachi Europe GmbH

Niederkasseler Lohweg 191, 40547 Duesseldorf, Germany.

An EC Type Examination Certificate (Nr. 01/205/5342.02/18) has been issued by Notified Body (0035) under the EU Machinery Directive by TUV Rheinland Industrie Services GmbH of Alboinstr, 58 12103 Berlin Germany.

Harmonised standards used to support this Declaration of Conformity as referred to in Article 7(2), include:-

Harmonised standards forming the basis of conformity for the EU Machinery Directive

IEC61800-5-2:2016

EN ISO 13849-1:2015

EN61800-5-1:2007

EN62061:2005/A2:2015

EN60204-1:2016

Harmonised standards forming the basis of conformity for the EU EMC Directive FN61800-3:2004/A1:2012

Place and date of the declaration:-

(left blank for DoC on user manual)

Identity and signature of the person empowered to draw up the declaration on behalf of the manufacturer

(left blank for DoC on user manual)